# **MANUAL**

# **VBG-PB-K20-DMD-C1 AS-Interface/PROFIBUS-Gateway**

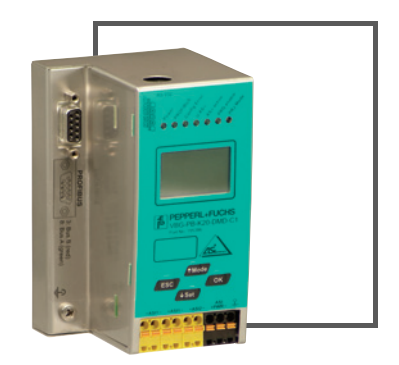

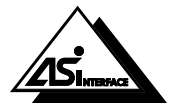

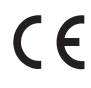

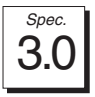

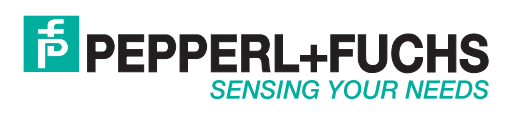

With regard to the supply of products, the current issue of the following document is applicable: The General Terms of Delivery for Products and Services of the Electrical Industry, published by the Central Association of the Electrical Industry (Zentralverband Elektrotechnik und Elektroindustrie (ZVEI) e.V.) in its most recent version as well as the supplementary clause: "Expanded reservation of proprietorship"

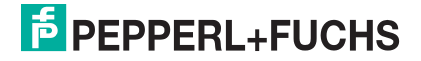

# **AS-i/PROFIBUS Gateway**<br>Table of Contents

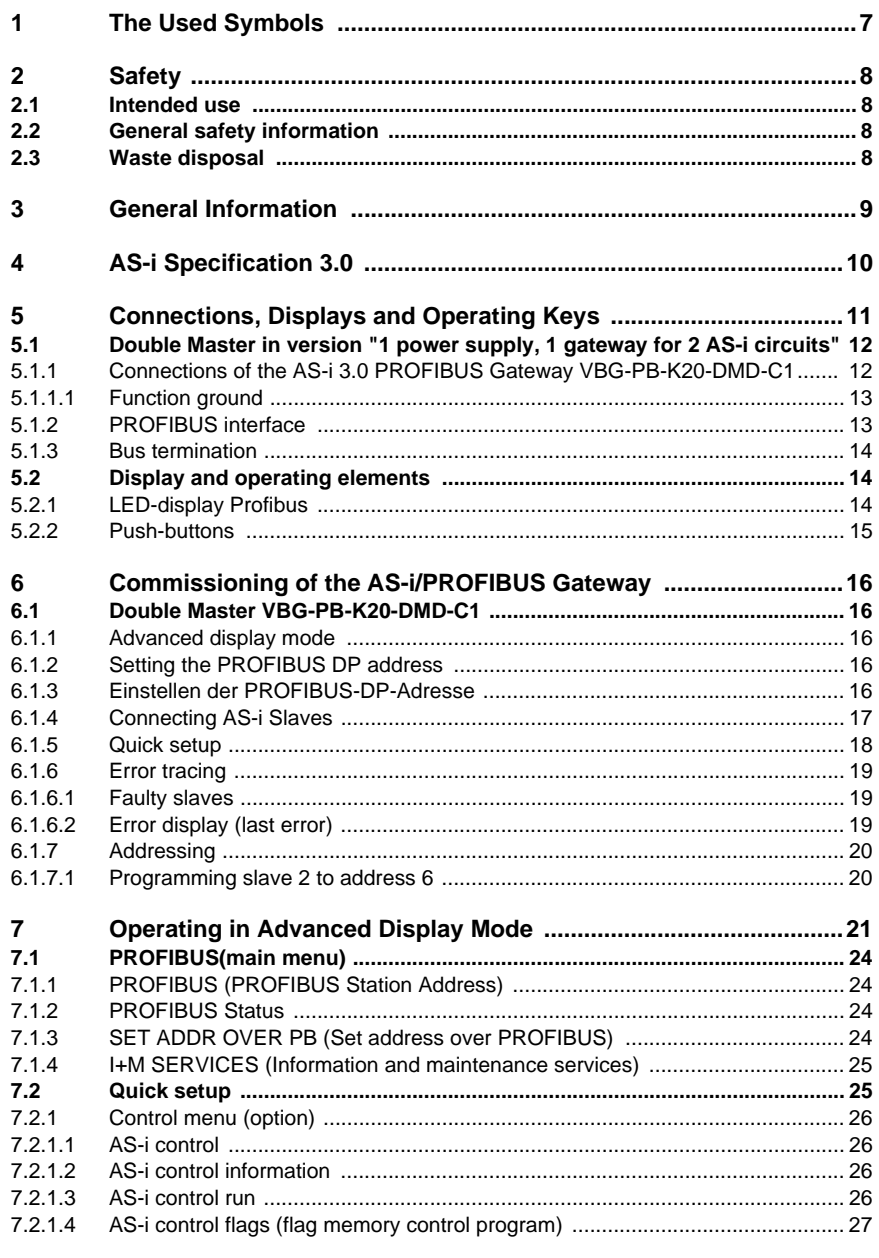

PepperI+Fuchs Group · Tel.: Germany (6 21) 7 76-0 · USA (3 30) 4 25 35 55 · Singapore 7 79 90 91 · Internet http://www.pepperI-fuchs.com

issue date 12.8.2007

# **AS-Interface Table of Contents**

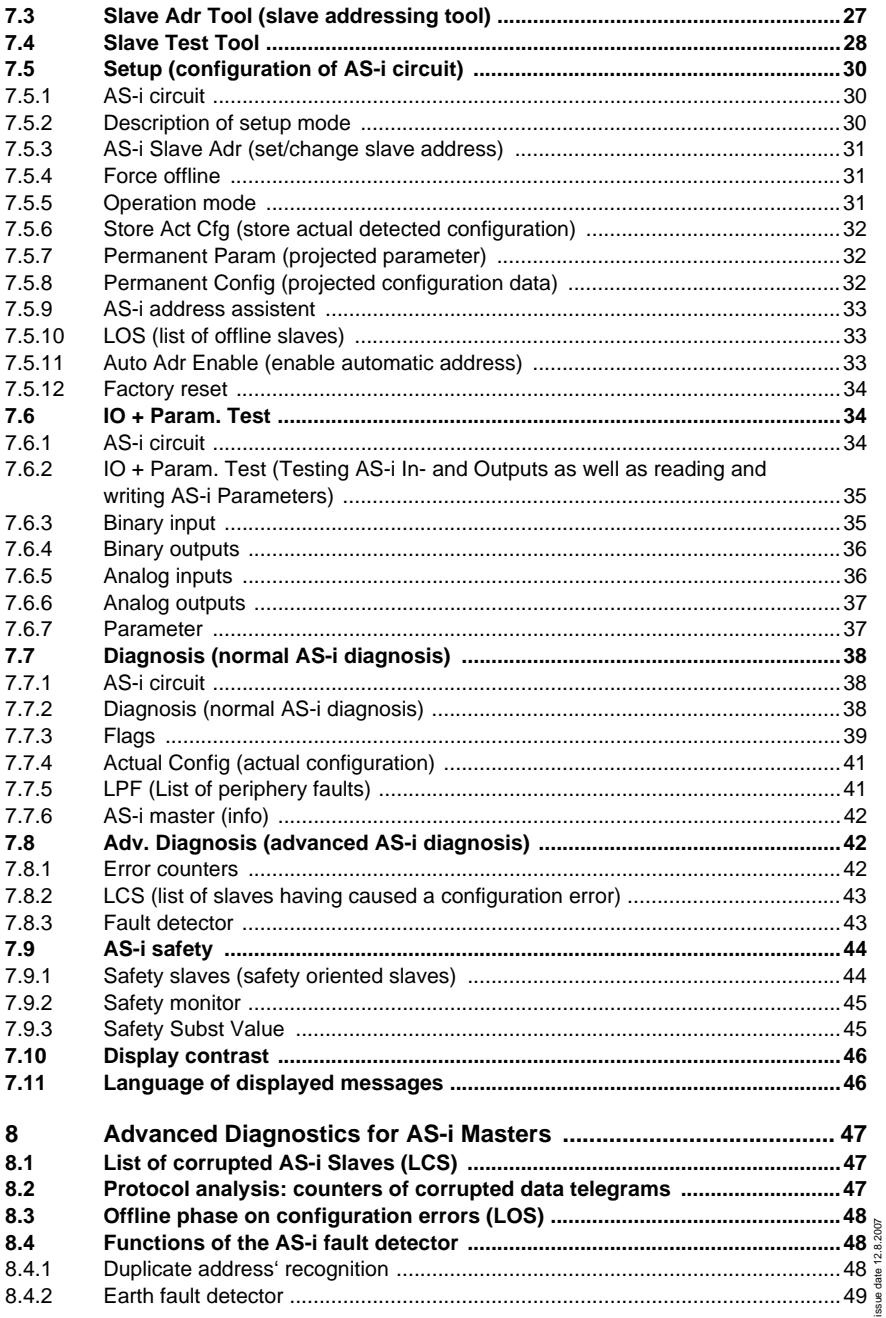

# **AS-i/PROFIBUS Gateway**<br>Table of Contents

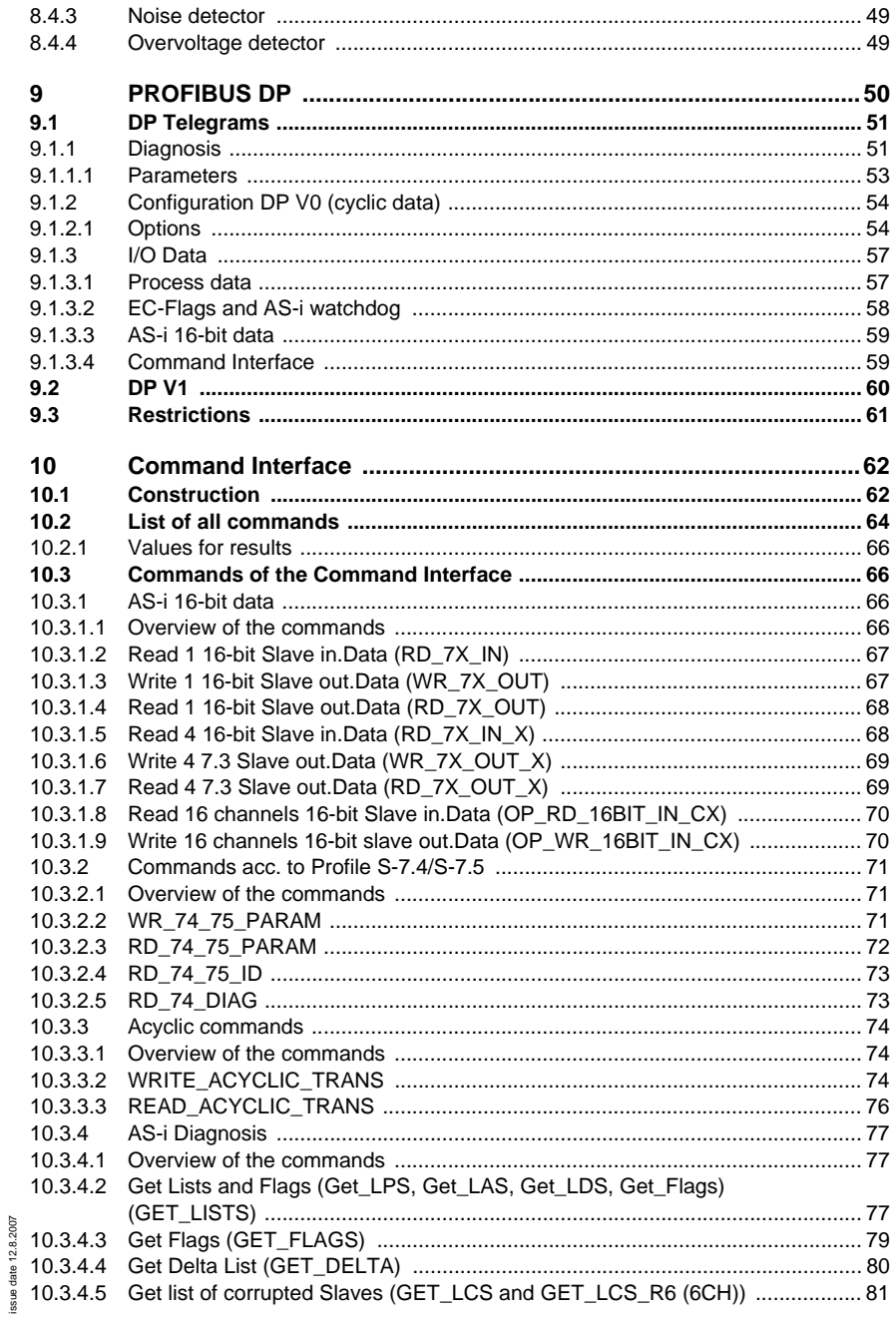

PepperI+Fuchs Group · Tel.: Germany (6 21) 7 76-0 · USA (3 30) 4 25 35 55 · Singapore 7 79 90 91 · Internet http://www.pepperI-fuchs.com

# **AS-Interface Table of Contents**

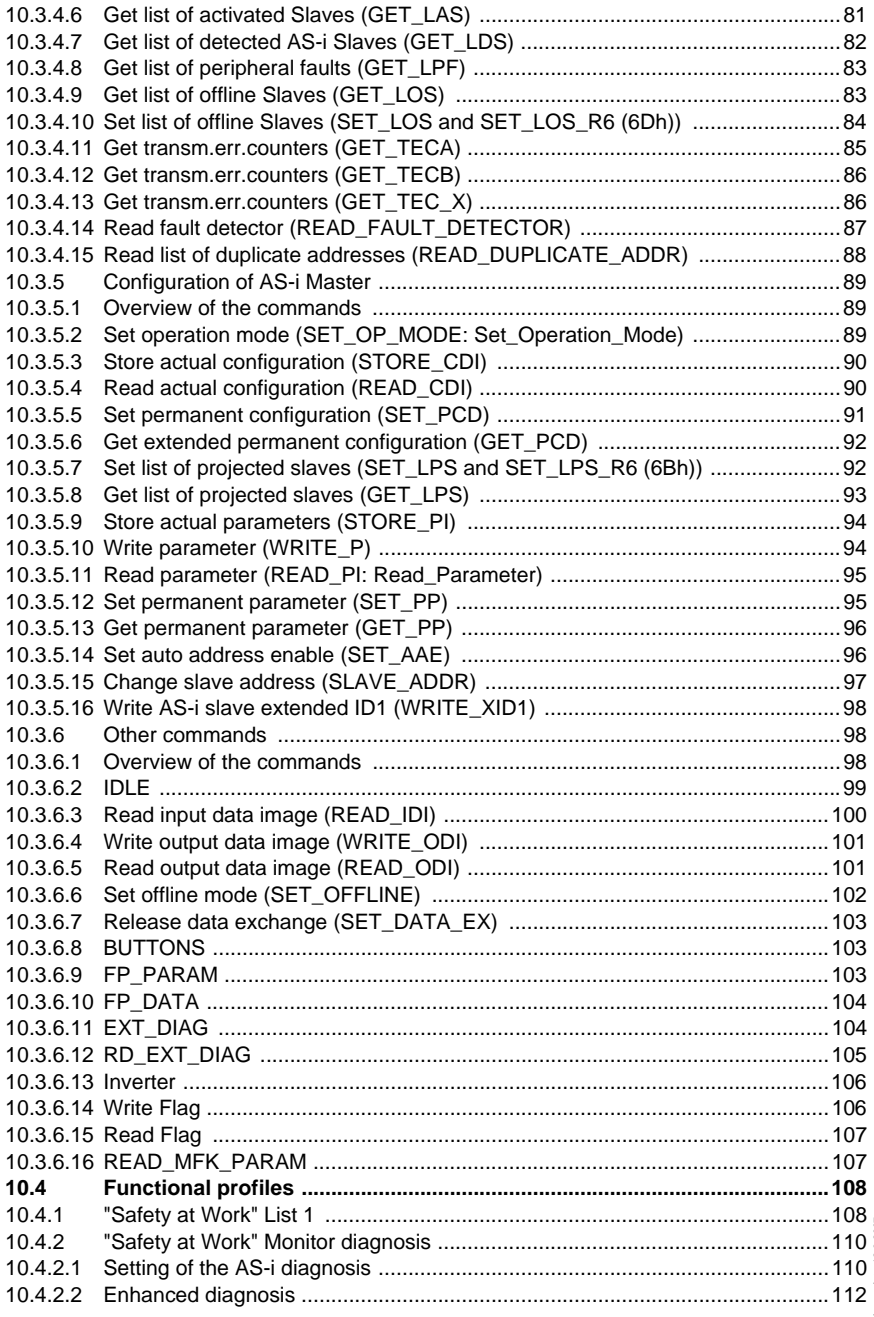

ssue date 12.8.2007

# **AS-i/PROFIBUS Gateway Table of Contents**

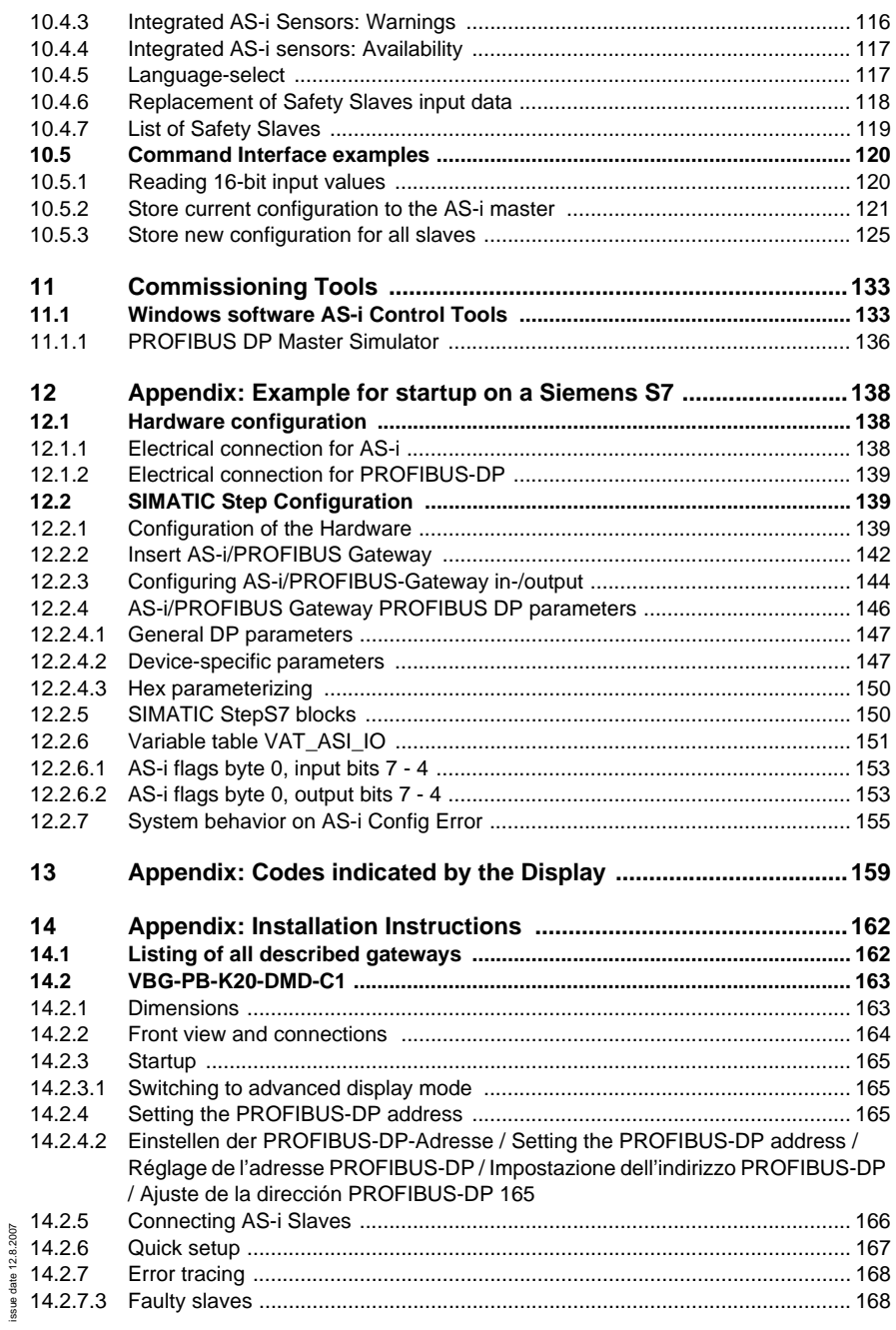

Pepperl+Fuchs Group · Tel.: Germany (6 21) 7 76-0 · USA (3 30) 4 25 35 55 · Singapore 7 79 90 91 · Internet http://www.pepperl-fuchs.com

ssue date 12.8.2007

# **AS-Interface Table of Contents**

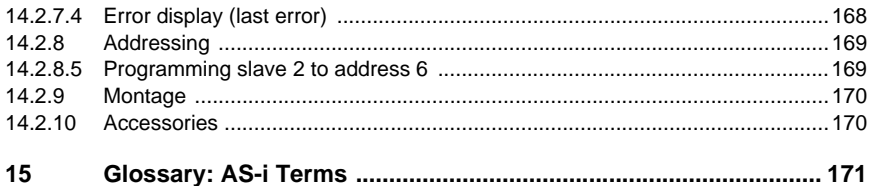

**6**

# **AS-i/PROFIBUS Gateway The Used Symbols**

#### <span id="page-8-0"></span>**1 The Used Symbols**

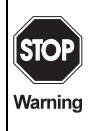

This symbol warns the user of possible danger. Not following this warning can lead to personal injury or death and/or destruction of the equipment.

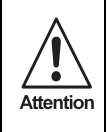

This symbol warns the user of a possible failure. Not following this warning can lead to total failure of the device or any other connected equipment.

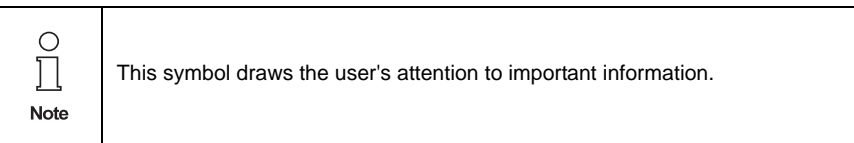

Pepperl+Fuchs Group · Tel.: Germany (6 21) 7 76-0 · USA (3 30) 4 25 35 55 · Singapore 7 79 90 91 · Internet http://www.pepperl-fuchs.com

**7**

# <span id="page-9-0"></span>**2 Safety**

#### <span id="page-9-1"></span>**2.1 Intended use**

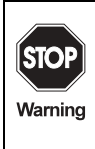

The protection of operating personnel and the system against possible danger is not guaranteed if the control interface unit is not operated in accordance with its intended use.

The device may only be operated by appropriately qualified personnel in accordance with this operating manual.

## <span id="page-9-2"></span>**2.2 General safety information**

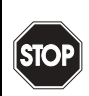

Warning

Safety and correct functioning of the device cannot be guaranteed if any operation other than that described in this operation manual is performed.

Connecting the equipment and any maintenance work to be carried out with voltage applied to the equipment must exclusively be performed by appropriately qualified electrotechnical personnel.

In case a failure cannot be repaired, the device must be taken out of operation and kept from inadvertently being put back into operation.

Repair work is to be carried out by the manufacturer only. Additions or modifications to the equipment are not allowed and will void the warranty.

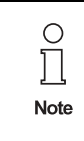

The operator is responsible for the observance of local safety standards.

#### <span id="page-9-3"></span>**2.3 Waste disposal**

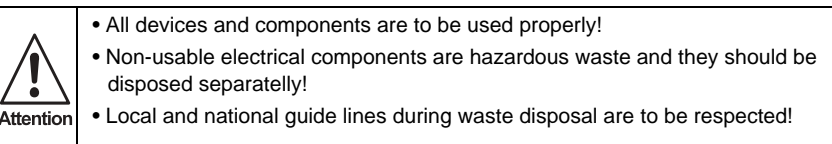

# <span id="page-10-0"></span>**3 General Information**

This operating instruction holds for the following devices of the Pepperl+Fuchs GmbH:

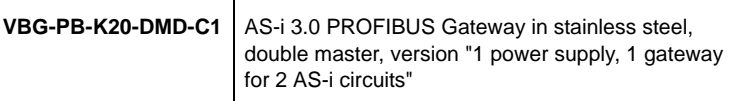

The AS-i/PROFIBUS Gateways are designated to connect AS-i systems with a superior PROFIBUS. They act as a master for the AS-i and as a slave for the PROFIBUS.

# <span id="page-11-0"></span>**4 AS-i Specification 3.0**

The AS-i/PROFIBUS gateways already fulfil the new AS-i Specification 3.0.

The previous specifications (2.1 and 2.0) are supported as well.

All AS-i functions are provided as well cyclically as acyclically via PROFIBUS DP V1.

In the cyclic data transfer optionally up to 32 bytes I/O data are being transferred for the binary data of one AS-i network. Additionally, analog signals and all further commands of the new AS-i specification can be transferred in the management channel via PROFIBUS.

The serial PROFIBUS Master and the AS-i Control Tools can be used for monitoring the AS-i data online via the PROFIBUS DP V1.

#### **Advanced Diagnostics**

Diagnostics, which go far beyond the standard diagnostics, facilitate the simple detection of occasionally occurring configuration errors and further irritations influencing the AS-i communication. In case of an error, the down time of machines can be minimized or preventive maintenance can be initiated.

#### **Commissioning and monitoring**

The AS-i/PROFIBUS Gateways can be commissioned or programmed with the help of the software "AS-i Control Tools" in combination with the PROFIBUS DP master simulator. The GSD file is included in the package.

Commissioning, debugging and setting up the AS-i parameters without the software can be accomplished by directly using the system's push-buttons, the display and the LEDs.

#### **Accessories:**

Software "AS-i Control Tools"

PROFIBUS DP master simulator.

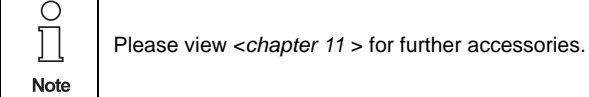

# **AS-i/PROFIBUS Gateway Connections, Displays and Operating Keys**

# <span id="page-12-0"></span>**5 Connections, Displays and Operating Keys**

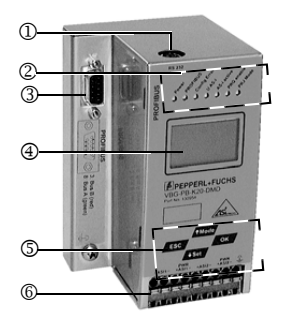

On the front panel of the device in stainless steel housing are located:

- [1] RS 232 diagnostic interface (only in connection with "AS-i Control Tools")
- [2] LEDs
- [3] SUB-D connector as PROFIBUS interface
- [4] LC display
- [5] Push-buttons to configure the device
- [6] Terminals to connect the power supply and the AS-i circuit.
- <span id="page-13-0"></span>**5.1 Double Master in version "1 power supply, 1 gateway for 2 AS-i circuits"**
- <span id="page-13-1"></span>**5.1.1 Connections of the AS-i 3.0 PROFIBUS Gateway VBG-PB-K20-DMD-C1**

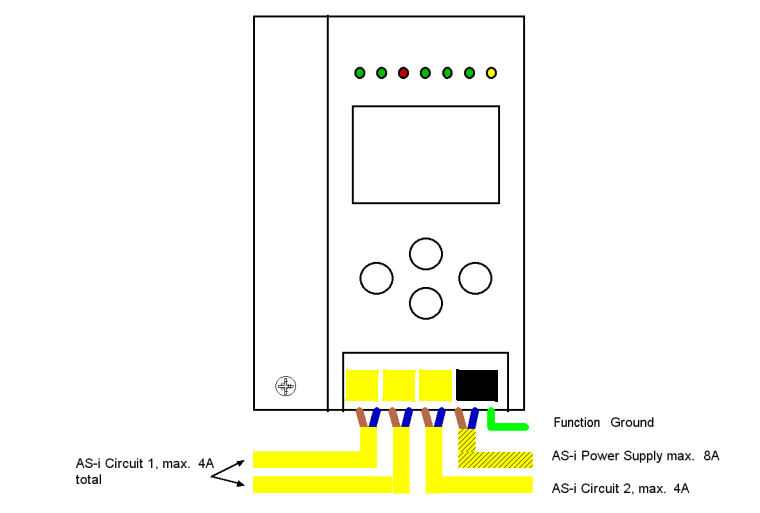

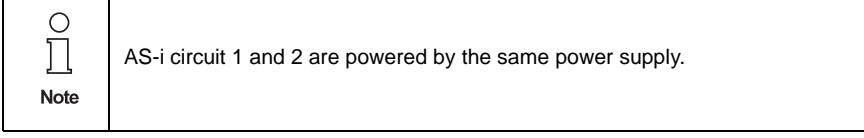

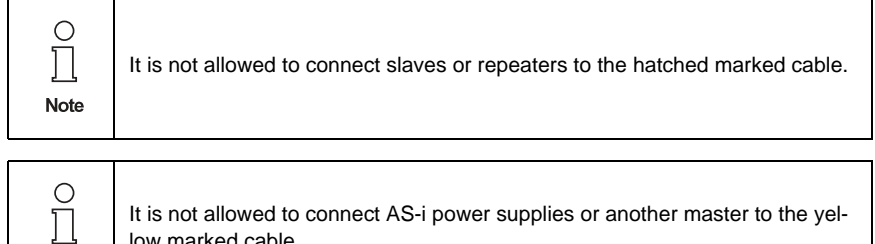

low marked cable.

Note

# **AS-i/PROFIBUS Gateway Connections, Displays and Operating Keys**

#### <span id="page-14-0"></span>**5.1.1.1 Function ground**

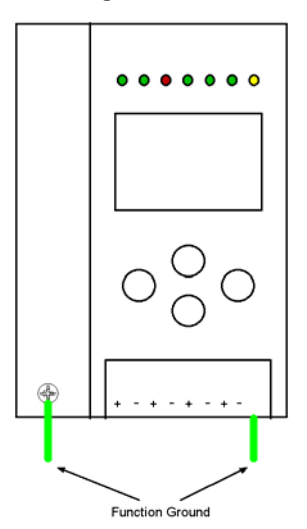

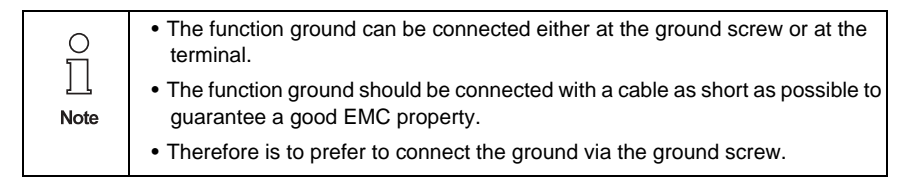

#### <span id="page-14-1"></span>**5.1.2 PROFIBUS interface**

The PROFIBUS interface is realized as a 9-pin SUB-D connector, in accordance to the standard for PROFIBUS DIN 19245.It is placed at the top left-hand side of the master.The AS-i/PROFIBUS gateway sends and receives on pins 3 and 8 of

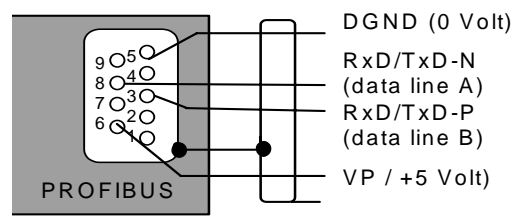

the SUB-D socket. The PROFIBUS signal "RxD/TxD-N (data line A) $1$ " is located on pin 8, the signal "RxD/TxD-P (data line B)<sup>1</sup>" is located on pin 3. The pins  $5(0 V)$  and  $6(5 V)$  supply  $5 VDC$  for the bus termination.

12.8.2007 Issue date - 12.8.2007 date

Pepperl+Fuchs Group · Tel.: Germany (6 21) 7 76-0 · USA (3 30) 4 25 35 55 · Singapore 7 79 90 91 · Internet http://www.pepperl-fuchs.com

<sup>1.</sup> If you measure the DC voltage between RxD/TxD-P (data line B) and RxD/TxD-N (data line A), RxD/TxD-P (data line B) is the positive pole when the bus is silent.

## <span id="page-15-0"></span>**5.1.3 Bus termination**

If the PROFIBUS gateway is connected at the end of the PROFIBUS line, the termination resistors in the PROFIBUS connector have to be switched on.

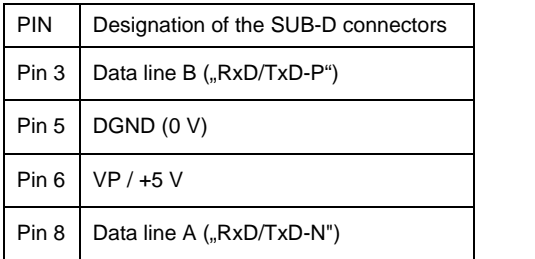

Terminating resistors with RS 485:

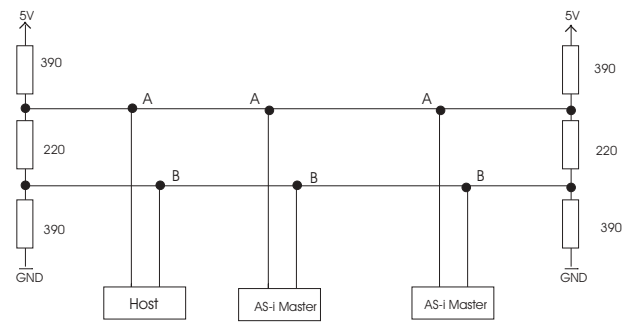

#### <span id="page-15-1"></span>**5.2 Display and operating elements**

#### <span id="page-15-2"></span>**5.2.1 LED-display Profibus**

There are seven light-emitting diodes on the front panel of the gateway . They have the following function:

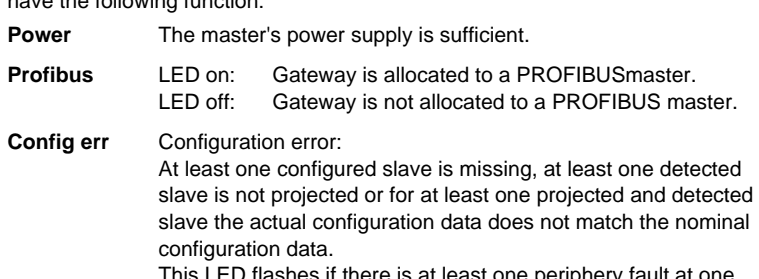

This LED flashes if there is at least one periphery fault at one AS-i slave in the AS-i network. If there are configuration errors as well as periphery faults, only configuration error is displayed.

- **U AS-i** The AS-i circuit is sufficiently powered.
- **AS-i active** Normal operation active (Flashes, if a B-slave is displayed).

Issue date - 12.8.2007

ssue date - 12.8.2007

# **AS-i/PROFIBUS Gateway Connections, Displays and Operating Keys**

- **prg enable** Automatic address programming enabled. Exactly one slave is missing in protected operating mode. The slave can be replaced by another slave of the same type with address zero. The master addresses the new slave to the faulty address and thus eliminates the configuration error.
- **pri mode** The AS-i master is in configuration mode.

#### <span id="page-16-0"></span>**5.2.2 Push-buttons**

The push-buttons cause the following:

- Mode/Λ Switching between configuration mode and protected operating mode and saving the current AS-i configuration as the nominal configuration.
- Set/⇓ Selecting and assigning the address to a slave.
- OK, ESC Changing to the advanced display mode (see <*[chapter 7](#page-22-1)*>).

# **AS-Interface Commissioning of the AS-i/PROFIBUS Gateway**

- <span id="page-17-0"></span>**6 Commissioning of the AS-i/PROFIBUS Gateway**
- <span id="page-17-1"></span>**6.1 Double Master VBG-PB-K20-DMD-C1**
- <span id="page-17-2"></span>**6.1.1 Advanced display mode**

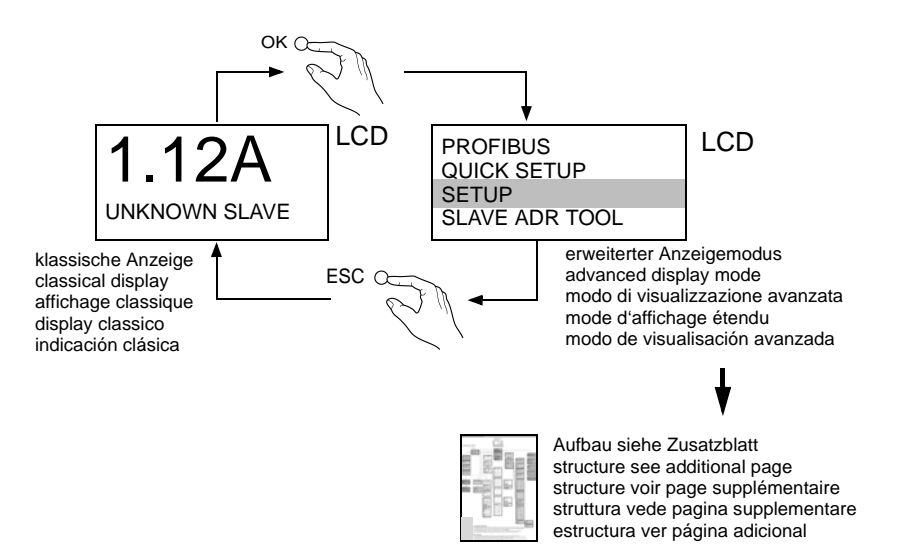

#### <span id="page-17-3"></span>**6.1.2 Setting the PROFIBUS DP address**

#### <span id="page-17-4"></span>**6.1.3 Einstellen der PROFIBUS-DP-Adresse**

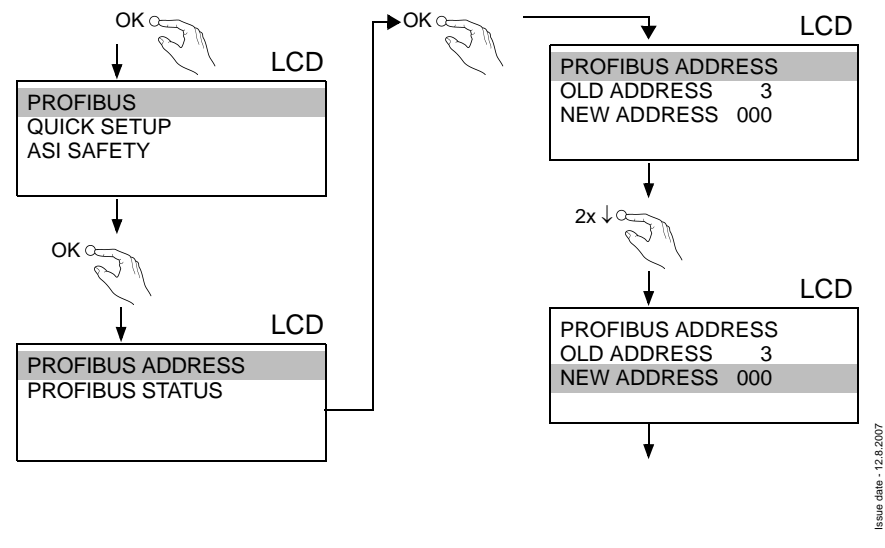

# **AS-i/PROFIBUS Gateway Commissioning of the AS-i/PROFIBUS Gateway**

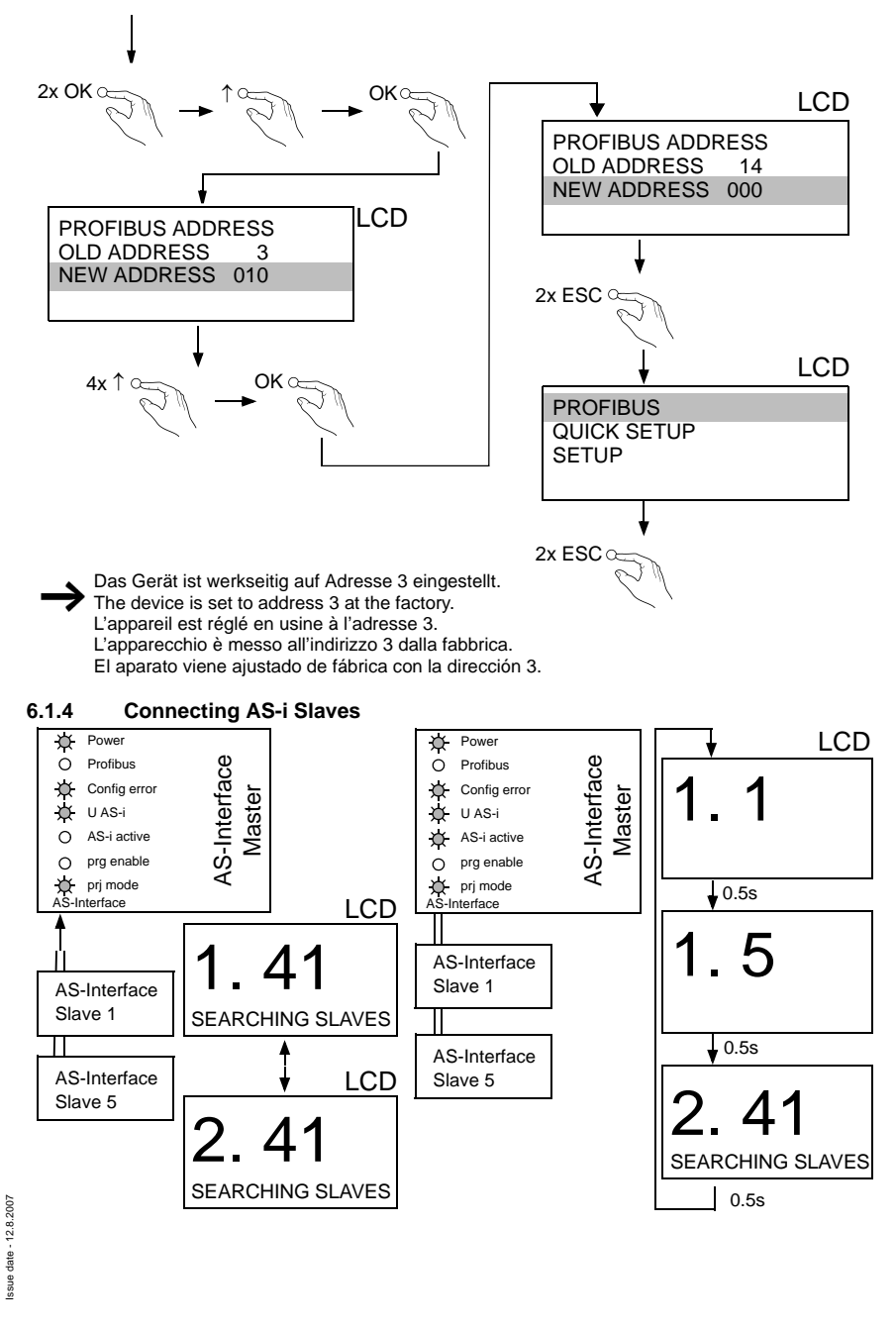

Pepperl+Fuchs Group · Tel.: Germany (6 21) 7 76-0 · USA (3 30) 4 25 35 55 · Singapore 7 79 90 91 · Internet http://www.pepperl-fuchs.com

<span id="page-18-0"></span>Subject to reasonable modifications due to technical advances. Copyright Pepperl+Fuchs, Printed in Germany Copyright Pepperl+Fuchs, Printed in Germany

# **AS-Interface Commissioning of the AS-i/PROFIBUS Gateway**

<span id="page-19-0"></span>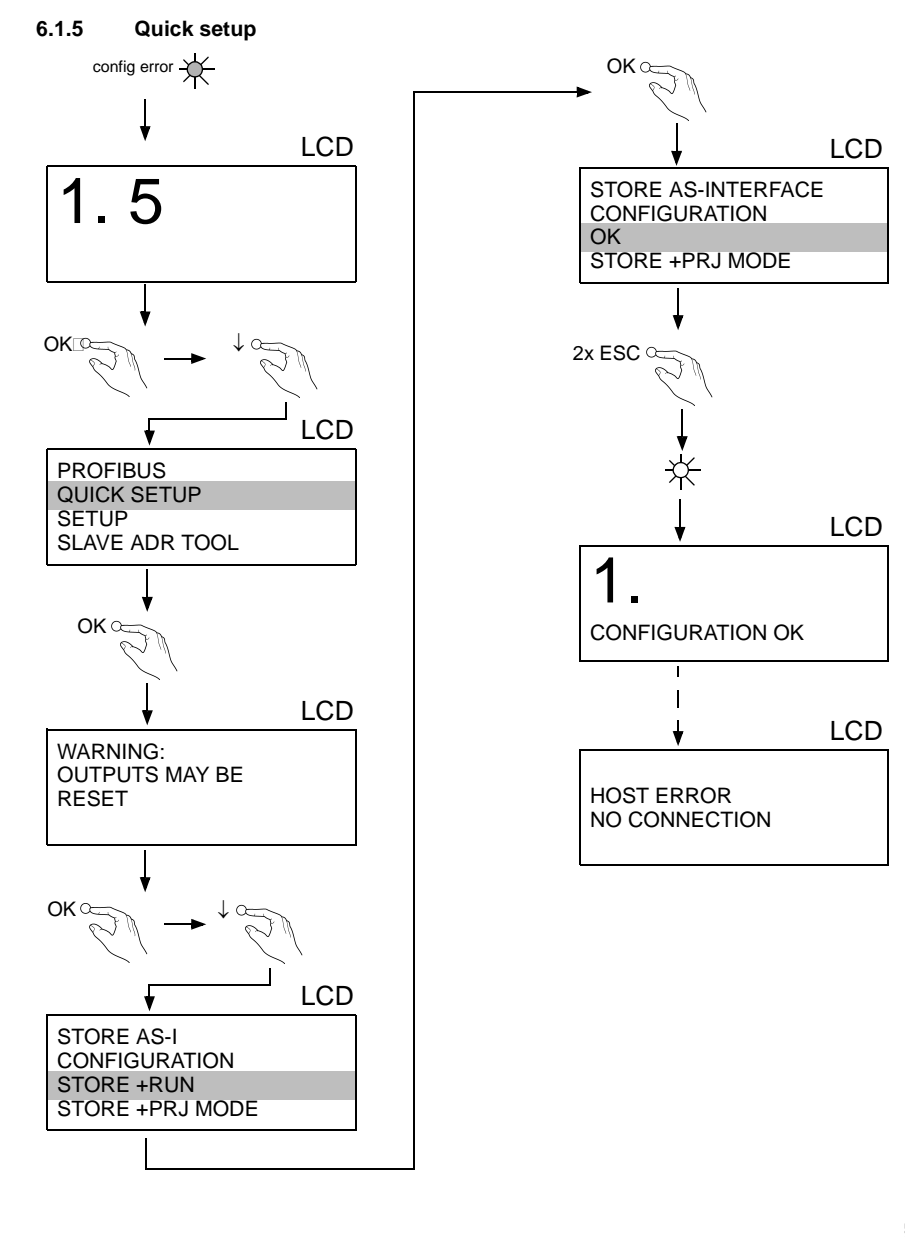

Subject to reasonable modifications due to technical advances. Copyright Pepperl+Fuchs, Printed in Germany

# **AS-i/PROFIBUS Gateway Commissioning of the AS-i/PROFIBUS Gateway**

<span id="page-20-2"></span><span id="page-20-1"></span><span id="page-20-0"></span>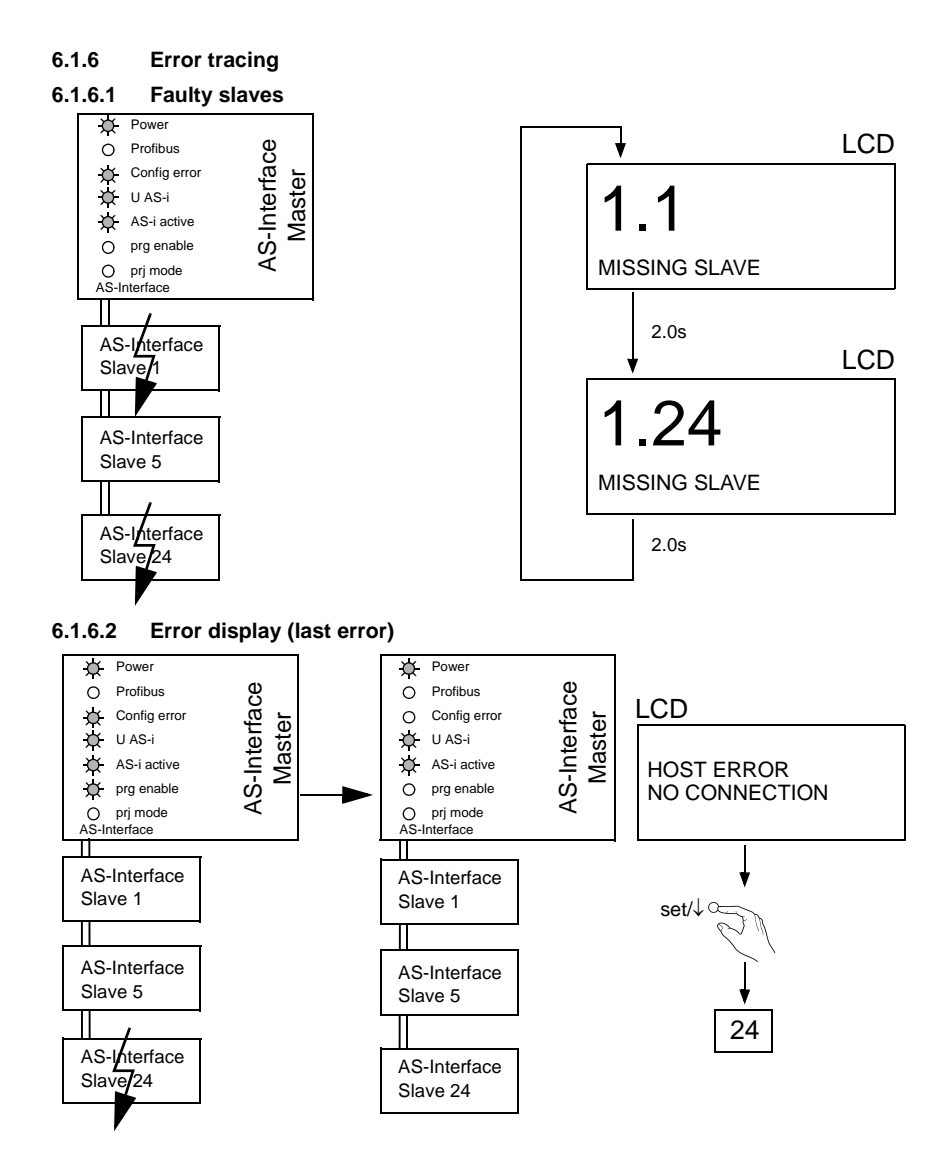

ssue date - 12.8.2007 Issue date - 12.8.2007

Subject to reasonable modifications due to technical advances. Copyright Pepperl+Fuchs, Printed in Germany

# **AS-Interface Commissioning of the AS-i/PROFIBUS Gateway**

<span id="page-21-1"></span><span id="page-21-0"></span>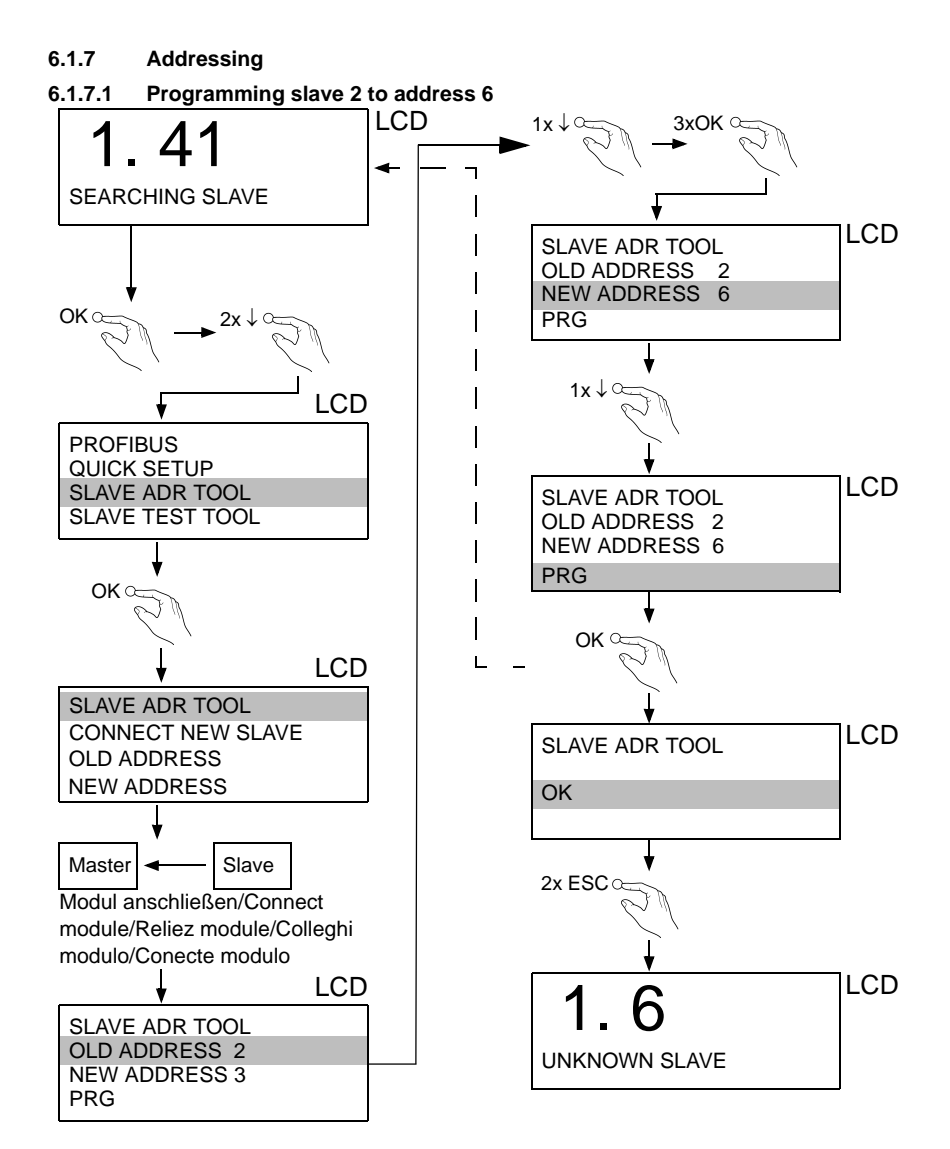

Subject to reasonable modifications due to technical advances. Copyright Pepperl+Fuchs, Printed in Germany

Pepperl+Fuchs Group · Tel.: Germany (6 21) 7 76-0 · USA (3 30) 4 25 35 55 · Singapore 7 79 90 91 · Internet http://www.pepperl-fuchs.com **20**

# **AS-i/PROFIBUS GatewayAS-i/PROFIBUS-Gateway Operating in Advanced Display Mode**

# <span id="page-22-1"></span><span id="page-22-0"></span>**7 Operating in Advanced Display Mode**

**AS-i 3.0 PROFIBUS-Gateway:**: Inbetriebnahme/Commissioning

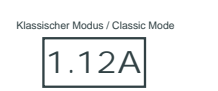

grün markierte Werte sind editie green marked data can be edited Erweiterter Display Modus / Advanced Display Mode **PROFIBUS AS-I CONTROL QUICK SETUP LAVE ADR TO** AS-I CIRCUIT 1 PROFIBUS **LAVE TEST TOOL** AS-I CIRCUIT 2 CONTROL INFO **IO + PARAM.TEST SETUP** P<sub>ADD</sub> CONTROL RUN CONTROL FLAGS **OFIBUS ADDRES** ET ADDR OVER PI OLD ADDRESS 099 AS-I CIRCUIT 1 **DIAGNOSIS ADSIS M SERVICES** N ADDRESS AS-I CIRCUIT 2 AS-I SLAVE ADDR **SETUP AS-I SAFETY LANGUAGE** PROFIBUS STATUS CONTROL INFO START BIT SET AS-I SLAVE ADDR<br>OLD ADDRESS 21A<br>NEW ADDRESS 03B FORCE OFFLINE **SET ADDR OVER PB DISPLAY CONTRAST** OPERATION MODE RUNNING CYCLE TIME SABLE WARNING: OUTPUTS MAY BE STORE ACT CFG  $CT: 2MS$ PERMANENT PARAM PERMANENT CFG ADDR.ASSISTANT CHANGE  $MAY - 58$ SET AND HOST MAY FORCE OFFLINE LOOSE CONTROL. h NO I+M SERVICES LOS AUTO ADDR ENABLE CHANGE **TEST** I+M ACTIVATED RUN SUPPLY FACTORY RESET NARY INPU BINARY INPUTS BINARY OUTPUTS CHANGE CHANGE D3...D0 **ENGLISCH** OPERATION MODE CONFIG MODE h CONTROL FLAGS ANALOG INPUTS ANALOG OUTPUTS 1A - 0 1 0 1 2A - 0 1 0 1 DEUTSCH **X** ROFIBUS STA **ANGE** 0: 2A 47 2B 2C 4: 83 BD F2 58 FRANCAIS ITALIANO DPV0: CONN **PARAMETER**  ... 31A - 1 1 1 1 DPV1: CONN ... 124:4A C3 84 7A 1B - 0 1 1 0 ESPANOL STORE ACTUAL CONFIGURATION STORE ... 31B - 0 1 0 1 **ISPLAY CONTR** DEFAULT BINARY OUTPUTS D3...D0 1A -0 1 0 1 PERMANENT PARAM | 1A- 0 ANALOG IN 1 WARNING: OUTPUTS MAY BE AS-I CIRCUIT 1 **AS-I CIRCUIT 1**  $2A - 0.101$  $0 + 2500$  2A- 2 | 3A- F 4A- E | 5A- 3 AS-I CIRCUIT 2 AS-I CIRCUIT 2 **RESET**  31A -1 1 1 1 1 +17898 2 +32767 OVERFL ...<br>)A- 8 1B -0 1 1 0 ... 30A- 8 | 31A- 9 | 1B- 0 **QUICK SETUP** WARNING: OUTPUTS MAY BE 31B -0 10 1 2B- E | 3B- 0 4B- E | 5B- 0 3 -20023 TORE AS-AVE AD SET AND HOST MAY<br>LOOSE CONTROL. CONFIGURATION **ONNECT** ... 30B- 8 | 31B- 9 ANALOG INPUTS OLD ADDRESS 21A .... 1 X (SINGLE SLAVE) STORE + RUN ED ADDRESS 217<br>EW ADDRESS 03 2 A (A-SLAVE) 3 B (B-SLAVE) STORE + PRJ MODE PERMANENT CONFIG SLAVE TEST TOOL SLAVE ADR 21A PRG IO ID XID1 XID2 1A - 7 F 3 4 TEST 31 31A - 7 F 3 4 1B - 7 F 3 4 ANALOG OUTPUTS 1 X (SINGLE SLAVE) 2 A (A-SLAVE) 3 B (B-SLAVE) **NALOG OUT** 31B - 7 F 3 4 AVE ADR 21 +2500 OK l ĭ +17898 1 AS-I ADDRESS ASSISTANT ON BINARY INPUTS 31 LOS LIST OF OFFLINE SLAVES CLEAR ALL 1 BINARY OUTPUTS 2 +32767 OVERFL NEXT ADDRESS TO PROGRAM: 1A -LOG INPUTS 3 -20023 SET ALL | 1A- X PARAMETER | 1A- 0 0000 2A- | 3A- 4A- X | 5A- X OVERFL 2A- 2 | 3A- F 4A- E | 5A- 3 **O ADDRESS** .... ENABLE .... 30A- X | 31A- | 1B- X 2B- X | 3B- X 4B- X | 5B- X .... 30A- 8 | 31A- 9 | 1B- 0 CHANGE **ALOG OUTPUTS UPPLY** 0 +1 2B- E | 3B- 0 4B- E | 5B- 0 AUTO 1 CHANGE ... 30B- X | 31B- X ... 30B- 8 | 31B- 9 PARAM PERM PARAM F FACTORY RESET FACTORY RESET DO RESET CONFIG 0A72<br>PERM CONF 0A72 DO RESET

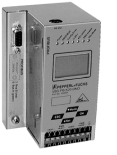

#### **Grundsätzliche Bedienung**

Das Gerät startet im traditionellen Modus. Mit ESC oder OK kann zwischen beiden Modi gewechselt werden. Im erweiterten Modus wird ein Cursor mit den beiden Pfeil-Tasten bewegt. OK bringt ins nächsthöhere Menü (in der Zeichnung weiter nach rechts). ESC bringt zurück ins vorherige Menü. Wenn Werte editiert werden, werden sie zunächst mit dem Cursor markiert, dann mit OK ausgewählt, mit den Pfeiltasten verändert und schließlich mit OK übernommen. ESC bricht das Editieren ab.

#### **Basic Operation**

The device starts in the traditional mode. You can switch between the two modes with ESC or OK. In the advanced mode the cursor is moved by both arrow buttons. Pushing OK puts you to the superior menue (in the drawing one step to the right side). ESC puts you back to the previous menue. To edit data you first mark them with the cursor and then select them with OK, change them with the arrow buttons and finally apply them with OK. Pushing ESC cancels the editing.

Pepperl+Fuchs Group · Tel.: Germany (6 21) 7 76-0 · USA (3 30) 4 25 35 55 · Singapore 7 79 90 91 · Internet http://www.pepperl-fuchs.com

# **AS-Interface Operating in Advanced Display Mode**

AS-i 3.0 PROFIBUS-Gateway: Inbetriebnahme/Commissioning

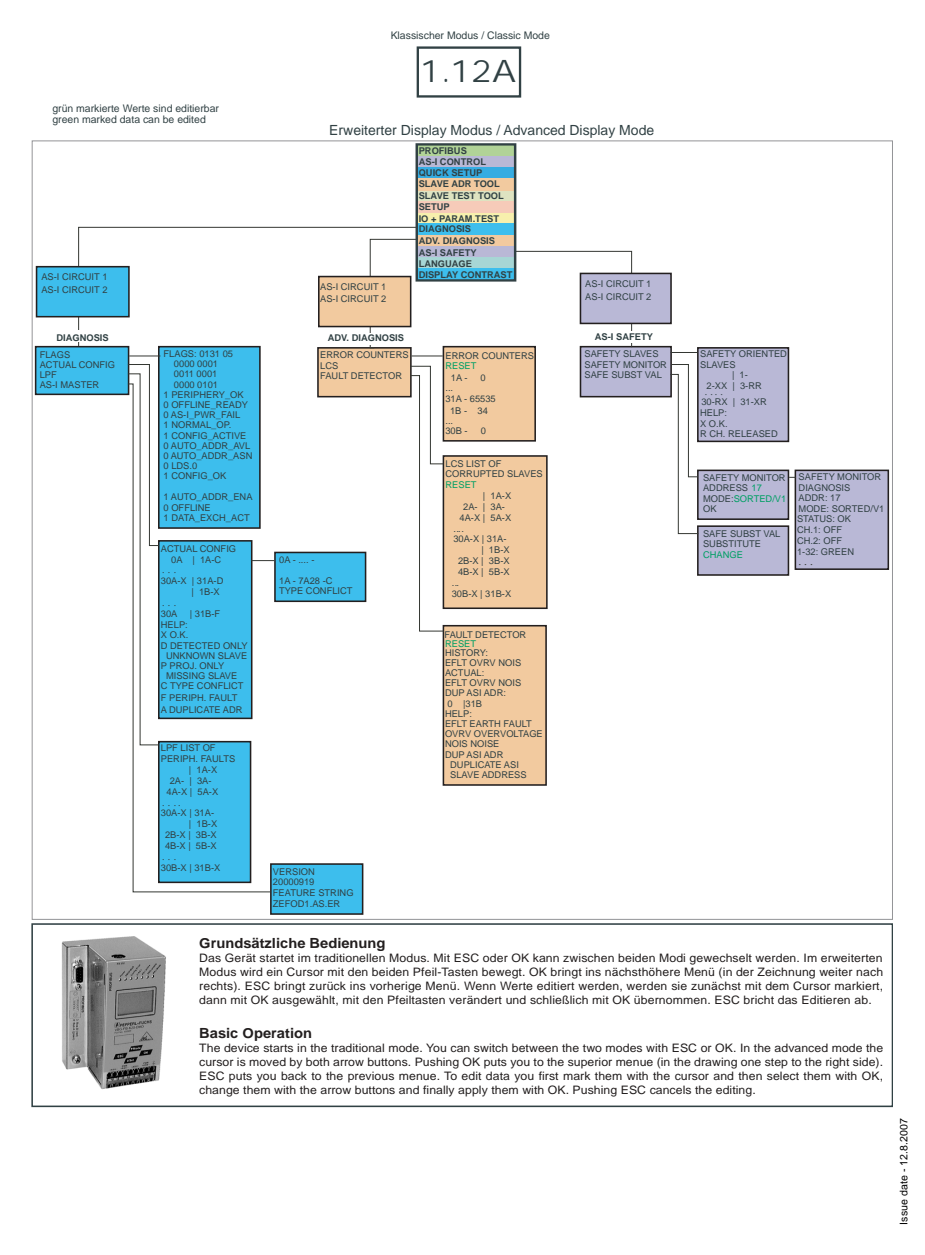

# **AS-i/PROFIBUS GatewayAS-i/PROFIBUS-Gateway Operating in Advanced Display Mode**

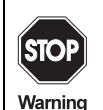

Classical (Traditional) mode does not guarantee any protection of the settings at the device!

In the classical mode, it is possible to change settings while the device is in operation. This can lead to failure of the plant (e. g. changing the address of an AS-i slave).

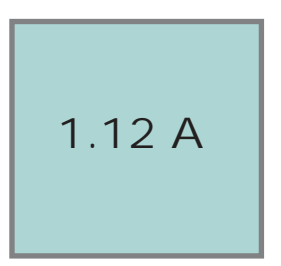

**PROFIBUS AS-I CONTROL QUICK SETUP SLAVE ADDR TOOL SLAVE TEST TOOL SETUP IO+PARAM.TEST DIAGNOSIS ADV.DIAGNOSIS AS-I SAFETY LANGUAGE CONTRAST**

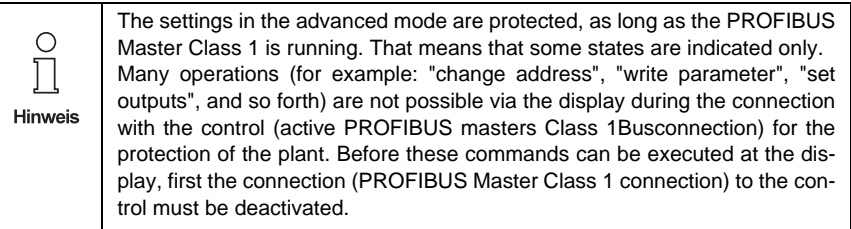

The device starts in the classical mode (see [chapter 7\)](#page-22-0). Press OK to switch to the advanced mode.

In the extended mode, the selection can be moved up and down with the arrow buttons.

Pressing OK will switch you to the selected function or menu. Pressing ESC will switch you back to the previous menu.

To edit data values highlight them with the selection bar, press OK, then change them with the arrow-buttons and confirm with OK. The ESC-button cancels the editing process.

All possible addresses are displayed one after the other from 1A to 31A and from 1B to 31B. Data for single slaves are displayed at the addresses 1A - 31A.

Pepperl+Fuchs Group · Tel.: Germany (6 21) 7 76-0 · USA (3 30) 4 25 35 55 · Singapore 7 79 90 91 · Internet http://www.pepperl-fuchs.com

#### <span id="page-25-0"></span>**7.1 PROFIBUS(main menu)**

#### <span id="page-25-1"></span>**7.1.1 PROFIBUS (PROFIBUS Station Address)**

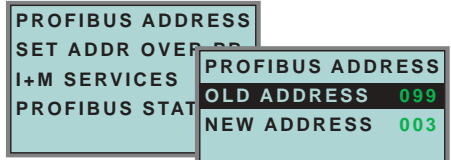

This function is used for the setting and changing of the PROFIBUSstation address.

The number behind "Old Address" shows the actual stationstation address. By selecting "New Address", this address can be changed.

#### <span id="page-25-2"></span>**7.1.2 PROFIBUS Status**

The function *PROFIBUS Status* indicates if and how many connections are active on each PROFIBUS channel.

DPV0 = cyclic channel:

- 0: not active
- 1: active

DPV1 = acyclic channel:

0: not active

≠0: number of connections

#### <span id="page-25-3"></span>**7.1.3 SET ADDR OVER PB (Set address over PROFIBUS)**

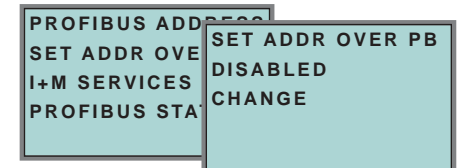

With the help of this function changing the address over the PROFIBUS can be switched off and on.

• CHANGE: the display changes between ENABLED and DISABLED

DISABLED: address modification over BUS is not possible.

ENABLED: address modification over BUS is possible.

# **AS-i/PROFIBUS GatewayAS-i/PROFIBUS-Gateway Operating in Advanced Display Mode**

<span id="page-26-0"></span>**7.1.4 I+M SERVICES** (Information and maintenance services)

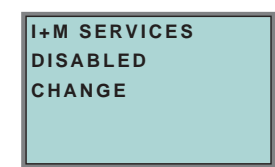

The function *I+M SERVICES* enables or disables the information and maintenace service.

• CHANGE: the display changes between ENABLED and DISABLED

DISABLED: I+M service is *off*

ENABLED: I+M service is *on*.

Switching-off of *I+M SERVICES* sets additional memory in the SPC3 free. The DPV0 length limit will be modificated <[see chapter 9.3>](#page-62-1).

#### <span id="page-26-1"></span>**7.2 Quick setup**

This menu enables a fast configuration of the AS-i network.

```
WARNING:
OUTPUTS MAY BE
RESET
```
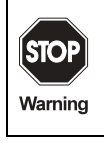

Issue date - 12.8.2007

date - 12.8.2007 ssue Warning: outputs may be reset!

Pressing "OK" you switch to the submenu "Store AS-i Configuration".

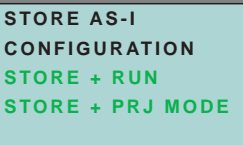

## **"Store+Run"**

With "OK" you store the current AS-i network configuration and the attached slaves as the target configuration. The gateway changes into the protected operating mode.

#### **"Store+Prj Mode"**

With "OK" you store the current AS-i network configuration and the attached slaves. The gateway remains in the *project mode*.

By pressing the "ESC" button you leave this menu and switch back to the main menu.

#### <span id="page-27-0"></span>**7.2.1 Control menu (option)**

# <span id="page-27-1"></span>**7.2.1.1 AS-i control**

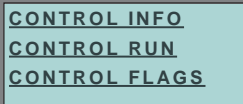

#### <span id="page-27-2"></span>**7.2.1.2 AS-i control information**

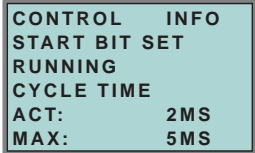

This function displays the current status of the AS-control (control program).

START BIT SET: the control program was started.

START BIT RESET: the control program was stopped.

RUNNING: the control program is running.

STOPPED: the control program was stopped.

The control program can be stopped even though the start bit was set. Example: any configuration error occurs, or the master is in the configuration mode.

CYCLE TIME ACT: current cycle time of the control program.

CYCLE TIME MAX: maximal cycle time of the control program since its last start.

#### <span id="page-27-3"></span>**7.2.1.3 AS-i control run**

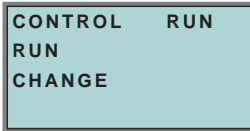

CONTROL RUN: the control program can be stopped with this function. It modifies the start bit in the menu Control Info.

RUN: the control program has been started. Even if the start bit is set, the control program can be stopped; example: any cofiguration error occurs, or the master is  $\frac{8}{8}$ in the configuration mode.

CHANGE: the configuration program is stopped.

Issue date - 12.8.2007

 $^{12.8}$ date ssue

# **AS-i/PROFIBUS GatewayAS-i/PROFIBUS-Gateway Operating in Advanced Display Mode**

#### <span id="page-28-0"></span>**7.2.1.4 AS-i control flags** (flag memory control program)

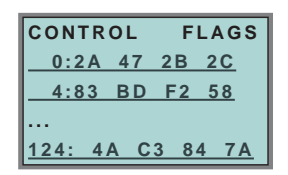

The control program can read and modify the flag memory with the function "AS-i Control flags".

#### **A procedure of modifying flag memory:**

- select a line with soft keys
- press *OK* to open the selected menu

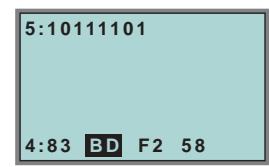

- select the required flag with hot keys (the selected flag appears in the upper line binary coded)
- press *OK* to edit the selected flag in the upper line.

#### <span id="page-28-1"></span>**7.3 Slave Adr Tool (slave addressing tool)**

This function sets and changes the addresses of both new and configured AS-i slaves. This function replaces the handheld AS-i address programming device.

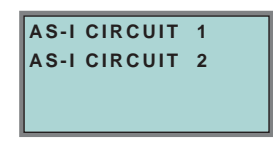

Please note that you must have selected the desired AS-i circuit using the arrow and the OK button when you operate a device with two AS-i circuits [\(see chapter](#page-31-1)  [7.5.1\)](#page-31-1).

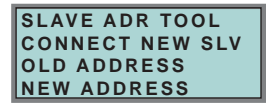

Now the new slave can be connected to the AS-i circuit. After connecting the actual address of the slave is displayed by "OLD ADDRESS".and the notice "CON-NECT NEW SLV" disappears.

Issue date - 12.8.2007

date - 12.8.2007

**27**

To give the slave a new address choose the menu entry "NEW ADDRESS". Afterwards the address can be selected with the help of the arrow buttons.The (re-) addressing is carried out by selecting the menu entry "PRG" and pressing the OK button.

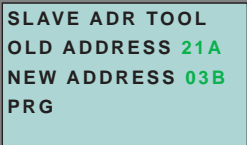

If an error occurs while addressing a slave, one of the following error messages is displayed for about 2 seconds:

Failed: SND:slave with old address has not been detected.

Failed: SD0:slave with address zero has been detected.

Failed: SD2:slave with new address has been detected.

Failed: DE:could not delete old address.

Failed: SE:error setting new address.

Failed: AT:new address could be stored temporarily only.

Failed: RE:error reading the extended ID-code 1.

#### <span id="page-29-0"></span>**7.4 Slave Test Tool**

With this function a single AS-i slave can be tested.

Please note that you must have selected the desired AS-i circuit using the arrow and the OK button when you operate a device with two AS-i circuits [\(see chapter](#page-31-1)  [7.5.1\)](#page-31-1)

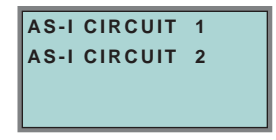

Now a warning message is displayed, that possibly by this test outputs are set and the host may loose control of the circuit.

To start the test press the OK button, to cancel press the button ESC.

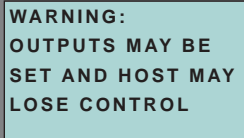

In the following menu the slave to be tested has to be chosen by selecting the slassue date - 12.8.2007 ve address.

Issue date - 12.8.2007

# **AS-i/PROFIBUS GatewayAS-i/PROFIBUS-Gateway Operating in Advanced Display Mode**

Afterwards the test is started by confirming the menu entry "Test".

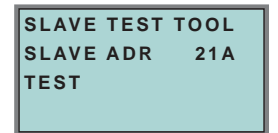

After finishing the test all relevant informations is displayed for the tested slave. A successful test is displayed with "OK" below the address of the tested slave. The following information are displayed:

- Address of the tested slave
- Existing errors are indicated
- Binary inputs (digital inputs), see also ["Binary input", chapter 7.6.3](#page-36-1)
- Binary outputs (digital outputs), see also ["Binary outputs", chapter 7.6.4](#page-37-0)
- Analog inputs, see also ["Analog inputs", chapter 7.6.5](#page-37-1)
- Analog outputs, see also ["Analog outputs", chapter 7.6.6](#page-38-0)
- Param (actual parameters), see also ["Parameter", chapter 7.6.7](#page-38-1)
- Perm Param (projected parameters), see also ["Permanent Param \(projected](#page-33-1)  [parameter\)", chapter 7.5.7](#page-33-1)
- Config (actual configuration), see also ["Actual Config \(actual configuration\)",](#page-42-0)  [chapter 7.7.4](#page-42-0)
- Perm Conf (projected configuration), see also ["Permanent Config \(projected](#page-33-2)  [configuration data\)", chapter 7.5.8](#page-33-2)

**SLAVE 15 OK BINARY INPUTS 0 1 BINARY OUTPUTS 0 1 ANALOG INPUTS 0 +17898 1 +32767 OVERFL ANALOG OUTPUTS 0 +1789 1 +2500 PARAM F PERM PARAM F CONFIG PERM CONF 7FFE**

Pepperl+Fuchs Group · Tel.: Germany (6 21) 7 76-0 · USA (3 30) 4 25 35 55 · Singapore 7 79 90 91 · Internet http://www.pepperl-fuchs.com

# <span id="page-31-0"></span>**7.5 Setup (configuration of AS-i circuit)**

#### <span id="page-31-1"></span>**7.5.1 AS-i circuit**

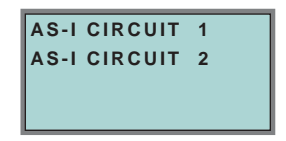

To reach this setup menu you have to change the desired AS-i circuit by using the arrow and the OK buttons.

The function is only implemented in the double master.

It makes possible to change the AS-i circuit that is currently active for being operated.

The active circuit is marked by the cursor.

#### <span id="page-31-2"></span>**7.5.2 Description of setup mode**

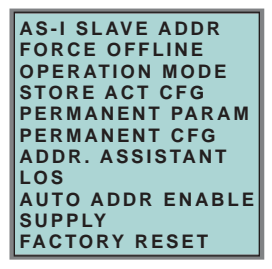

Within the menu "Setup", one of the following submenus can be chosen:

- AS-i Slave Addr (AS-i Slave Address)
- Force Offline (switch AS-i Master offline)
- Operation Mode
- Store Act Cfg (store actual detected configuration)
- Permanent Param (projected parameter)
- Permanent Cfg (projected configuration data)
- Addr. Assistant (address assistent)
- LOS (list of offline-slaves)
- Auto Adr Enable
- Supply (option by single master)
- Factory Reset (rest for the factory adjustment)

# **AS-i/PROFIBUS GatewayAS-i/PROFIBUS-Gateway Operating in Advanced Display Mode**

#### <span id="page-32-0"></span>**7.5.3 AS-i Slave Adr (set/change slave address)**

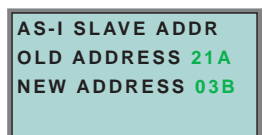

With this function the address of a slave can be changed.

To change the address select the menu entry "OLD ADDRESS" and afterwards select the address of the slave which address should be changed. The new address of the slave has to be set in the menu entry "NEW ADDRESS". The addressing is carried out by pressing the OK button.

#### <span id="page-32-1"></span>**7.5.4 Force offline**

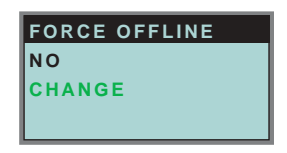

This function shows the current state of the AS-i Master:

Yes:AS-i Master is offline. No:AS-i Master is online.

With "Change", this state can be modified.

Switching the AS-i master offline puts the AS-i circuit into the safe state. The AS-i master has to be offline if an AS-i slave should be addressed via the IR-interface.

#### <span id="page-32-2"></span>**7.5.5 Operation mode**

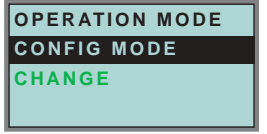

This function shows the current operation mode of the AS-i master: Protected Mode:Protected mode Config Mode:Configuration mode

Pepperl+Fuchs Group · Tel.: Germany (6 21) 7 76-0 · USA (3 30) 4 25 35 55 · Singapore 7 79 90 91 · Internet http://www.pepperl-fuchs.com

With "Change" the operation mode can be changed.

Only in configuration mode parameters and configuration data can be stored.

# **AS-Interface Operating in Advanced Display Mode**

### <span id="page-33-0"></span>**7.5.6 Store Act Cfg (store actual detected configuration)**

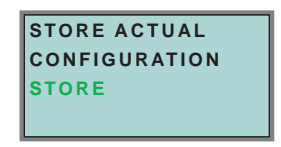

This function can only be executed in configuration mode.

This function enables you to store the configuration of all slaves which are connected and detected on the selected AS-i circuit.

If "Store" was successful, the LED "Config error" is off. The configuration is stored, the configuration error has been eliminated.

If one of the connected slaves has a peripheral fault, the LED "Config error" will flash.

If the AS-i master is in protected mode, the following error message will appear: "Failed No Config Mode"

If an AS-i slave with address zero exists, storing the configuration will be confirmed with "OK". However, the configuration error remains because address zero is not a valid operating address for storing a slave.

#### <span id="page-33-1"></span>**7.5.7 Permanent Param (projected parameter)**

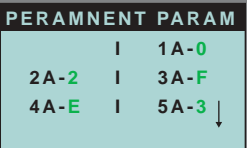

This function allows you to set the permanent parameters. A list of all slaves is displayed from 1A - 31A and from 1B - 31B. The permanent parameters for single slaves are set from address 1A - 31A. The parameter is shown as a hexadecimal value behind the slave address.

#### <span id="page-33-2"></span>**7.5.8 Permanent Config (projected configuration data)**

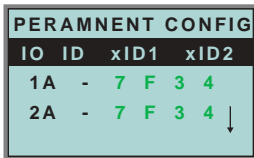

With this function the projected configuration data can be projected. The values for the configuration data are displayed behind the slave address in the following order:

IO (I/O-configuration) ID (ID-configuration) xID1 (extended ID1) xID2 (extended ID2).

# **AS-i/PROFIBUS GatewayAS-i/PROFIBUS-Gateway Operating in Advanced Display Mode**

#### <span id="page-34-0"></span>**7.5.9 AS-i address assistent**

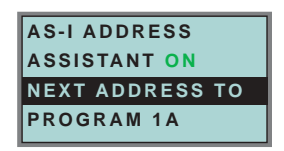

The AS-i address assistant helps you to set up the AS-i circuit quickly. Once you have stored the AS-i configuration, the AS-i address assistant addresses a new AS-i slave with address zero to the desired address.

Selecting "Assistant on" or "Assistant off" switches the AS-i address assistant on or off. The current state of the AS-i address assistant is displayed:

Assistant on: AS-i address assistant is switched on.

Assistant off: AS-i address assistant is switched off.

#### Procedure:

- 1. Store AS-i Configuration to the master. This can be done very comfortably with the Windows software AS-i-Control-Tools (Master | Write configuration to the AS-i Master ...), or directly with the fullgraphic display [\(see chapter 7.5.8](#page-33-2)).
- 2. All AS-i slaves have to be addressed to 0 or to the desired address. The slaves must be disconnected from the AS-i circuit.
- 3. Start the AS-i address assistant.
- 4. Now connect the AS-i slaves one after the other. The last line of the display of the AS-i address assistant shows which AS-i slave has to be connected next.

#### <span id="page-34-1"></span>**7.5.10 LOS (list of offline slaves)**

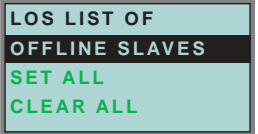

See also ["Advanced Diagnostics for AS-i Masters"](#page-48-3), [chapter 8](#page-48-3).

With "Clear all" and "Set all" you can delete or set a single bit for each AS-i slave address. Underneath there is a list of all slaves, by which the LOS bit can be set or deleted by individualy selecting of the LOS bit.

Empty field: LOS bit deleted<br>X: I OS bit set

I OS bit set

#### <span id="page-34-2"></span>**7.5.11 Auto Adr Enable (enable automatic address)**

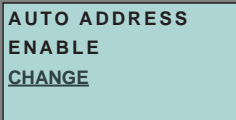

Pepperl+Fuchs Group · Tel.: Germany (6 21) 7 76-0 · USA (3 30) 4 25 35 55 · Singapore 7 79 90 91 · Internet http://www.pepperl-fuchs.com

With this function can the programming of the automatic address be released or locked.

Issue date - 12.8.2007

date - 12.8.2007

**33**

Meaning of the displayed mode:

Enable:Automatic address programming is released. Disable:Automatic address programming is locked.

With "Change" the operation mode can be changed.

#### <span id="page-35-0"></span>**7.5.12 Factory reset**

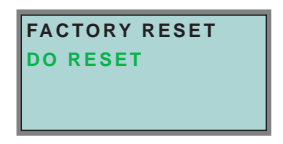

With this function the master can be reseted to the factory setting. The reset can be chosen by selecting the menu entry "DO RESET".

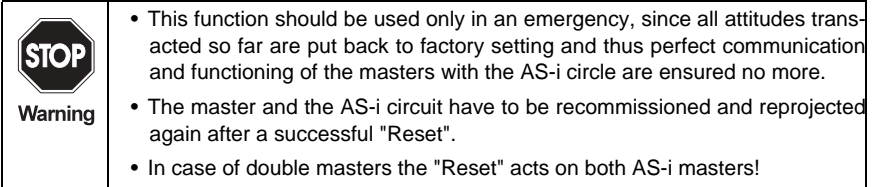

<span id="page-35-1"></span>**7.6 IO + Param. Test**

#### <span id="page-35-2"></span>**7.6.1 AS-i circuit**

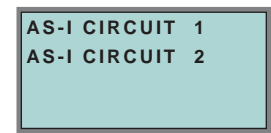

To reach this setup menu you have to change the desired AS-i circuit by using the arrow and the OK buttons.

The function is only implemented in the double master.

It makes possible to change the AS-i circuit that is currently active for being operated.

The active circuit is marked by the cursor.
# **AS-i/PROFIBUS GatewayAS-i/PROFIBUS-Gateway Operating in Advanced Display Mode**

**7.6.2 IO + Param. Test** (Testing AS-i In- and Outputs as well as reading and writing AS-i Parameters)

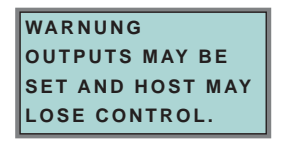

Before changing to the menu the following warning message will displayed:

"Warning: Outputs may be set and Host may lose control."

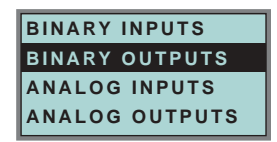

The menu "IO + Param.Test" enables you to choose one of the following submenus:

- Binary Inputs
- Binary Outputs
- Analog Inputs
- Analog Outputs
- Parameter

**7.6.3 Binary input**

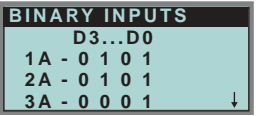

This list shows the state of the binary inputs for all AS-i slaves.

- 0: Input deleted
- 1: Input set

# **7.6.4 Binary outputs**

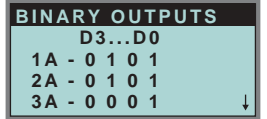

This function shows the state of the binary outputs for all AS-i slaves.

- 0: Output deleted
- 1: Output set

The binary outputs can be changed after selecting the desired AS-i slave.

### **7.6.5 Analog inputs**

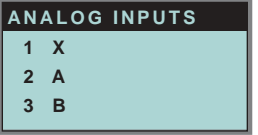

This function shows the state of the analog inputs for all AS-i slaves. The slave-types are characterized as follows:

- **X** single slave
- **A** A-slave
- **B** B-slave
- **AB** A+B slave

**...**

The data of the slave B start ex channel 2!

The display is as follows:

AS-i slave address, hexadecimal 16 bit value, bar display indicating the input or output value.

An eventual value overflow is displayed by "Overfl" additionally.

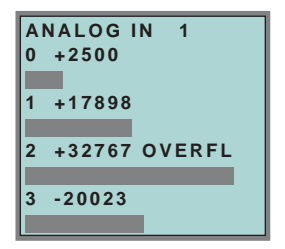

# **AS-i/PROFIBUS GatewayAS-i/PROFIBUS-Gateway Operating in Advanced Display Mode**

# **7.6.6 Analog outputs**

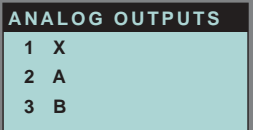

This function shows the state of the analog outputs for all AS-i slaves.

The display is as follows:

AS-i slave address, hexadecimal 16 bit value, bar display.

OVERFL displays any value overflows additionally.

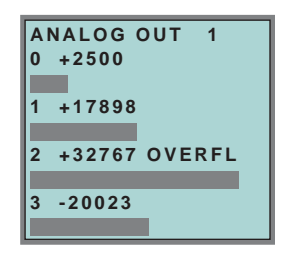

The analog outputs can be changed after selecting the desired AS-i slave.

### **7.6.7 Parameter**

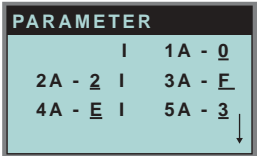

This function shows the hexadecimal value of the current AS-i parameters for all AS-i slaves.

The actual AS-i parameters can be changed after selecting the desired slave address.

# **7.7 Diagnosis (normal AS-i diagnosis)**

# **7.7.1 AS-i circuit**

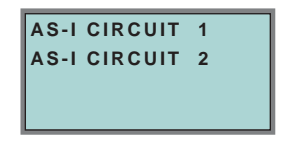

To reach this setup menu you have to change the desired AS-i circuit by using the arrow and the OK buttons.

The function is only implemented in the double master.

It makes possible to change the AS-i circuit that is currently active for being operated.

The active circuit is marked by the cursor.

# **7.7.2 Diagnosis (normal AS-i diagnosis)**

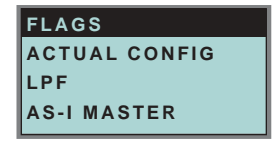

The menu "Diagnosis" enables you to choose one of the following submenus:

- Flags (EC-Flags: Execution control flags)
- Actual Config (actual configuration)
- LPF (list of periphery faults)
- AS-i Master (Info)

# **AS-i/PROFIBUS GatewayAS-i/PROFIBUS-Gateway Operating in Advanced Display Mode**

### **7.7.3 Flags**

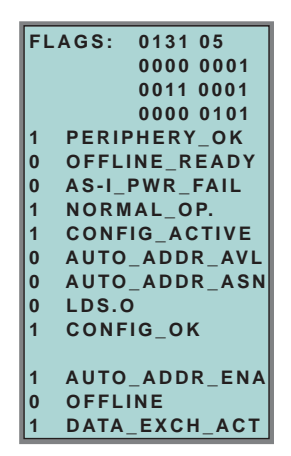

This function shows the EC-flags hexadecimaly, binary and as single bits beginning with the lowest-order bit.

Arrangement of the bits within the byte:

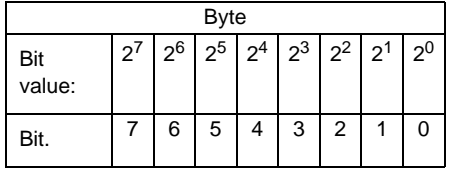

Byte 1:

Bit 0:Periphery\_OK

This flag is set, if no AS-i slave signs a periphery fault.

### Byte 2:

Bit 0:Config\_OK

The flag is set, if the projected configuration corresponds with the actual configuration.

Bit 1:LDS.0

The flag is set, if an AS-i slave with address 0 has been detected.

Bit 2:Auto\_Addr\_Asn

The flag is set, if the automatic addressing is possible (AUTO\_ADDR\_ENABLE = 1; no "incorrect" AS-i slave is conntected to AS-i).

Bit 3:Auto\_Addr\_Avl

The flag is set, if the automatic addressing is possible. This means that exactly one slave is failed.

Bit 4:Config\_Active

The flag is set in the configuration mode and is reset in the protected mode.

Bit 5:Normal\_Op.

The flag is set, if the AS-i master is in normal operation.

Bit 6:AS-i Pwr Fail

The flag is set, if the AS-i circuit is not sufficiently powered.

Bit 7:Offline\_Ready

The flag is set, if the AS-i master is in the offline phase.

### Byte 3:

Bit 0:Data\_Exch\_Act

If the flag "Data Exchange Active" is set, the data exchange is released with the AS-i slaves in the data exchange phase. If the bit is not set, the data exchange with AS-i slaves will be locked. Instead of data telegramms READ\_ID telegramms will be sent.

The bit is set by the AS-i master by change over in the offline phase.

### Bit 1:Offline

This bit is set if the operating mode offline is to be or already taken.

### Bit 2:Auto\_Addr\_Ena

This flag indicates if the automatic addressing is locked (bit  $= 0$ ) or released (bit  $= 1$ ) by the user.

# **AS-i/PROFIBUS GatewayAS-i/PROFIBUS-Gateway Operating in Advanced Display Mode**

# **7.7.4 Actual Config (actual configuration)**

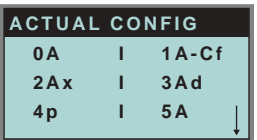

This function shows the state of the actual configuration of the individual AS-i slaves.

At the end of the list there is a help text describing the abbreviations:

X (O.K.):The configuration data of the detected AS-i slave matches the projected configuration data.

D (Detected Only):An AS-i slave is detected at this address, but not projected.

P (Projected Only):An AS-i slave is projected at this address, but not detected.

C (Type Conflict):The configuration data of the detected AS-i slave does not match the projected configuration data. The actual detected configuration of the connected AS-i slave is displayed.

F (Periph. Fault):The AS-i slave has a peripheral fault.

A (Duplicate Adr.):2 AS-i slaves in the indicated address

After selecting the desired AS-i slave address the values for the actual configuration data are displayed behind the respective address in the following order:

IO (I/O-configuration) ID (ID-configuration) xID1 (extended ID1) xID2 (extended ID2)

```
0A - .... -
1A - 7A28 -C
TYPE CONFLICT
```
Furthermore the state of the configuration is displayed in plain text.

If no AS-i slave is detected and no AS-i slave is projected at a certain address, four dots instead of the configuration data are displayed.

# **7.7.5 LPF (List of periphery faults)**

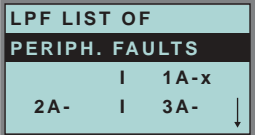

The list shows AS-i slaves, which have released a peripheral fault.

Pepperl+Fuchs Group · Tel.: Germany (6 21) 7 76-0 · USA (3 30) 4 25 35 55 · Singapore 7 79 90 91 · Internet http://www.pepperl-fuchs.com

Empty field: Periphery O.K.

X: Peripheral fault

Issue date - 12.8.2007

date - 12.8.2007 ssue

# **7.7.6 AS-i master (info)**

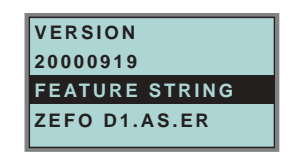

This function shows information about the version and the features of the AS-i master.

Version xxxxxxxx (date of the firmware)

Feature String xxxxxxxxxxxxxxxx

## **7.8 Adv. Diagnosis (advanced AS-i diagnosis)**

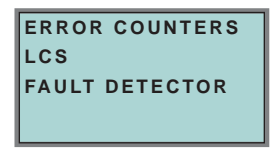

See also ["Advanced Diagnostics for AS-i Masters"](#page-48-0), [chapter 8](#page-48-0).

In the menu "Adv. Diagnosis", the following submenus can be found:

- Error Counters
- LCS (list of slaves, that produced a configuration error)
- Fault Detector

# **7.8.1 Error counters**

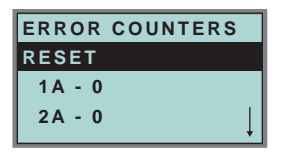

This list shows the error counter for each single AS-i slave.

Furthermore the number of power failures on AS-i (APF) is displayed.

By selecting "Reset", the error counters are reset to 0.

# **AS-i/PROFIBUS GatewayAS-i/PROFIBUS-Gateway Operating in Advanced Display Mode**

### **7.8.2 LCS (list of slaves having caused a configuration error)**

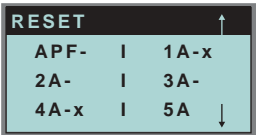

This list shows for each single AS-i slave whether at least one configuration error was caused by an enormous telegram transmission. This function is especially important if the configuration error only occurs short-time.

Empty field: No error

X: AS-i slave caused a configuration error.

#### **7.8.3 Fault detector**

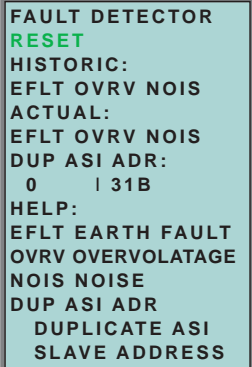

The menu "Fault Detector" shows information about the AS-i detector and allows deleting of the AS-i detector´s history. Furthermore a list of abbreviations in plain language can be found is in the section "Help".

By selecting "Reset" the history of the AS-i detector can be deleted.

In the section "Historic" the appeared error messages of the AS-i detector are listed since the last "Reset".

In the section "Actual" the actual appeared error messages of the AS-i detector are listed.

Following error messages are possible:

- Duplicate address (the 2 lowest slave addresses are displayed, at which a duplicate address exist).
- Earth faults
- Noise
- Overvoltage

Issue date - 12.8.2007

ssue date - 12.8.2007

**7.9 AS-i safety**

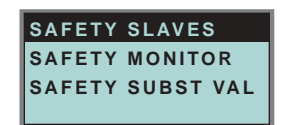

This function shows information about the safety slaves and the safety monitor:

- Safety Slaves
- Safety Monitor
- Safety Substitute Value

# **7.9.1 Safety slaves (safety oriented slaves)**

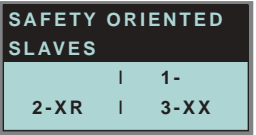

This list shows the "safety-directed input slaves" ("AS-i Safety at Work"), by which the safety function is released.

X:channel o.k. R:channel has released

The first area corresponds with the channel 2, the second one with the channel 1. XR means also: channel 2 is OK and channel 2 has released.

The channels can not be evaluate individually, if the substitution of safety slaves input data was disconnected in menu:

• command interface/ function profile

or

• slave value substitute.

Both channels must have the same state, otherweise the indication will not be proper.

# **AS-i/PROFIBUS GatewayAS-i/PROFIBUS-Gateway Operating in Advanced Display Mode**

### **7.9.2 Safety monitor**

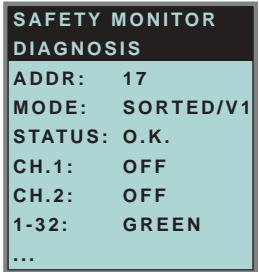

The AS-i safety monitor reads the diagnosis data of the AS-i safety monitor and shows on the display. The meaning of the shown diagnosis can be seen in the description of the safety monitor.

### **7.9.3 Safety Subst Value**

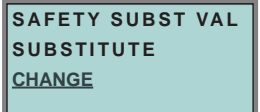

With this function the input-data-substitution by safety slaves can be turn off/on. **SUBSTITUTE** 

The input-data are replaced mit following values:

Both channels released: 0000bin

Channel 1 released: 0011bin

Channel 2 released: 1100bin

No channel has released: 1111bin

NO SUBSTITUTE

The safety slave input data are shown unmodified.

# **7.10 Display contrast**

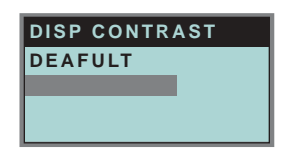

With this function display contrast can be adjusted.

Factory adjustment will be reloaded by selecting DEAFULT.

### **Approach to set the display contrast:**

- select the bar line with soft keys
- verify with *OK* (the bar line flashes)
- set the display contrast with soft keys
- assume with *OK*.

If the contrast is completely misaligned, set it as follows:

- turn the master off
- press the buttons *MODE* + *SET* and hold them
- turn the master on.

# **7.11 Language of displayed messages**

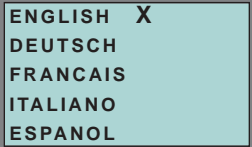

The list of **messages** (like "missing slave" or "unknown slave") shown on the screen can be edited in the one of the listed languages by using the softkey + OK buttons. The current language is marked with "**x**".

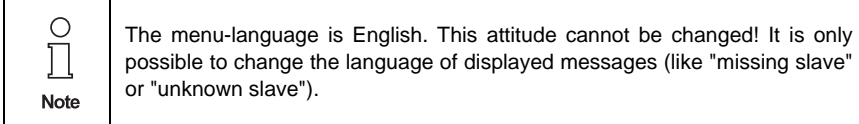

**46**

# **8 Advanced Diagnostics for AS-i Masters**

<span id="page-48-0"></span>The advanced AS-i diagnostics serve to locate occasionally occurring errors and to judge the quality of data transmission on AS-i without additional diagnostics tools.

**AS-i Control Tools** (software for comfortable commissioning of AS-i and programming of AS-i Control) supports the operation of the advanced diagnostics (LCS, error counters and LOS).

# **8.1 List of corrupted AS-i Slaves (***LCS***)**

The *LCS* contains the history of the delta list. Besides the list of projected slaves (*LPS*), the list of detected slaves (*LDS*) and the list of activated slaves (*LAS*), a fourth list, the **list of corrupted slaves (***LCS***)**, is created by AS-i masters with advanced diagnostics in order to locate occasionally occurring short-time configuration errors. This list contains entries of all AS-i slaves which were responsible for at least one configuration error since powering up the AS-i master or reading the list. Short-time AS-i power failures are listed in the *LCS* at the position of AS-i slave with address 0.

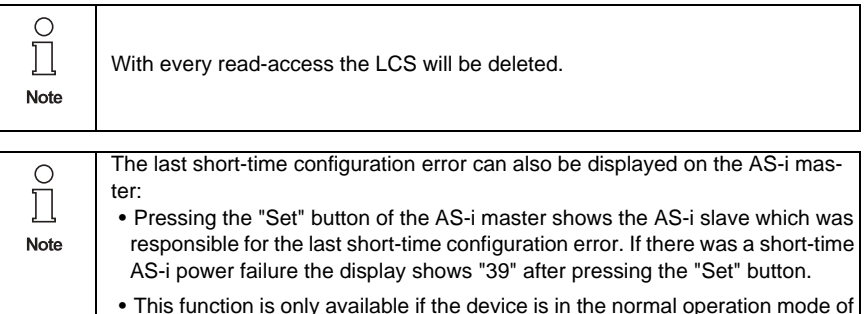

the protected mode (display empty) or in the off-line-phase.

### **8.2 Protocol analysis: counters of corrupted data telegrams**

The AS-i master with advanced diagnostics has a counter of telegram repetitions for each AS-i slave, which count up every time a corrupted data telegram has been found. This makes possible to judge the quality of the AS-i network, even if only a few corrupted telegrams occured and the AS-i slave did not cause any configuration errors.

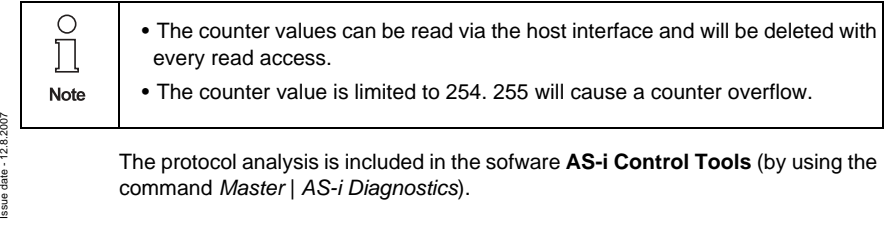

## **8.3 Offline phase on configuration errors (***LOS***)**

The AS-i masters with advanced diagnostics offer the possibility to put themselves into the offline phase when a configuration error on the AS-Interface occurs. This way the security of the application can be ensured. The reaction to a configuration error is very fast and the host can be relieved from this task. If there are any problems on the AS-i network, the AS-i can be switched to a secure state.

There are two different ways to parameterize the AS-i master for this feature:

- Every configuration error during normal operation in protected mode releases the off-line phase.
- For each slave address, it can be chosen whether a configuration error on this address will cause the offline phase or not. This information is stored in the list of offline slaves (*LOS*).

The user himself can decide how the system reacts to a configuration error on the AS-i. The AS-i master can release the off-line phase in critical situations, i. e. only with certain slave addresses, whereas in less critical situations (if one of the other AS-i slaves has a configuration error) only the error message is sent to the host, but AS-i is still running.

The parameterization "off-line phase on configuration error" is also supported by the "AS-i-Control-Tools" (command Master | Identity | Offline on configuration error).

Two ways to reset the error message "OFFLINE BY LOS" are possible:

- 1. Deleting of the complete list LOS of the affected AS-i circuit ("CLEAR ALL").
- 2. Voltage reset at the affected AS-i circuit.

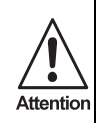

By voltage reset at the AS-i circuit 1 the complete double gateway will be shut down.

### **8.4 Functions of the AS-i fault detector**

### **8.4.1 Duplicate address' recognition**

If two slaves have the same address in an AS-i circuit, a duplicate address exists. Because of this error the master can not send a request to each slave seperately. At that time both repsonses overlap themselves on the line, it is impossible for the master to recognize the slave response safely. It exists an unstable network behaviour.

The function "duplicate address' recognition" allows to recognize a duplicate address and to indicate this both via superior fieldbus and in the AS-i Control Tools.

# **AS-i/PROFIBUS-Gateway Advanced Diagnostics for AS-i Masters**

A duplicate address causes a configuration error und will be shown in the diplay of the master.

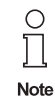

Duplicate addresses can be recognized only in the AS-i segment directly at the master. If both slaves participate in a duplicate address located behind a repeater, the *duplicate address' recognition* is impossible.

# **8.4.2 Earth fault detector**

An *Earth Fault* exists when the voltage **U<sub>GND</sub>** (Nominal value of U<sub>GND</sub>=0,5 U<sub>AS-i</sub>.) is outside of the following range:

$$
10\%~U_{AS\text{-}i}\leq \text{U}_{GND}\leq 90\%~U_{AS\text{-}i}
$$

This error limits the fail-safe characteristic of the AS-i transmission substantially.

Earth faults are indicated in the master´s display and AS-i Control Tools.

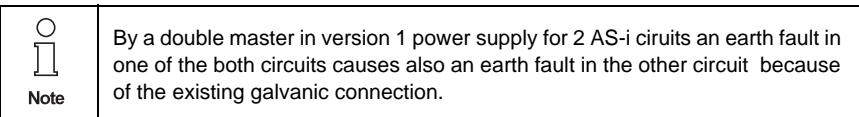

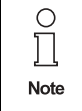

For recognition of earth faults the master must be grounded with the function earth.

### **8.4.3 Noise detector**

The noise detector detects alternating voltages on AS-i, which are not produced by AS-i master or AS-i slaves. These interference voltages can cause telegram disturbances.

A frequent cause are insufficiently shielded frequency inverters or awkwardly shifted cables.

Noises are indicated in the master´s display and the AS-i Control Tools.

### **8.4.4 Overvoltage detector**

Overvoltages are present, if the AS-i line, whose conductors lie normally electrically symmetrically to the plant earth, are strongly electrically raised. A cause can be e.g. power-on procedures of large consumers. However sometimes overvoltages don´t generally disturb AS-i communication, but can release incorrect signals of sensors.

Overvoltages are indicated in the master´s display and the AS-i Control Tools.

# **9 PROFIBUS DP**

This chapter contains all necessary information to operate the AS-i/PROFIBUS gateways in a PROFIBUS DP network.

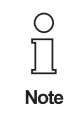

The respective bits *ground fault*, *overvoltage*, *noise*, *double address* will only be set if AS-i masters are used, which also support these functions.

## **9.1 DP Telegrams**

# <span id="page-52-0"></span>**9.1.1 Diagnosis**

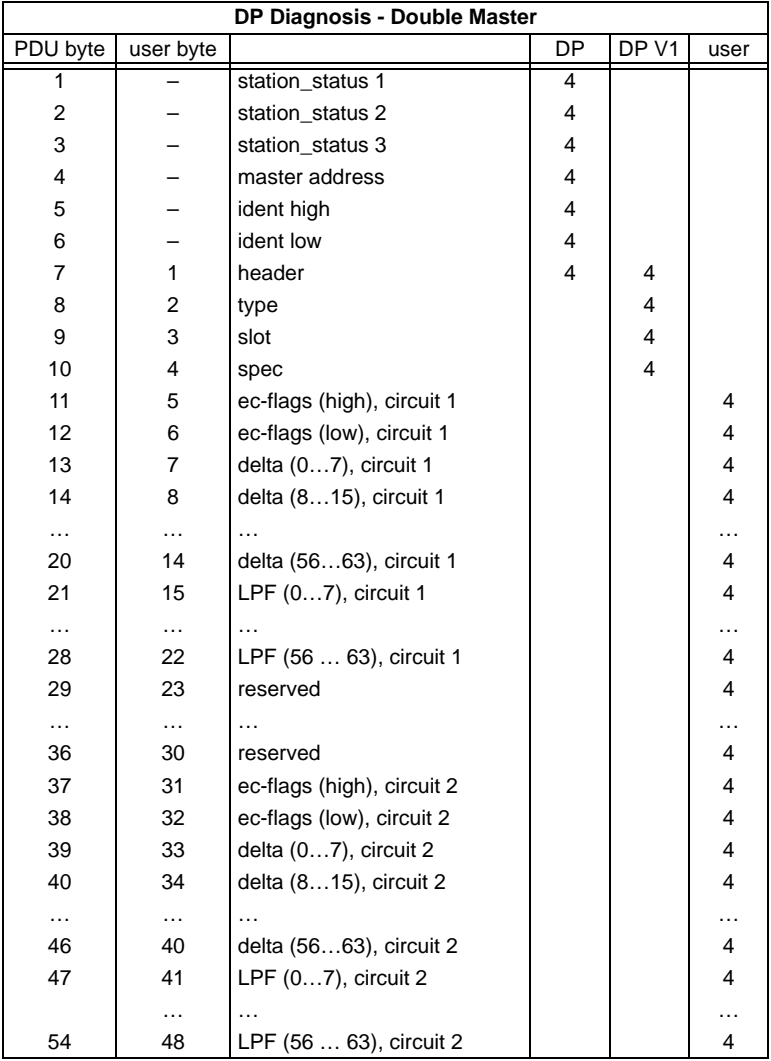

ec-flags (high):

- Bit 0:periphery fault
- Bit 1 … Bit 2reserved
- Bit 3:failure redundant 24 V

Pepperl+Fuchs Group · Tel.: Germany (6 21) 7 76-0 · USA (3 30) 4 25 35 55 · Singapore 7 79 90 91 · Internet http://www.pepperl-fuchs.com

Bit 4:earth fault

Issue date - 12.8.2007

Issue date - 12.8.2007

# **AS-Interface PROFIBUS DP**

Bit 5:over voltage Bit 6:noise Bit 7:duplicate address

ec-flags (low):

Bit 0:configuration error Bit 1:slave with address0 detected Bit 2: Auto address assignment not possible Bit 3:Auto\_address\_assingment available Bit 5:not in normal operation Bit 4:configuration mode actice Bit 6:AS-i power fail Bit 7:AS-i master is offline

**Delta List:** List of AS-i slaves with configuration error.

1:ConfigError 0:no ConfigError

**LPF:** List of AS-i slaves with periphery fault. 1:periphery fault

0:no periphery fault

Each element of the user diagnosis (ec-flags and slave lists) can be switched off by setting the appropriate bit in the parameter telegram.

Each element which is not used will be filled up with zeroes. This way the data elements in the diagnosis telegram will keep its designated position (and clear text diagnosis still fits to the data).

Only if an element at the end of the user diagnosis is not used, the length of the diagnosis will be shortened.

ExtDiag will be set if at least one of the following conditions is fulfilled:

- ConfigError ≡ 1
- APF  $\equiv$  1
- PeripheryFault ≡ 1

The conditions when to set the ExtDiag bit can be chosen using the user parameters or the commands of the command interface.

The GSD file includes the following presettings:

- The diagnosis transmitts ec-flags, delta list and LPF.
- ExtDiag will be set if ConfigError = 1 and APF = 1. ExtDiag will not be set if there is a periphery fault.

If a double master is being used, the User-Diagnosis-Bytes 5 to 30 represent ASi network 1 and the User-diagnosis bytes 31 to 56 represent AS-i network 2.

## **9.1.1.1 Parameters**

With the user parameters you can choose if and which slave list will be displayed in the diagnosis. Furthermore you can select which conditions have to be fulfilled to set the ExtDiag bit within the diagnosis telegram.

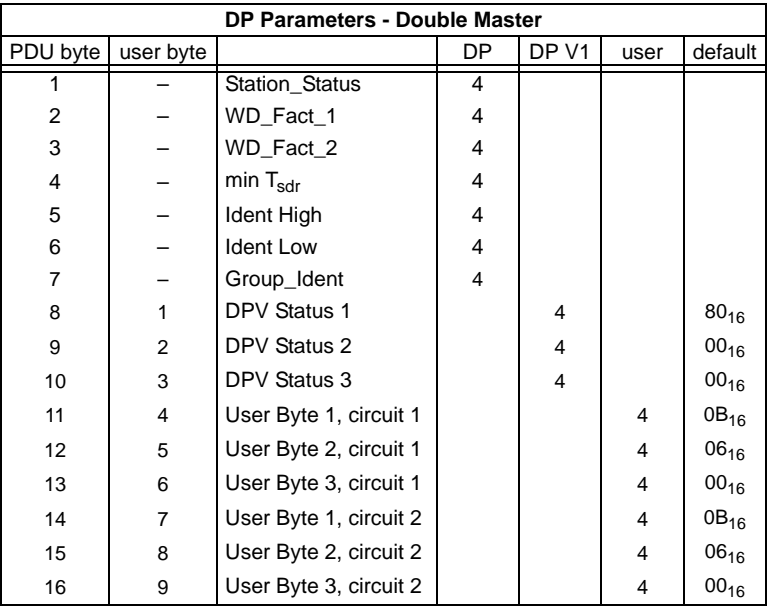

### The bits in "User Byte 1" and "User Byte 3" have the following meanings:

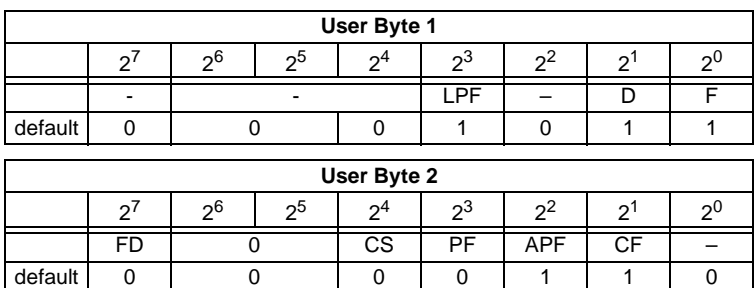

# **AS-Interface PROFIBUS DP**

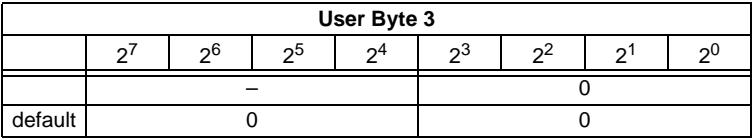

## LPF: 1: LPF will be transmitted in the diagnosis 0: LPF will not be transmitted

- D: 1: Delta list will be transmitted in the diagnosis 0: Delta list will not be transmitted
- F: 1: EC-flags will be transmitted in the diagnosis
	- 0: EC-flags will not be transmitted
- FD: If this bit is set, the PROFIBUS diagnosis is refreshed only if the PROFIBUS norm dictates this ("freeze diagnosis"). In doubt the data of the PROFIBUS masters diagnosis are not up to date.
- CS: 1: ExtDiag will be set if the LCS is not empty 0: ExtDiag will not be set if the LCS is not empty
- PF: 1: ExtDiag will be set if there is a periphery fault at the AS-i line 0: ExtDiag will not be set.
- APF: 1: ExtDiag will be set if there is an AS-i Power Fail 0: ExtDiag will not be set.
- CF: 1: ExtDiag will be set if there is a configuration error 0: ExtDiag will not be set.

### The GSD's default user parameter telegram is:

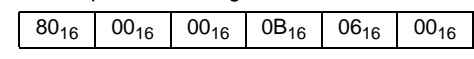

(DPV1 enabled, diagnosis settings according to chapter 9.1.1) If a double master is being used, the data for AS-i circuit are transmitted in the user parameter bytes 4 to 6. For circuit 2 3 additional bytes are added.

### **9.1.2 Configuration DP V0 (cyclic data)**

The configuration of the AS-i/PROFIBUS gateways is made with the GSD file. Therefore the provided GSD file has to be imported into your PROFIBUS configuration tool.

## **9.1.2.1 Options**

The original data input and outlet data can be used with different . Special IDs".

The advantages of special input and output IDs are, that they can include up to 64 elements (bytes or words), and that the length of input and output data can be different. Additionally, "manufacturer specific" data bytes describing the ID type are possible. These "manuafaturer specific" data bytes describe the which type ID is.

The GSD file offers here several combinations (several lengths) for transmitting I/ O date, command interface (management) and analog data.

Therefore the analog data can be transmitted directly in the process data channel and do not have to be requested by the slower DP V1 commands.

able modifications due to technical advances. Copyright Pepperl+Fuchs, Printed in Germany

Issue date - 12.8.2007

ate ssue Maximally 8 modules can be configurated.

The detailed possibilities:

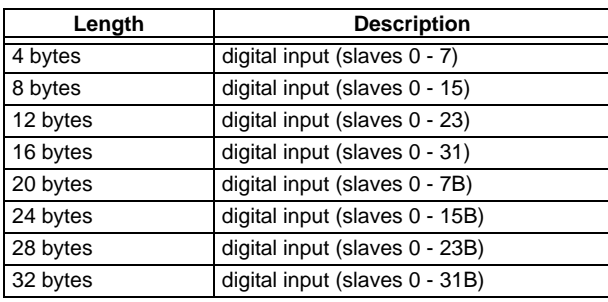

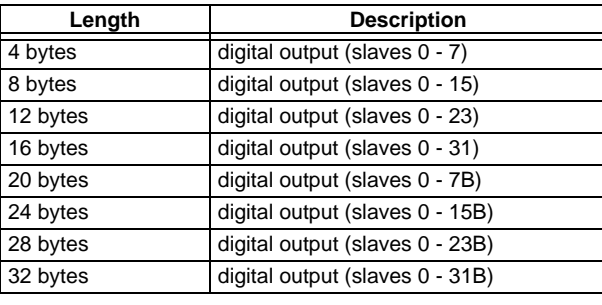

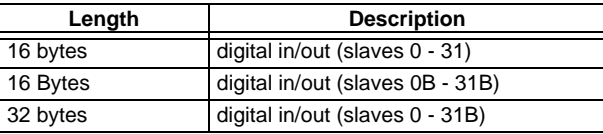

 $\frac{1}{2}$ Note

2 command interfaces can be intergrated.

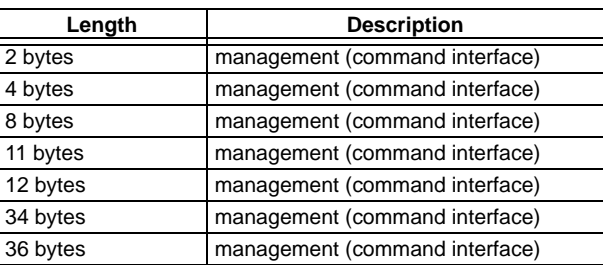

Pepperl+Fuchs Group · Tel.: Germany (6 21) 7 76-0 · USA (3 30) 4 25 35 55 · Singapore 7 79 90 91 · Internet http://www.pepperl-fuchs.com

Issue date - 12.8.2007 Issue date - 12.8.2007

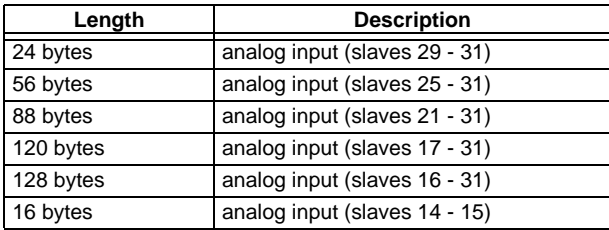

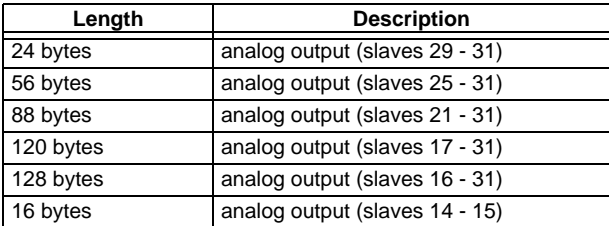

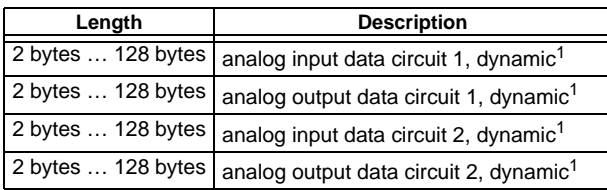

1. Module parameters necessarily

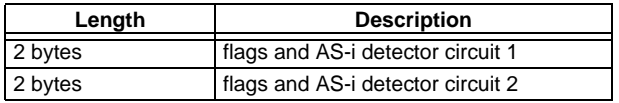

Subject to reasonable modifications due to technical advances. Copyright Pepperl+Fuchs, Printed in Germany

## <span id="page-58-0"></span>**9.1.3 I/O Data**

# **9.1.3.1 Process data**

In V2.1 mode the AS-i I/O data are mapped in the process data as known from the Siemens and AS-i/InterBus masters. This means that the lower nibble describes the data of the AS-i slave with the higher slave address. The ec-flags or hi-flags are additionally mapped at the nibble of AS-i slave 0.

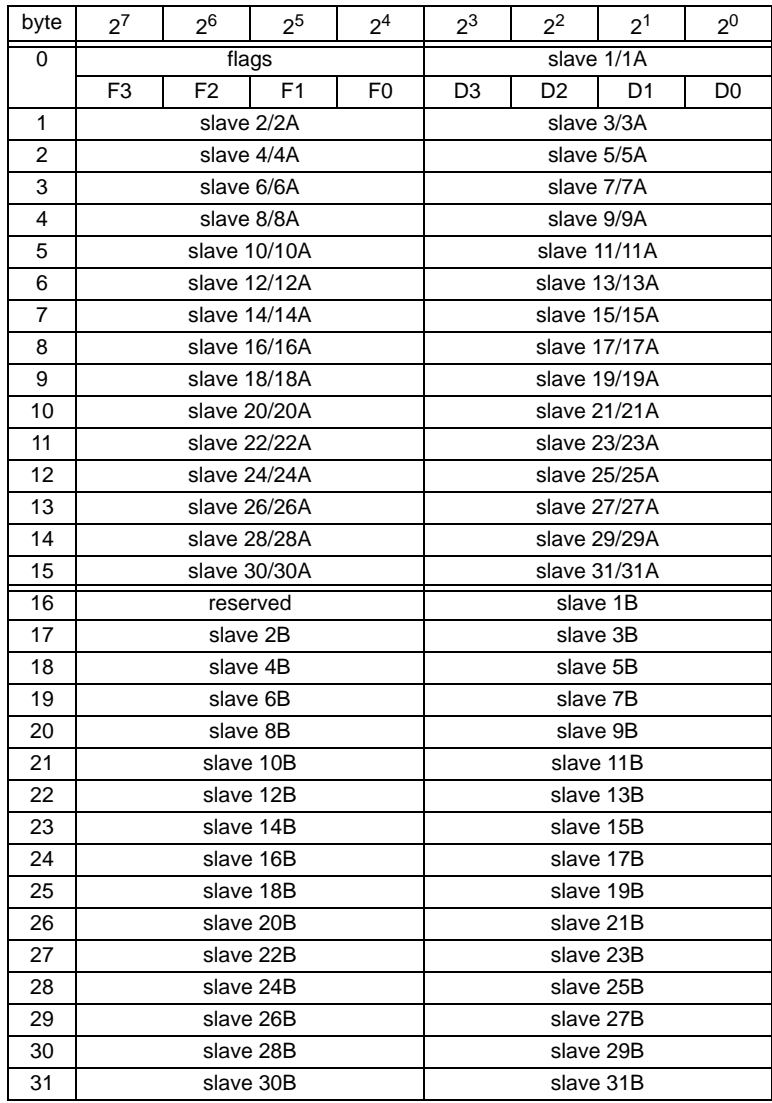

Pepperl+Fuchs Group · Tel.: Germany (6 21) 7 76-0 · USA (3 30) 4 25 35 55 · Singapore 7 79 90 91 · Internet http://www.pepperl-fuchs.com

Subject to reasonable modifications due to technical advances. Copyright Pepperl+Fuchs, Printed in Germany

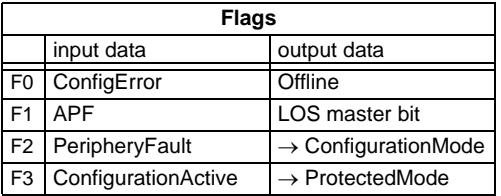

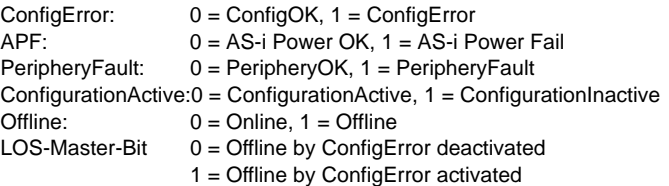

A rising edge of F2 and F3 switch the master to the desired mode.

A rising edge of the "LOS master bit" effects that all bits in the *LOS* are set. A falling edge effects that all bits are deleted.

# **9.1.3.2 EC-Flags and AS-i watchdog**

In addition to EC flags, the AS-i watchdog flags will be transferred in diagnostic data too.

Diagnostic data are assembled as follows:

ec-flags (high):

- Bit 0: periphery fault
- Bit 1 … Bit 2 reserved
- Bit 3: failure redundant 24 V (option single master)
- Bit 4: earth fault
- Bit 5: over voltage
- Bit 6: noise
- Bit 7: duplicate address

ec-flags (low):

- Bit 0: configuration error
- Bit 1: slave with address0 detected
- Bit 2: Auto\_address\_assignment not possible
- Bit 3: Auto address assingment available
- Bit 4: configuration mode actice
- Bit 5: not in normal operation

# **AS-i/PROFIBUS Gateway PROFIBUS DP**

# **9.1.3.3 AS-i 16-bit data**

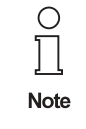

A-Slaves map the data on channels 1 and 2. B-Slaves map the data on channels 3 and 4.

In addition to the access via the command interfaces, the 16-bit data for or by the slaves with 16-bit value can by exchanged cyclically (profile 7.3., S-7.4, S-6.0, S-7.5, S-7.A.8, S-7.A.9, S-7.A.A). Competing writing access [attempts on analog](#page-58-0) output data will not be blocked by each other. If analog data for a particular slave are being transmitted both cyclically and acyclically with the command interface or via DP V1 connections, the acyclically transmitted values will be overwritten by the cyclically transmitted values.

AS-i 16-bit data can be transmitted in a reserved data area. Therefore accessing analog data is as easy as accessing digital data.

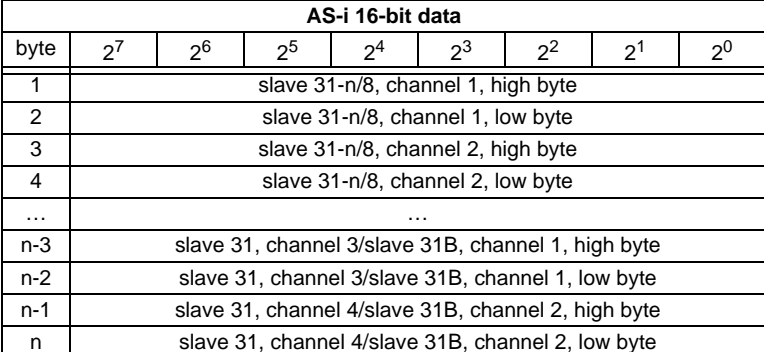

### **9.1.3.4 Command Interface**

Only using the IDs of the process data field the AS-i/PROFIBUS gateway can be used as M0 AS-i master. By using the command interface (see chapter 9.1.3) the functions of a M3 master become available.

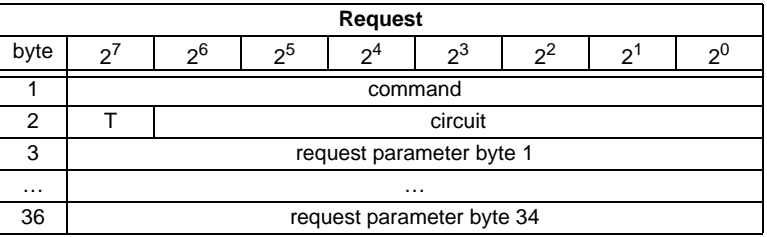

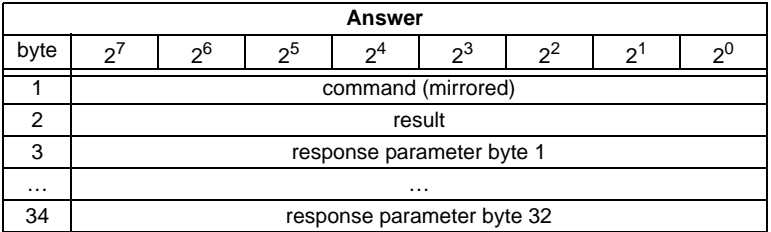

A command of the command interface will be edited if the toggle bit T has changed. This way the same command can be used repeatedly.

The commands of the command interface can also be activated with PROFIBUS DP V1. Even the process data exchange is possible via the command interface. This way the Windows configuration software "AS-i Control Tools" can run the whole communication via DP V1.

### **9.2 DP V1**

To exchange data between the PROFIBUS master and the AS-i/PROFIBUS gateway via PROFIBUS DP V1 only one data block is used - slot 1, index 16. Within this data block a command interface is installed like the one used in the DP telegram.

The DP V1-command interfaces are edited every time they are sent. Therefore it is possible to execute the same command several times without changing "command" or "circuit" and setting a toggle bit.

**60**

## **9.3 Restrictions**

The SPC3 has only 1,5 KByte DP-RAM available. Therefore the lengths of telegrams and the numbers of DP V1-connections to class 2 masters have to be restricted.

 $\circ$ **Note** 

**I+M service** contains data for identification and maintenance. This service is *on* by default. Switching the services off provides additional memory into SPC3. This changes the DPVD length-limit.

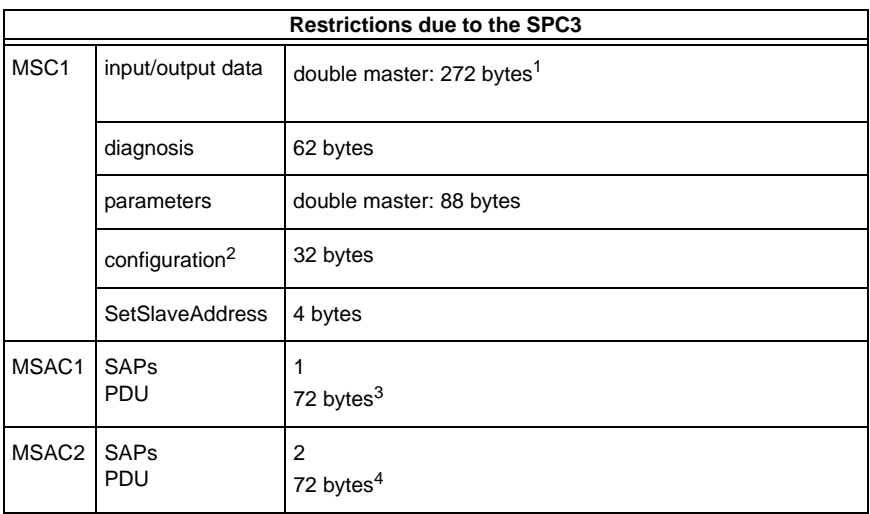

1. The maximum length of the input and output data can vary up to 272 bytes input or output data if the **I+M** (information+maintenance) **service** is *on* only. The maximum length of the input and output data (both master) is not variable and it is limited to 144 bytes (for input and output data) if the **I+M service** is disabled.

- 2. Maximally 8 modules can be configurated
- 3. The maximum length is limited to 42 bytes if the **I+M service** is *off*.
- 4. The maximum length is limited to 52 bytes if the **I+M service** is *off*.

# **10 Command Interface**

## **10.1 Construction**

Command interface call-instructions are described as follows:

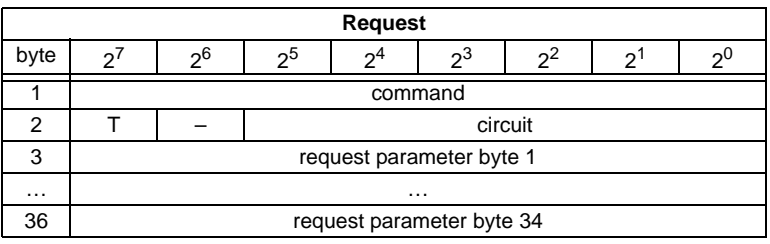

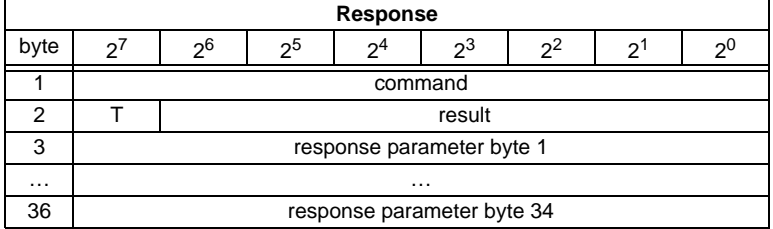

Command byte and T-bit are always part of the response. The T-bit is necessary to operate the command interface via a MSC1 connection (PROFIBUS DP V0). This way the same command of the command interface can be used two twice repeatedly, possibly with different parameters.

The execution of a command of the command interface is declined, if the number of the transferred parameters is too small which means that the command interface in the cyclic channel is too small or the DP V1-telegram is too short.

The commands of the command interface are valid as well for PROFIBUS DP V0 as for PROFIBUS DP V1.

Circuit = 0 If an AS-i gateway with one AS-i master or the master 1 of an AS-i gateway with 2 masters should be chosen.

Circuit = 1 If master 2 of an AS-i gateway with 2 masters should be chosen.

The commands for reading and writinig exist in two variations. At the first variation the bits in the slave lists are arranged as usually with Pepperl+Fuchs products: Data for slave with lower address appear in the lower bits. The second variation is compatible to Siemens masters: The sequence of the bits in the slave lists bytes are inverse.

Switching between the two variations can be done with bit  $2^6$  in byte 2 of the request. If it is deleted, the Pepperl+Fuchs arrangement is selected, otherwise the Siemens compatible arrangement is selected.

# **AS-i/PROFIBUS-Gateway Command Interface**

The coding of requests for commands to reading and writing is following therefore:

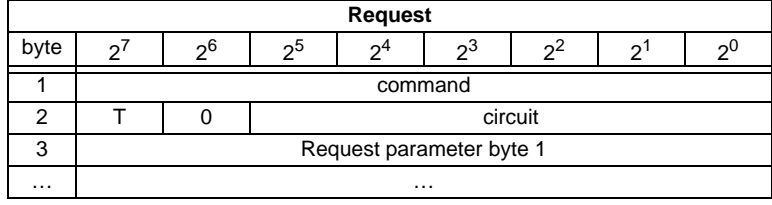

Subject to reasonable modifications due to technical advances. Copyright Pepperl+Fuchs, Printed in Germany

# **AS-Interface Command Interface**

# **10.2 List of all commands**

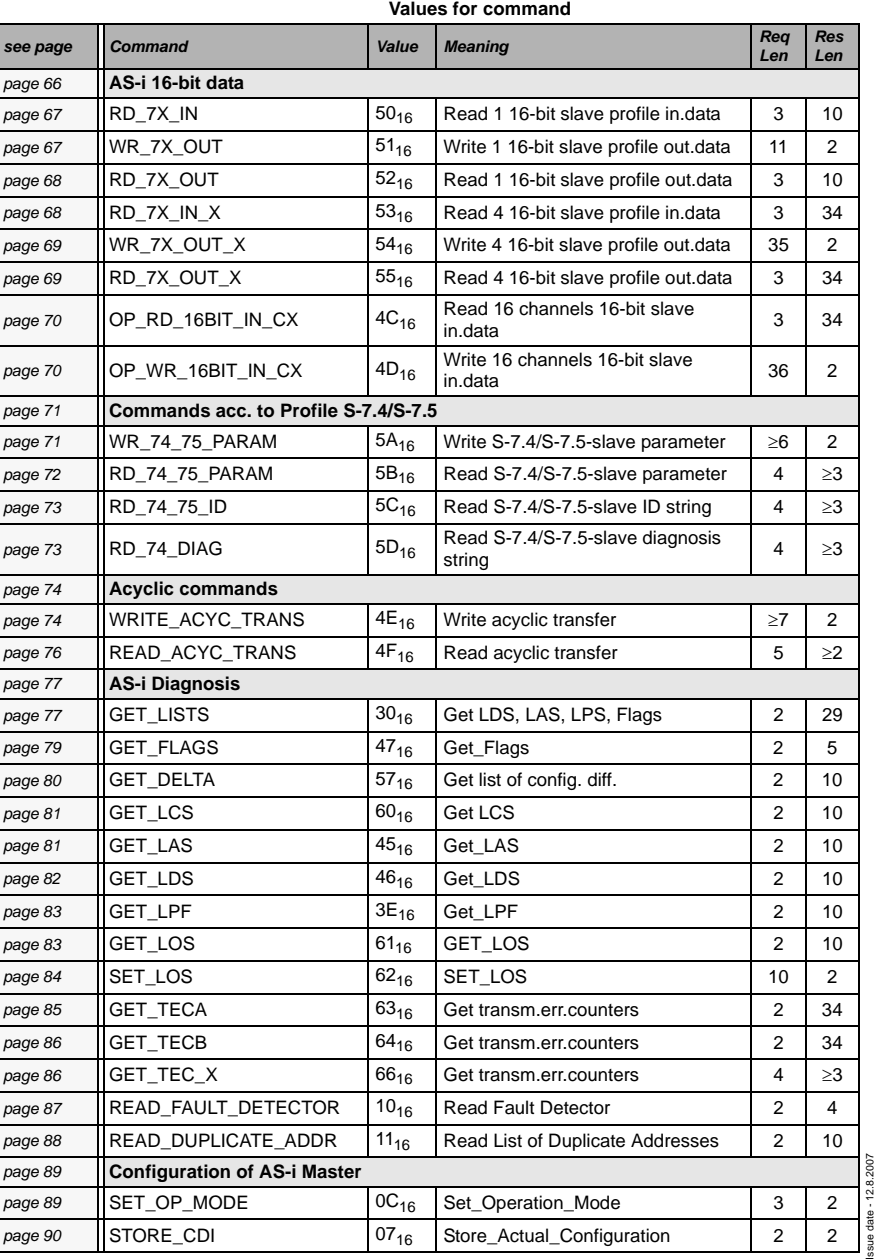

Subject to reasonable modifications due to technical advances. Copyright Pepperl+Fuchs, Printed in Germany

**64**

Issue date - 12.8.2007

# **AS-i/PROFIBUS-Gateway Command Interface**

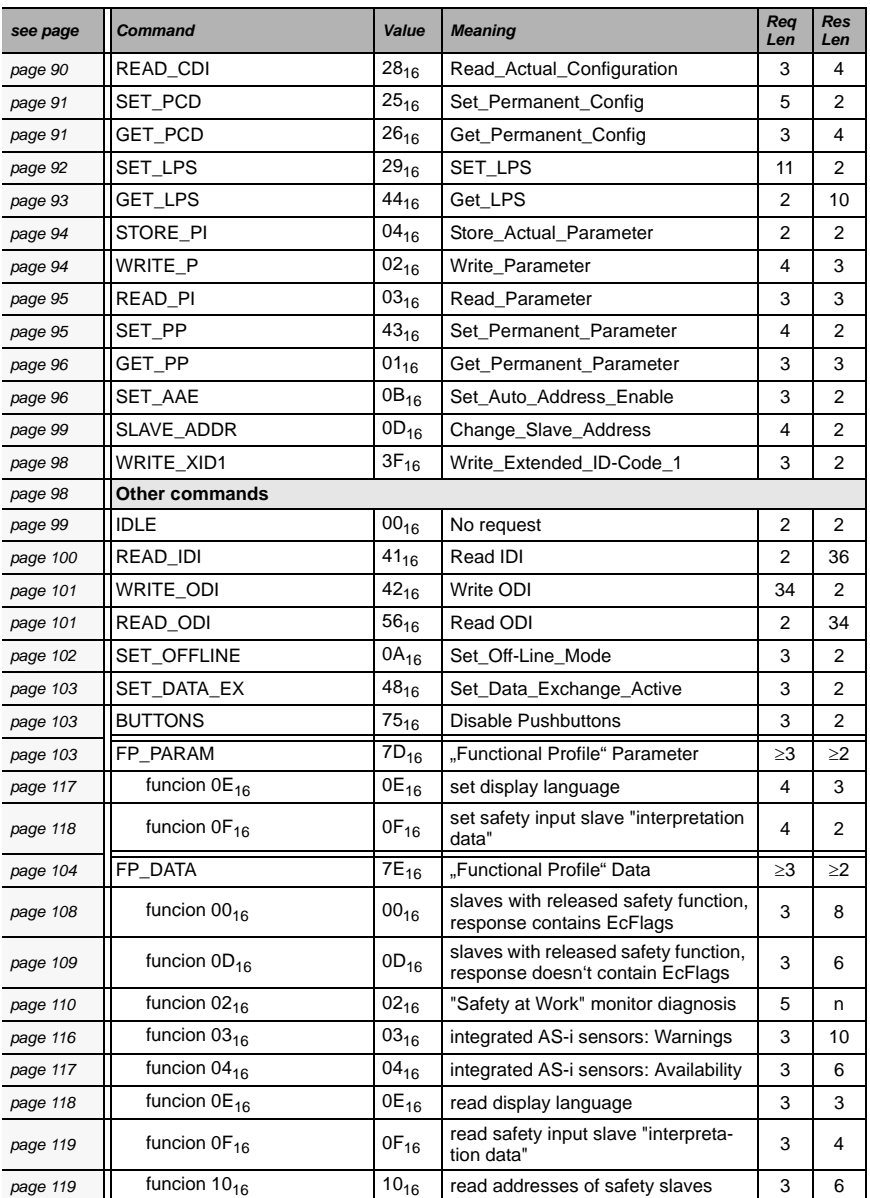

#### **Values for command**

### **Values for command**

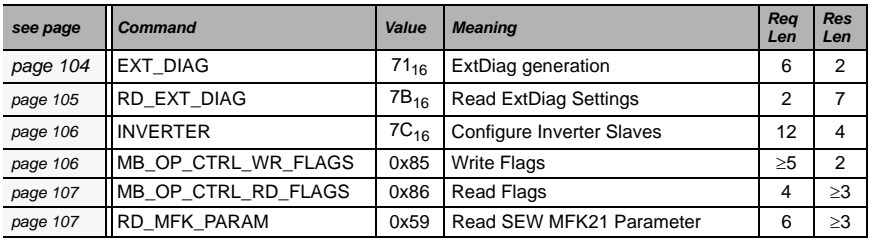

## **10.2.1 Values for results**

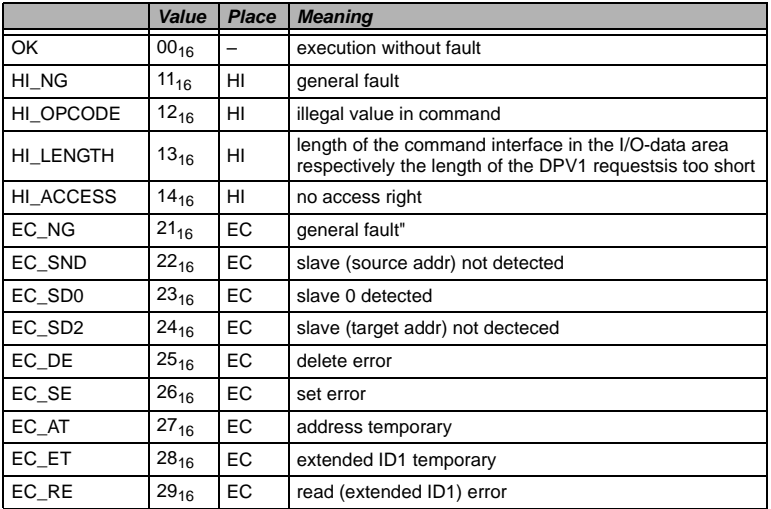

## **10.3 Commands of the Command Interface**

### <span id="page-67-0"></span>**10.3.1 AS-i 16-bit data**

## **10.3.1.1 Overview of the commands**

#### **Values for command**

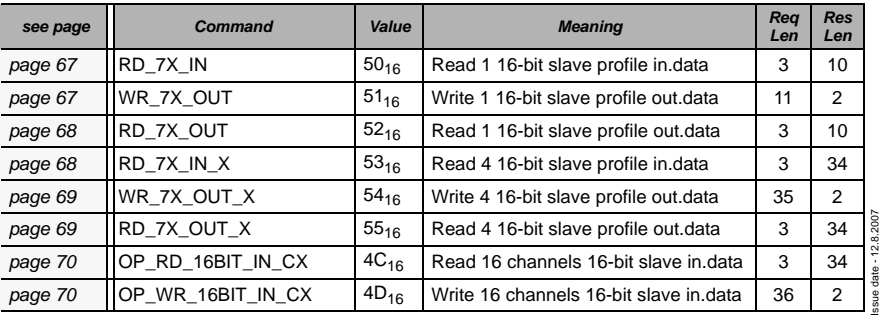

## <span id="page-68-0"></span>**10.3.1.2 Read 1 16-bit Slave in.Data (RD\_7X\_IN)**

With this command, the four 16 bit channels of an AS-i input slave according to the slave profile (S-7.3, S-7.4, S-7.5, S-7.A.8, S.A.9, S-7.A.A) can be read.

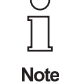

 $\overline{\wedge}$ 

A-Slaves map the data on channels 1 and 2.

B-Slaves map the data on channels 3 and 4.

Only values among 1 and 31 can be taken as a slave address.

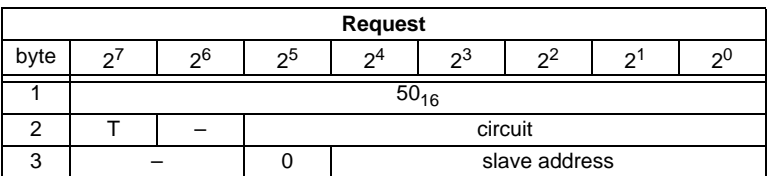

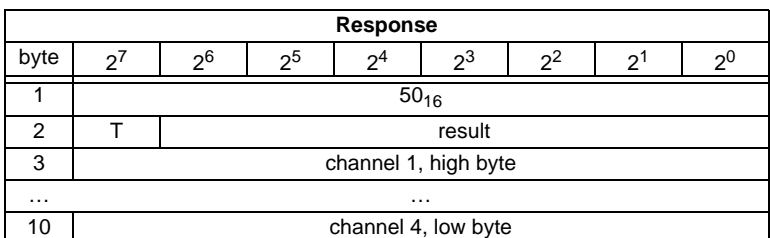

# <span id="page-68-1"></span>**10.3.1.3 Write 1 16-bit Slave out.Data (WR\_7X\_OUT)**

With this command, the four 16 bit channels of an AS-i output slave according to the slave profile (S-7.3, S-7.4, S-7.5, S-7.A.8, S.A.9, S-7.A.A) can be written.

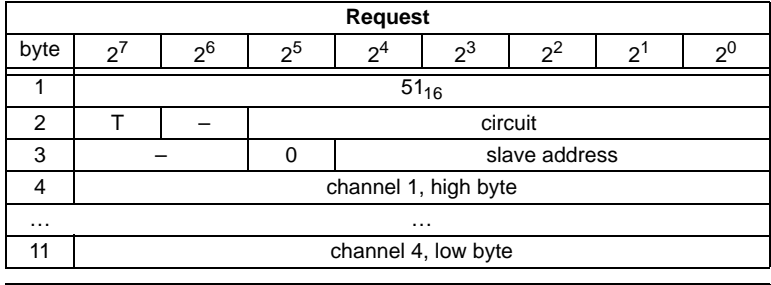

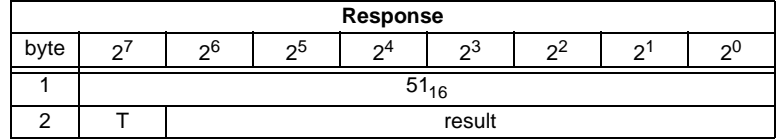

# <span id="page-69-0"></span>**10.3.1.4 Read 1 16-bit Slave out.Data (RD\_7X\_OUT)**

With this command, the four 16 bit channels of an AS-i output slave according to the slave profile (S-7.3, S-7.4, S-7.5, S-7.A.8, S.A.9, S-7.A.A) can be read out of the AS-i/PROFIBUS Gateway.

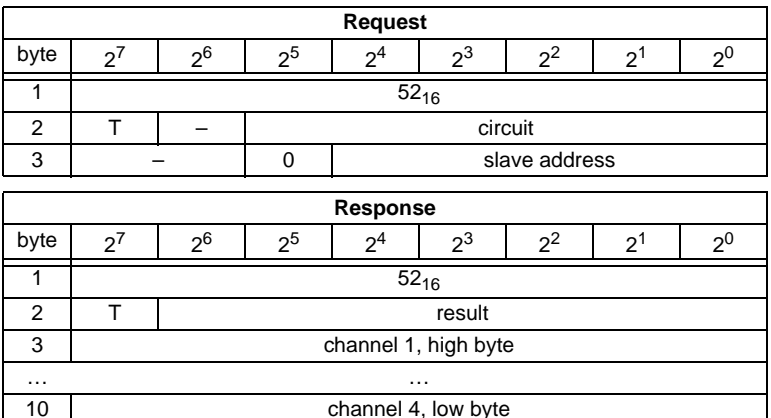

### <span id="page-69-1"></span>**10.3.1.5 Read 4 16-bit Slave in.Data (RD\_7X\_IN\_X)**

With this command, the four 16-bit channels of 4 AS-i input slaves with succesive addresses according to slave profile (S-7.3, S-7.4, S-7.5, S-7.A.8, S.A.9, S-7.A.A) can be read.

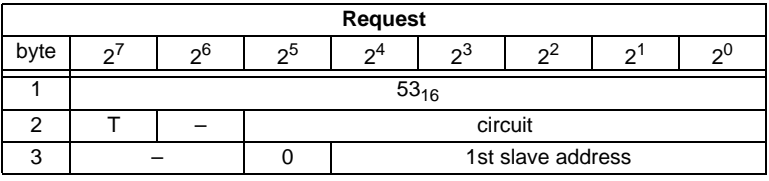

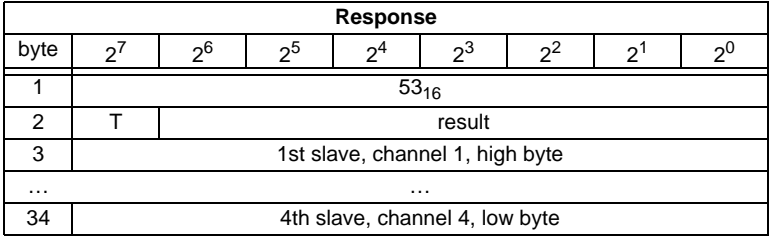

# <span id="page-70-0"></span>**10.3.1.6 Write 4 7.3 Slave out.Data (WR\_7X\_OUT\_X)**

With this command the four 16-bit channels of four AS-i output slaves with succesive addresses according to slave profile (S-7.3, S-7.4, S-7.5, S-7.A.8, S.A.9, S-7.A.A) can be written.

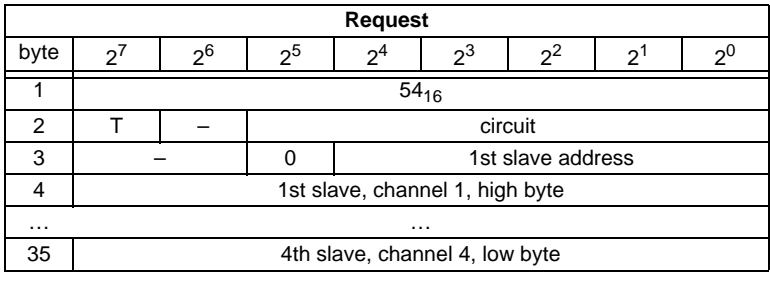

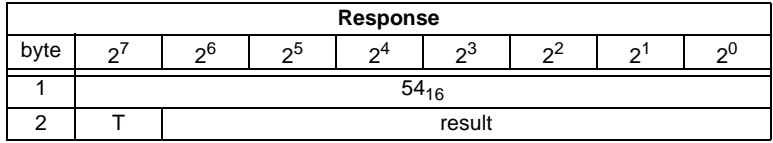

## <span id="page-70-1"></span>**10.3.1.7 Read 4 7.3 Slave out.Data (RD\_7X\_OUT\_X)**

With this command, the four 16-bit channels of four AS-i output slaves with succesive addresses according to slave profile (S-7.3, S-7.4, S-7.5, S-7.A.8, S.A.9, S-7.A.A) can be read.

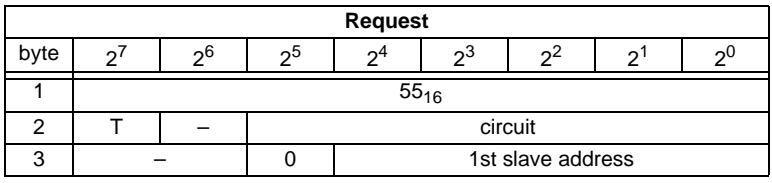

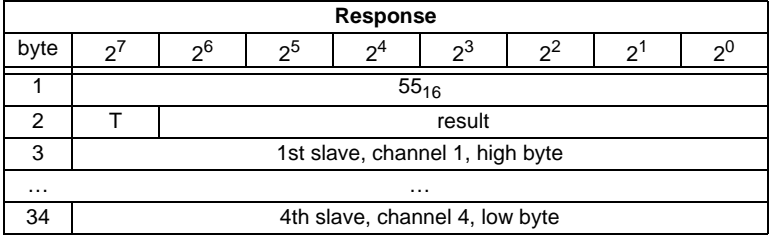

Pepperl+Fuchs Group · Tel.: Germany (6 21) 7 76-0 · USA (3 30) 4 25 35 55 · Singapore 7 79 90 91 · Internet http://www.pepperl-fuchs.com

**69**

## <span id="page-71-0"></span>**10.3.1.8 Read 16 channels 16-bit Slave in.Data (OP\_RD\_16BIT\_IN\_CX)**

With this command, the 16 channels of the 16-bit input-data for slaves with succesive addresses according to slave profile (S-7.3, S-7.4, S-7.5, S-7.A.8, S.A.9, S-7.A.A) can be read

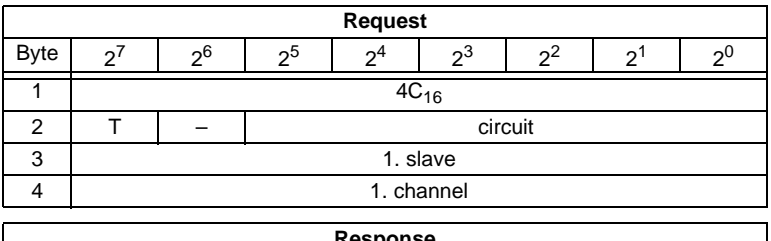

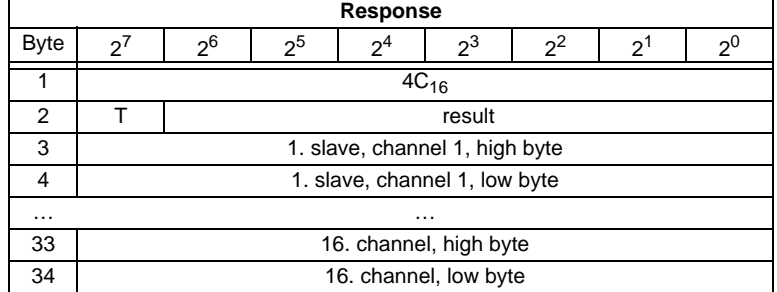

### <span id="page-71-1"></span>**10.3.1.9 Write 16 channels 16-bit slave out.Data (OP\_WR\_16BIT\_IN\_CX)**

With this command, the 16 channels of the 16-bit input-data for slaves with succesive addresses according to slave profile (S-7.3, S-7.4, S-7.5, S-7.A.8, S.A.9, S-7.A.A) can be written.

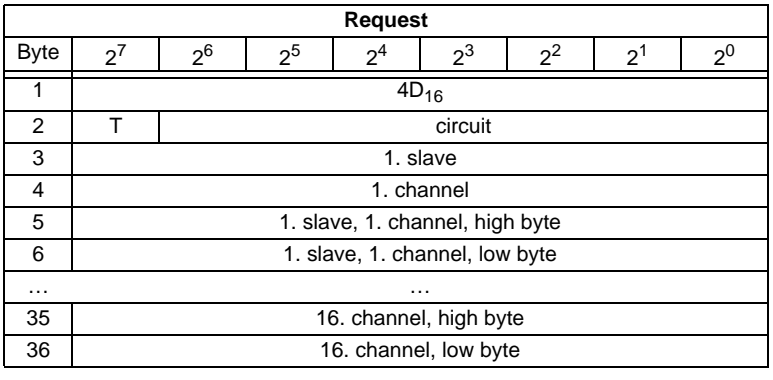

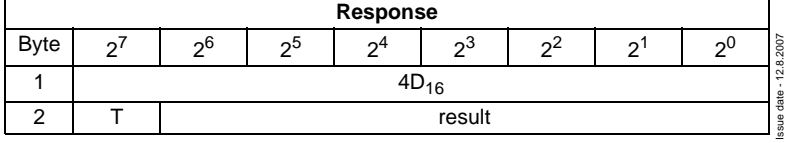

**70**
## <span id="page-72-0"></span>**10.3.2 Commands acc. to Profile S-7.4/S-7.5**

# **10.3.2.1 Overview of the commands**

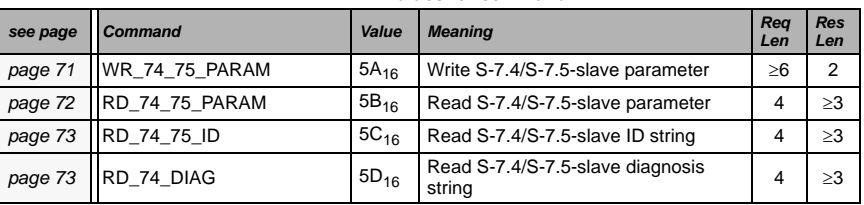

#### **Values for command**

# **10.3.2.2 WR\_74\_75\_PARAM**

Description:

• with this function the parameter string of a slave according to profile S-7.4 is being written

### **or**

• the data tranfer with a slave according to profile S-7.5 is started.

If it is about a slave according to profile 7.5, data have to be registered into the buffer in the same form, as they have to be sent by AS-i.

Since the string can be longer than the command interface, it will partly be written into the buffer and then be transferred to the slave.

n is the length of the part of the string which should be written into the buffer from index i on.

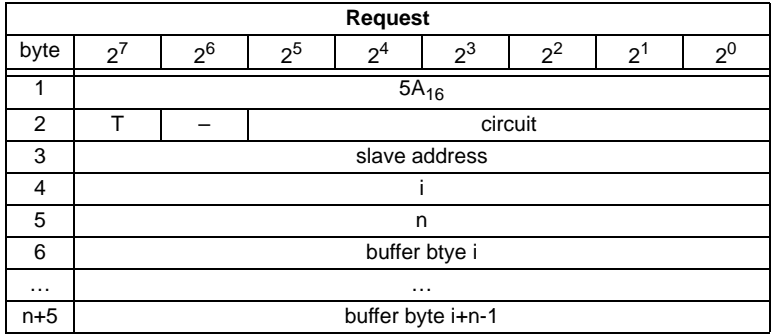

If  $i = 0$ , then the string is being transferred to the slave.

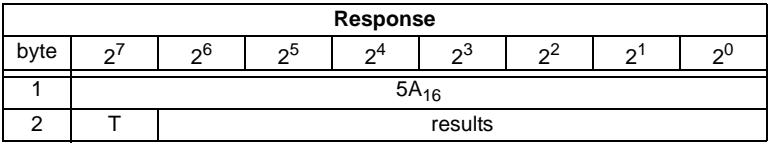

Pepperl+Fuchs Group · Tel.: Germany (6 21) 7 76-0 · USA (3 30) 4 25 35 55 · Singapore 7 79 90 91 · Internet http://www.pepperl-fuchs.com

# <span id="page-73-0"></span>**10.3.2.3 RD\_74\_75\_PARAM**

Description:

• with this function the parameter string of a slave according to profile S-7.4 is being read

**or**

• the slave response according to profile S-7.5 is being read.

If it is about a slave according to profile 7.5, so have the data in the response buffer the following meaning:

FFh 00h: Transfer is still active

FFh xxh: Transfer finished with error

The first byte in the buffer notequal FFH: slave response. The response is in the same form registered in the buffer and transmitted over AS-i.

Since the string can be longer than the command interface, it is written into the buffer. The content of the buffer can read in parts from index i.

The first byte of the buffer is the length of the read string.

If  $i = 0$ , the string is being read from the slave, otherwise the function responses out of the memory; the data can be read consistently.

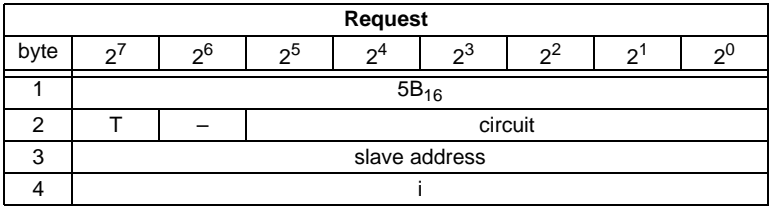

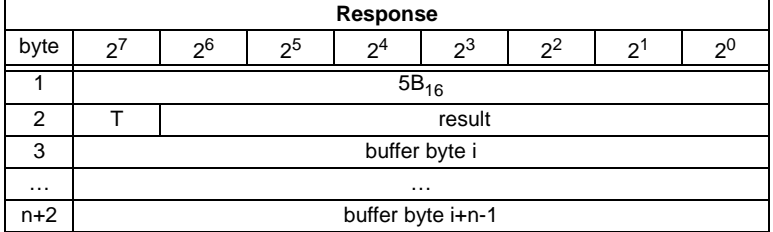

## <span id="page-74-0"></span>**10.3.2.4 RD\_74\_75\_ID**

With this function the ID string of a slave according to profile S-7.4 or the 16-bit slave configuration according to profile 7.5 is being read. Since the string can be longer than the command interface, it is written into the buffer. The content of the buffer can read in parts from index i.

The first byte of the buffer is the length of the read string.

If  $i = 0$ , the string is being read from the slave, otherwise the function responses out of the memory, the data can be read consistently.

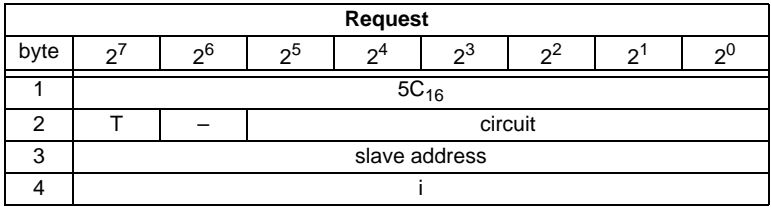

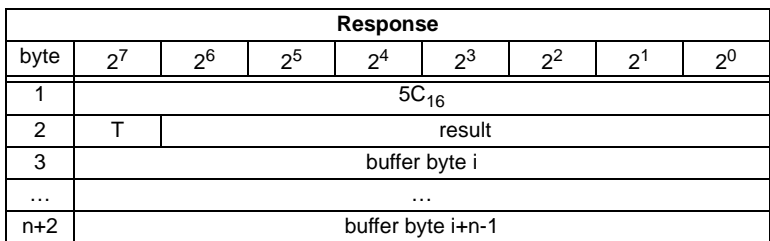

By a 7.5 slave is the request always 1. The response byte contains the cyclic 16 bit slave configuration according to S-7.5 profile (analog/transparent bits are cancelled). If the response is 08h, that means that the cyclic 16-bit configuration could not be detected.

## <span id="page-74-1"></span>**10.3.2.5 RD\_74\_DIAG**

With this function the diagnosis string of a slave according to profile S-7.4 is being read. Since the string can be longer than the command interface, it is written into the buffer. The content of the buffer can be read in parts from indexi.

The first byte of the buffer indicates the length of the read string.

If  $i = 0$ , the string is being read from the slave, otherwise the function responses out of the memory, the data can be read consistently.

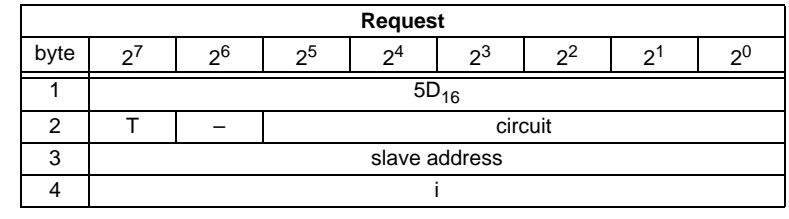

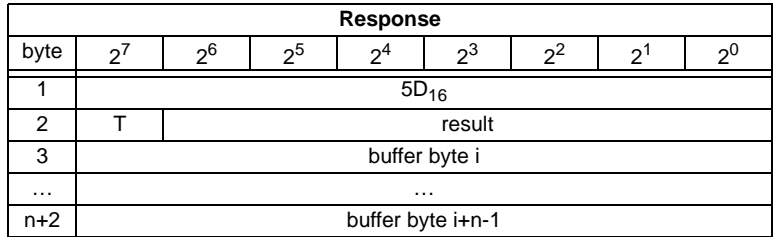

# **10.3.3 Acyclic commands**

# **10.3.3.1 Overview of the commands**

### **Values for command**

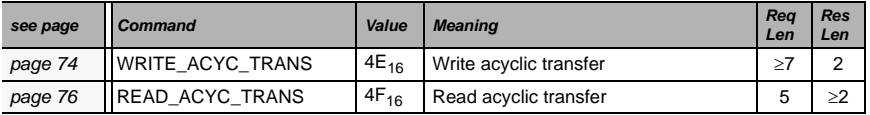

# <span id="page-75-0"></span>**10.3.3.2 WRITE\_ACYCLIC\_TRANS**

This function activates different arts of acyclic transfer (S-7.4, S-7.5 and safety monitor). The results have to be read out with READ\_ACYCLIC\_TRANS. Even though this function runs in the background and doesnt hold the master during the transmission, it ist intended to act as a substitute for (RD\_74\_75\_PARAM, WR\_74\_75\_PARAM, RD\_74\_75\_ID, RD\_74\_DIAG and "Safety at Work"- monitor diagnnostic).

Since the transferred data can be longer than the command interface, it is written into the buffer. The content of the buffer can be read in parts from index.

**n** is the length of the part string, that (from Index (i)) should be written in the buffer. The transmission proceeds, if i=0.

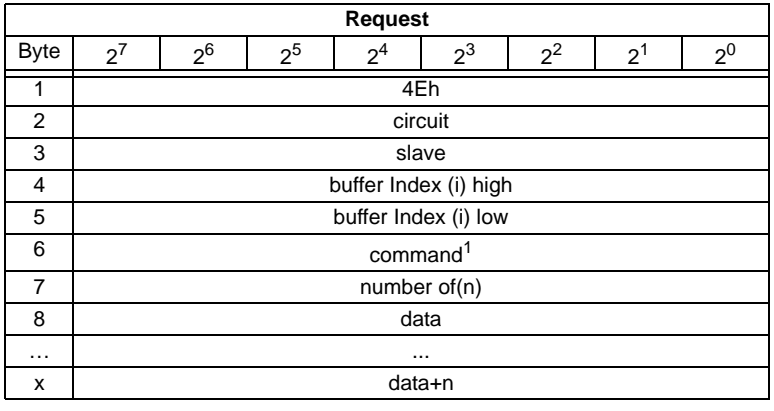

- 1. Following commands are supported:
	- **1**: S-7.4 ID string Read (no sent data required).
	- **2**: S-7.4 Diag String Read (no sent data required).
	- **3**: S-7.4 Param String Read (no sent data required).
	- **4**: S-7.4 Param String Write (buffer contains sent string).

**5**: S-7.5 Transfer. Buffer contains sent string in the same form, as the telegram, that have to be sent over AS-i.

**6**: S-7.5 Cyclic 16-Bit Slave Configuration Read (analog/transparent bits are cancelled in the response). The cyclic 16-bit configuration cannot be detected, if the response is 08h.

- **7**: Safety Monitor sorted Read (no sent data required).
- **8**: Safety Monitor unsorted (all devices) Read (no sent data required).

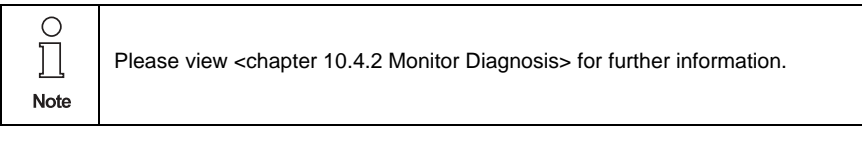

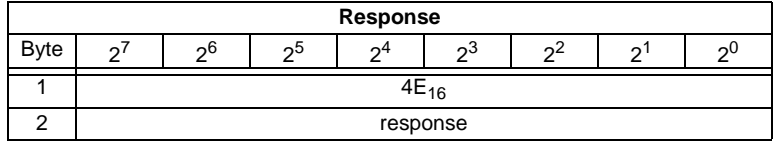

**75**

# <span id="page-77-0"></span>**10.3.3.3 READ\_ACYCLIC\_TRANS**

With this call the response of the transfer command (started with WRITE\_ACYCLIC\_TRANS) is read out.

The first byte in the response buffer indicates the current command.

 $FF_{16}$  means transfer still active,  $FE_{16}$  means transfer interrupted with errors.

The both following bytes (high,low) set the lenght of the response buffer.

It is always recommended to read the data starting with the index  $i = 0$ .

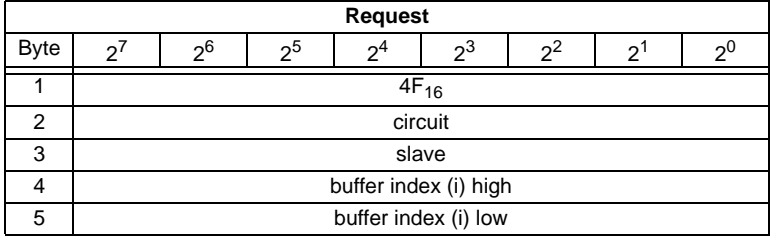

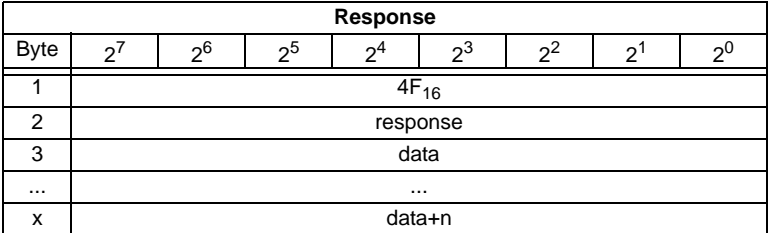

The response data have the same format, as by commands RD\_74\_75\_PARAM, RD\_74\_75\_ID and "safety at work"-monitor diagnostics.

# **10.3.4 AS-i Diagnosis**

# **10.3.4.1 Overview of the commands**

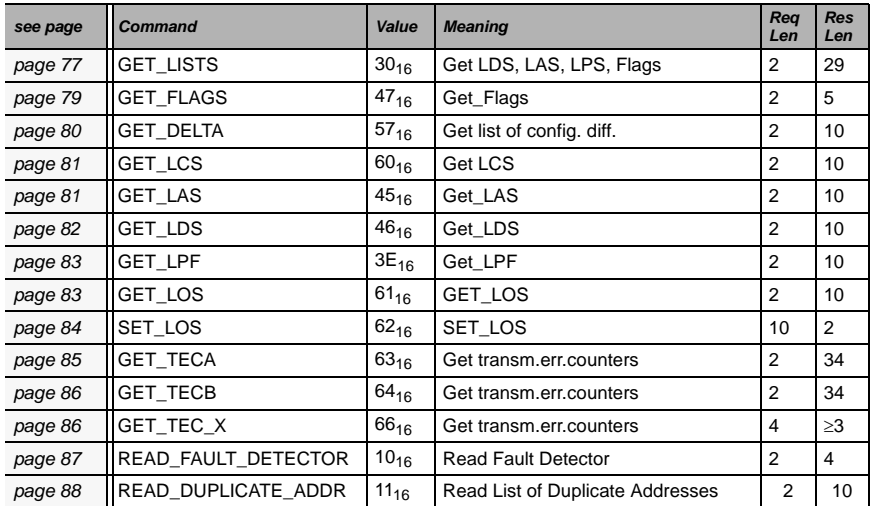

#### **Values for command**

# <span id="page-78-0"></span>**10.3.4.2 Get Lists and Flags (Get\_LPS, Get\_LAS, Get\_LDS, Get\_Flags) (GET\_LISTS)**

With this call, the following entries are read out of the AS-i/PROFIBUS Gateway:

- The list of active AS-i slaves (LAS)
- The list of detected AS-i slaves (LDS)
- The list of projected AS-i slaves (LPS)
- The flags according to the AS-i slave specification

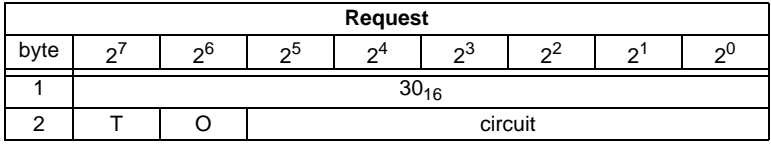

Pepperl+Fuchs Group · Tel.: Germany (6 21) 7 76-0 · USA (3 30) 4 25 35 55 · Singapore 7 79 90 91 · Internet http://www.pepperl-fuchs.com

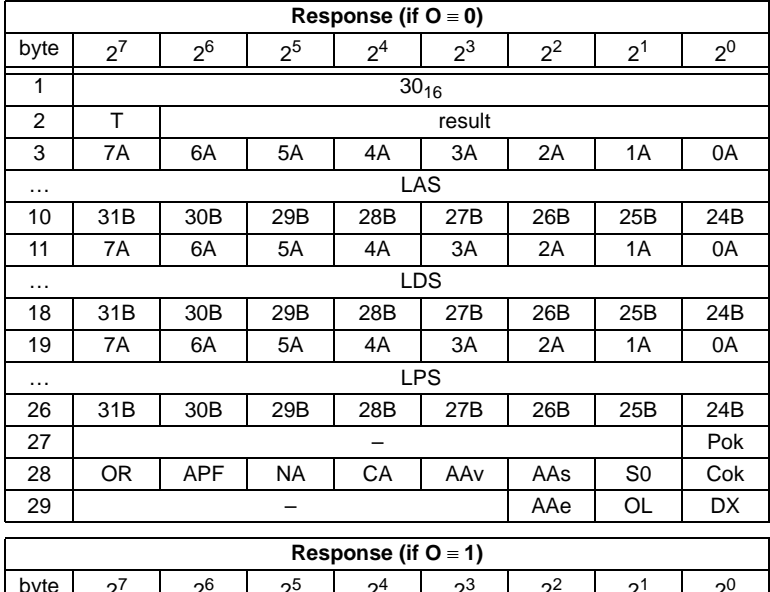

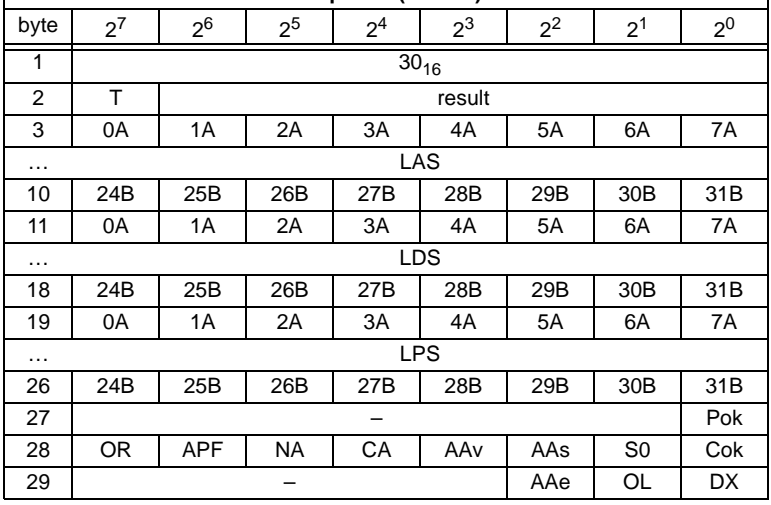

Pok Periphery\_Ok

S0 LDS.0

AAs Auto\_Address\_Assign

AAv Auto\_Address\_Available

CA Configuration\_Active

NA Normal\_Operation\_Active

APF APF

OR Offline\_Ready

Issue date - 12.8.2007

Issue date - 12.8.2007

Cok Config\_Ok

AAe Auto Address Enable

OL Offline

DX Data Exchange Active

## <span id="page-80-0"></span>**10.3.4.3 Get Flags (GET\_FLAGS)**

With this call, the following entry is read out of the AS-i/PROFIBUS Gateway: the flags according to the AS-i slave specification.

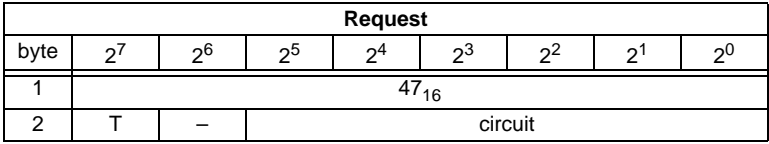

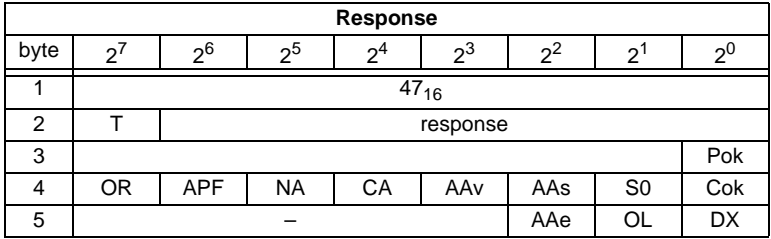

Pok Periphery\_Ok

This flag is set when no AS-i slave is signaling a peripheral fault.

S0 LDS.0

This flag is set when an AS-i slave with address 0 exists.

AAs Auto\_Address\_Assign

This flag is being set when the automatic address programming is possible (in other words, AUTO  $ADDR$   $ENABLE = 1$ ; no "incorrect" slave connected to the AS-i).

### AAv Auto\_Address\_Available

This flag is set when the automatic address programming can be executed, exactly one AS-i slave is currently out of operation.

CA Configuration Active

The flag is set in configuration mode and reset in protected mode.

# NA Normal\_Operation\_Active

This flag is set when the AS-i master is in normal operation.

# APF AS-i Power Fail

This flag is set when the voltage on the AS-i cable is too low.

### OR Offline Ready

The flag is set when the offline phase is active.

Pepperl+Fuchs Group · Tel.: Germany (6 21) 7 76-0 · USA (3 30) 4 25 35 55 · Singapore 7 79 90 91 · Internet http://www.pepperl-fuchs.com

### Cok Config\_Ok

This flag is set when the desired (configured) and actual configuration match.

### AAe Auto\_Address\_Enable

This flag indicates whether the automatic address programming is enabled  $(bit = 1)$  or disabled (bit = 0) by the user.

OL Offline

This flag is set when the mode should be changed to OFFLINE or when this mode has already been reached.

### DX Data Exchange Active

If the "Data\_Exchange\_Active" flag is set, the data exchange between AS-i master and slaves is available in the data exchange phase. If this bit is not set the data exchange is not available. The read ID telegrams are transmitted to the slave.

The bit is set if the AS-i master enters the offline phase.

# <span id="page-81-0"></span>**10.3.4.4 Get Delta List (GET\_DELTA)**

The delta list contains the list of slave addresses with configuration errors.

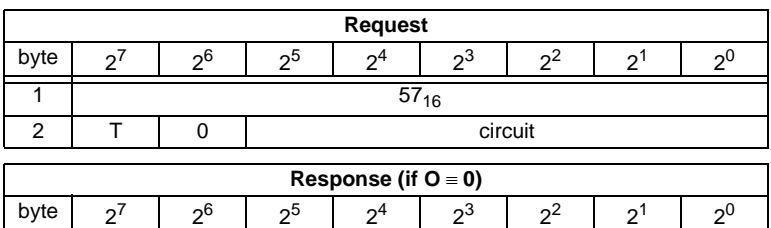

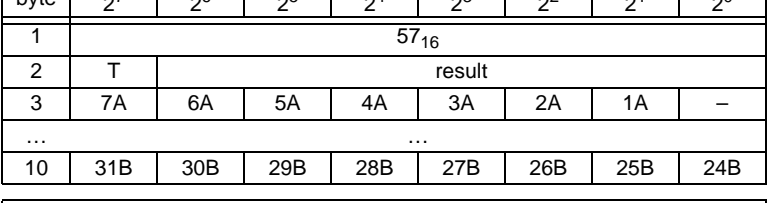

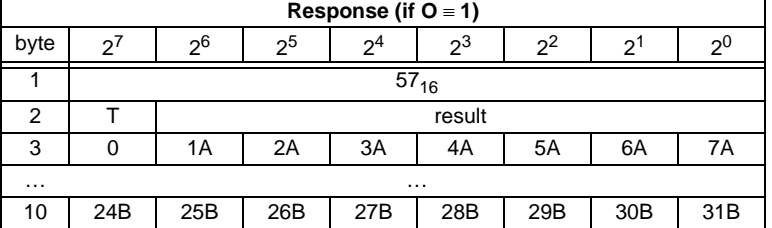

# <span id="page-82-0"></span>**10.3.4.5 Get list of corrupted Slaves (GET\_LCS and GET\_LCS\_R6 (6CH))**

The call GET\_LCS\_R6 (6CH) differs to the call GET\_LCS in the half long LCS list.

With the bit  $2^5$  is selected if the upper (=1) or lower (=0) part of the LCS is read. Read first with  $2^5$  in order to create a local copy of the LCS. Reading with bit  $2^5=1$ transmits the upper part of the copy.

With the call GET\_LCS, the List of Corrupted Slaves (*LCS*) is read out of the AS-i/ PROFIBUS Gateway.

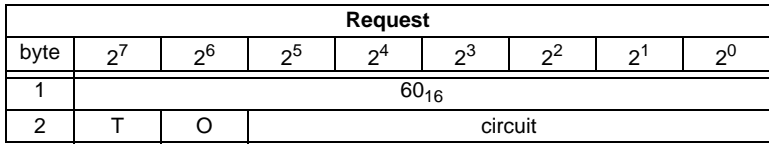

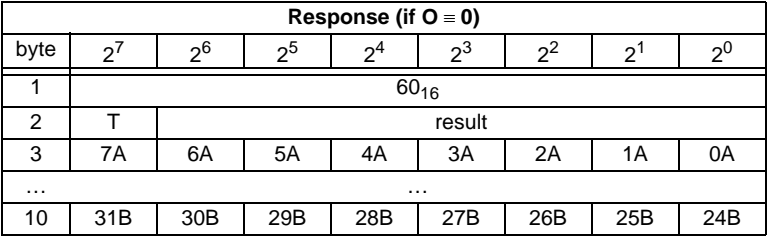

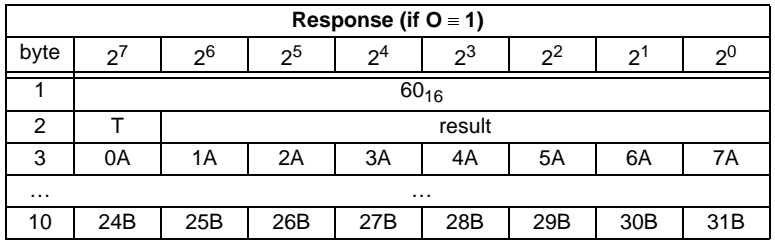

### <span id="page-82-1"></span>**10.3.4.6 Get list of activated Slaves (GET\_LAS)**

With this call, the following entry is read out of the AS-i/PROFIBUS Gateway: The list of activated slaves (*LAS*).

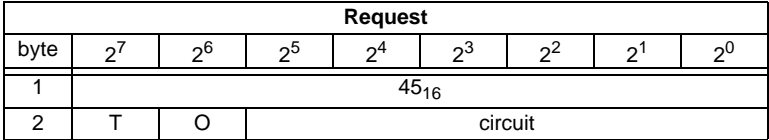

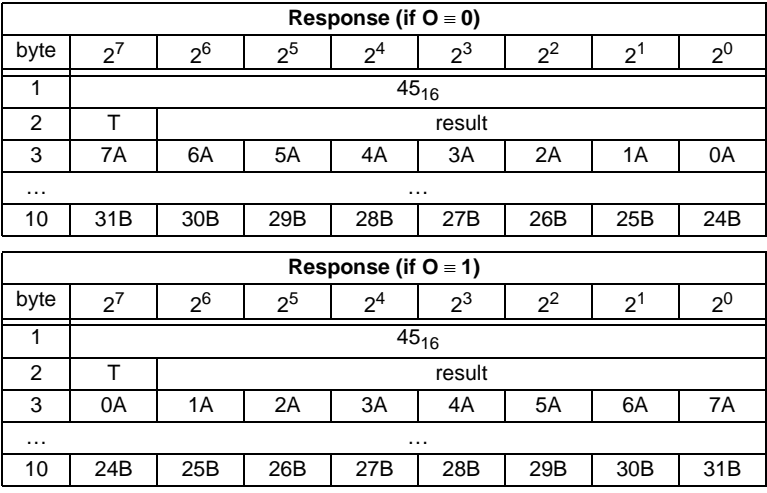

# <span id="page-83-0"></span>**10.3.4.7 Get list of detected AS-i Slaves (GET\_LDS)**

With this call, the following entry is read out of the AS-i/PROFIBUS Gateway: The list of detected AS-i slaves (*LDS*).

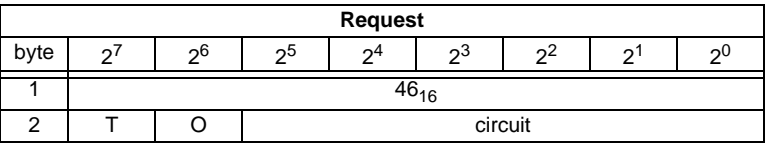

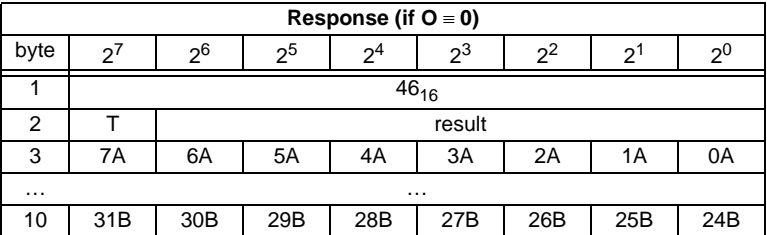

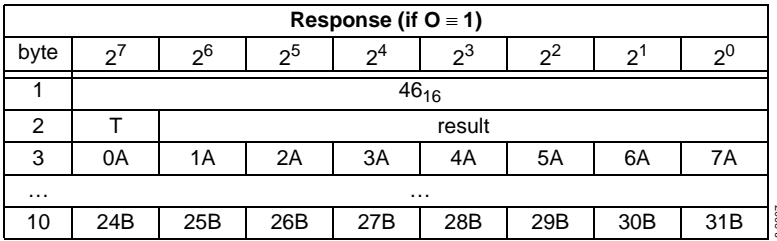

# <span id="page-84-0"></span>**10.3.4.8 Get list of peripheral faults (GET\_LPF)**

With this call, the list of peripheral faults (*LPF*) signaled by the AS-i slaves is read out from the AS-i master. The LPF is updated cyclically by the AS-i master. If and when an AS-i slave signals faults of the attached peripherals (for example broken wire) can be found in the description of the AS-i slave.

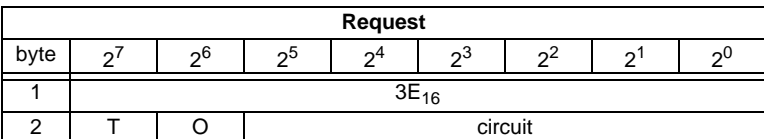

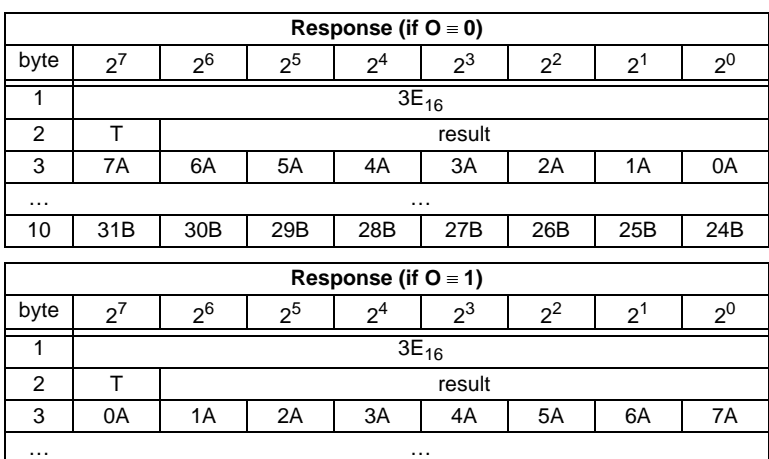

## <span id="page-84-1"></span>**10.3.4.9 Get list of offline Slaves (GET\_LOS)**

With this call, the list of slaves causing the offline phase when a configuration error occurs in being read out (List of Offline Slaves, *LOS*).

10 | 24B | 25B | 26B | 27B | 28B | 29B | 30B | 31B

The user can choose the reaction of the master when a configuration error occurs. The master can be switched off line when an important slave causes a configuration error; less important slaves can send an error to the host, AS-i however will not be switched offline.

Pepperl+Fuchs Group · Tel.: Germany (6 21) 7 76-0 · USA (3 30) 4 25 35 55 · Singapore 7 79 90 91 · Internet http://www.pepperl-fuchs.com

# **AS-Interface Command Interface**

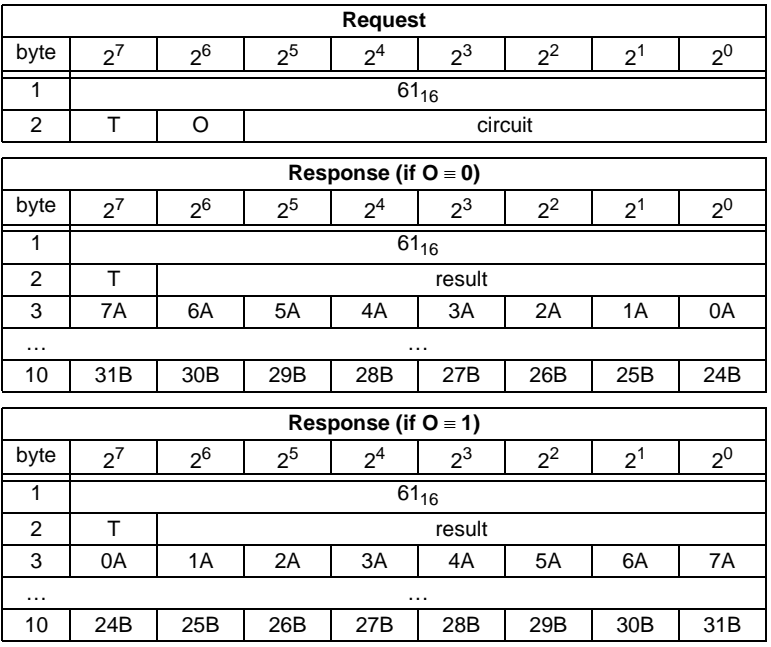

# <span id="page-85-0"></span>**10.3.4.10 Set list of offline Slaves (SET\_LOS and SET\_LOS\_R6 (6Dh))**

The call **SET\_LOS\_R6 (6D<sub>16</sub>)** differs to the call GET\_LOS in the half long LOS list.

With the bit  $2^5$  is selected if the upper (=1) or lower (=0) part of the LOS is written.

With this call, the list of slaves causing the offline phase when a configuration error occurs in being defined (List of Offline Slaves, *LOS*).

The user can choose the reaction of the master when a configuration error occurs. The master can be switched offline when an important slave causes a configuration error; less important slaves can send an error to the host, AS-i however will not be switched offline.

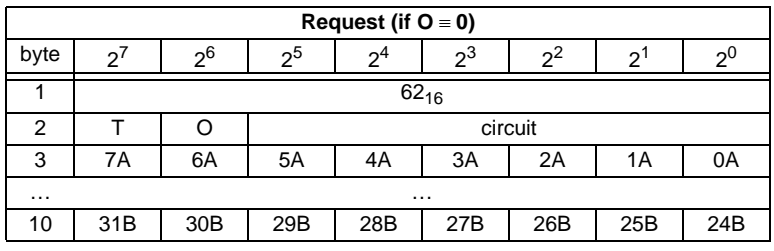

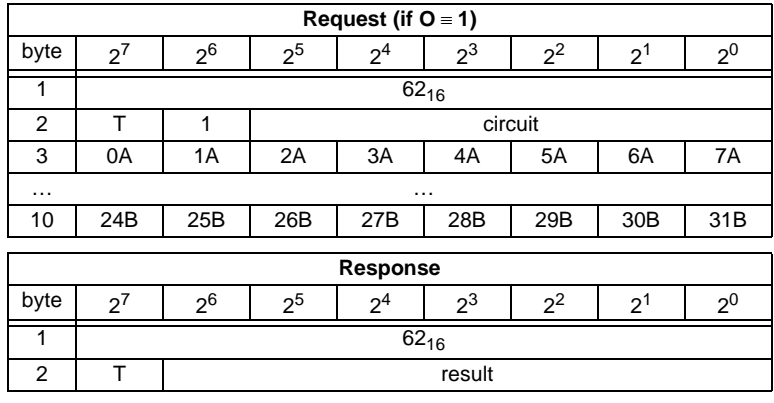

### <span id="page-86-0"></span>**10.3.4.11 Get transm.err.counters (GET\_TECA)**

Ω

**Note** 

In order to get the real number of transcription errors, multiply the value with 2

With this call the error counters of all single slaves/A-slaves can be read ([see](#page-48-0)  [chapter 8](#page-48-0)).

With every reading out of the counts, the error counters will be restarted.

The counts are being read out via the corresponding host interface and will be deleted with every read access. The counter´s value is limited to 254. 255 will cause a counter overflow.

The counts could be independent of the counters, which are displayed in the display of the gateway.

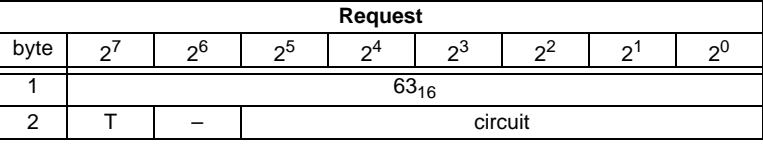

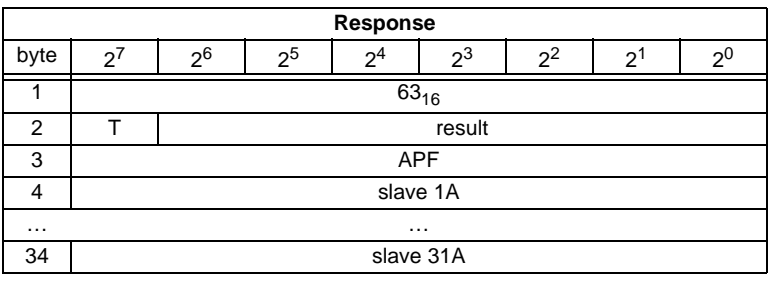

Pepperl+Fuchs Group · Tel.: Germany (6 21) 7 76-0 · USA (3 30) 4 25 35 55 · Singapore 7 79 90 91 · Internet http://www.pepperl-fuchs.com

# <span id="page-87-0"></span>**10.3.4.12 Get transm.err.counters (GET\_TECB)**

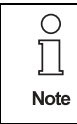

In order to get the real number of transcription errors, multiply the value with 2

With this call, the counts of the error counters for B-slaves are being read out ([see](#page-48-0)  [chapter 8](#page-48-0)).

With every reading out of the counts, the error counters will be restarted.

The counts are being read out via the corresponding host interface and will be deleted with every read access. The counter´s value is limited to 254. 255 will cause a counter overflow.

The counts could be independent of the counters, which are displayed in the display of the gateway.

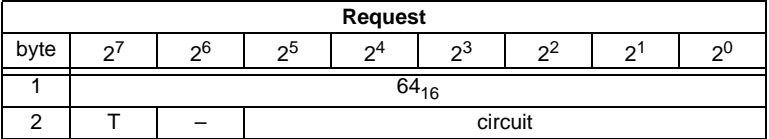

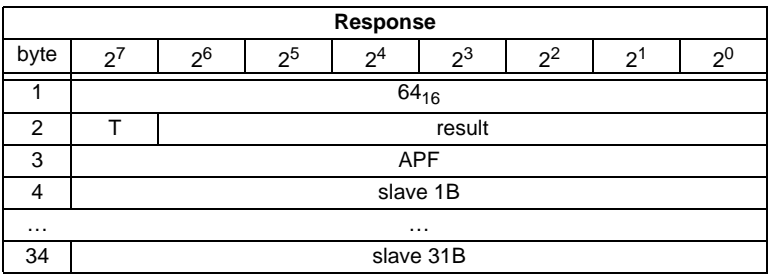

# <span id="page-87-1"></span>**10.3.4.13 Get transm.err.counters (GET\_TEC\_X)**

Beginning with a definite slave address, the counts of the n error counters are being read out with this call.

With every reading out the counts, the error counters will be restarted.

The counts are being read out via the correspondending host interface and will be deleted with every read access. The counter´s value is limited to 254. 255 will cause a counter overflow.

The counts could be independent of the counters, which are displayed in the display of the gateway.

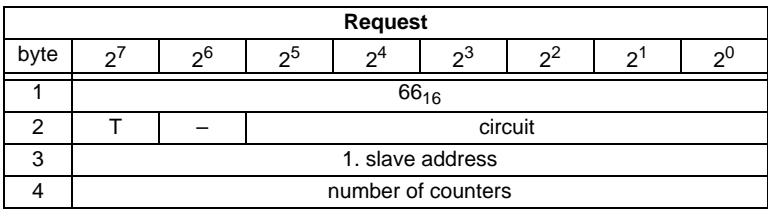

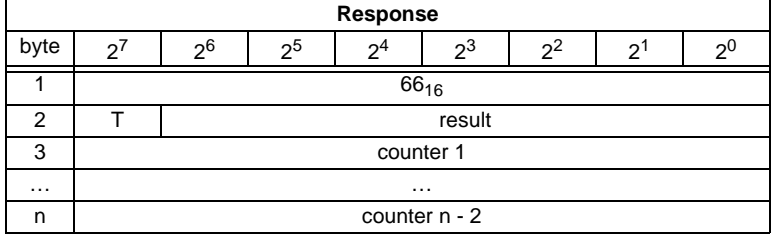

### <span id="page-88-0"></span>**10.3.4.14 Read fault detector (READ\_FAULT\_DETECTOR)**

With this call all informations of the AS-i detector are read out. In the first byte are stored the values transferred in the moment, in the second all values since the last deleting. By it it is possible to recognize immediate, no more existing before messages also. The second byte is deleted by reading.

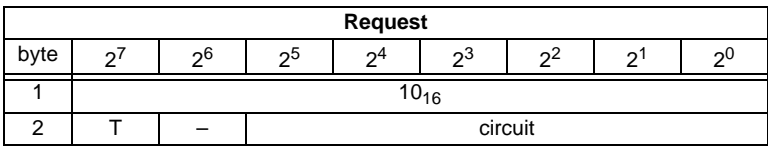

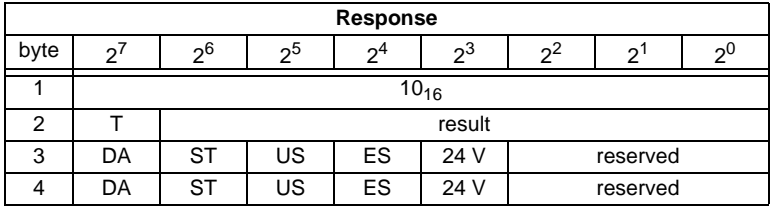

Pepperl+Fuchs Group · Tel.: Germany (6 21) 7 76-0 · USA (3 30) 4 25 35 55 · Singapore 7 79 90 91 · Internet http://www.pepperl-fuchs.com

DA duplicate address

- ST noise
- US over voltage
- ES earth fault
- 24 V failure of the redundant 24V

# <span id="page-89-0"></span>**10.3.4.15 Read list of duplicate addresses (READ\_DUPLICATE\_ADDR)**

With this call the list of slaves with duplicate addresses (the assignement of one address to two slaves) is read out.

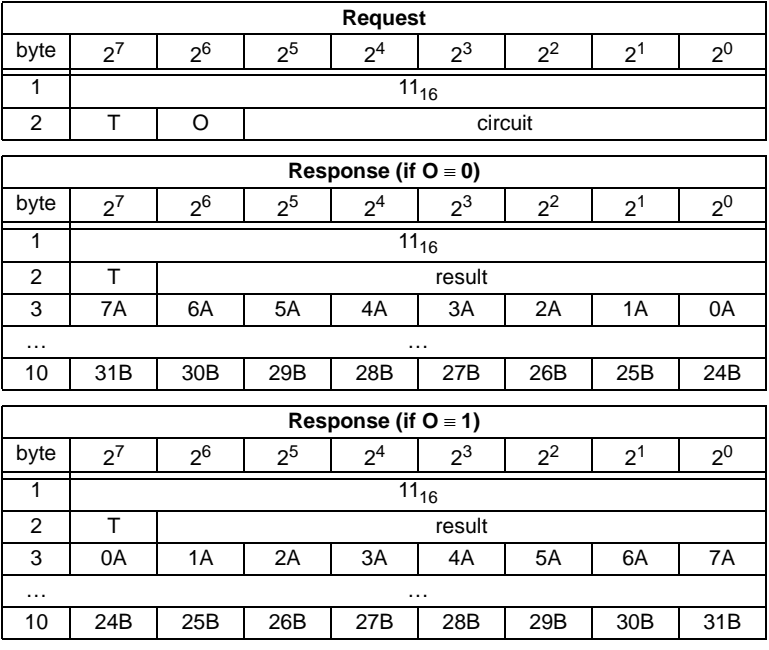

О  $\overline{\Box}$ **Note** 

**88**

Further diagnosis functions for "Safety at Work" and for availability (resp. for warnings) of integrated sensors are detailed explained in the chapter ["Func](#page-109-0)[tional profiles"](#page-109-0) ([chapter 10.4\)](#page-109-0).

# **10.3.5 Configuration of AS-i Master**

# **10.3.5.1 Overview of the commands**

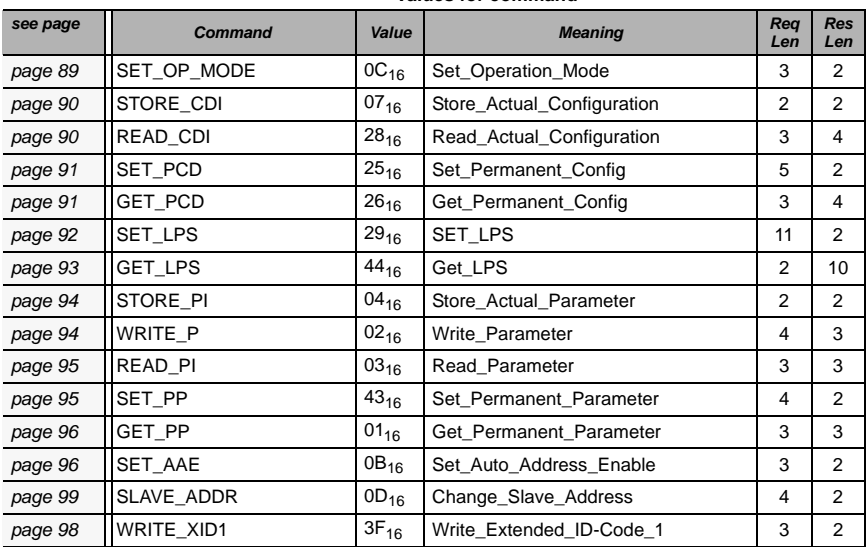

#### **Values for command**

## <span id="page-90-0"></span>**10.3.5.2 Set operation mode (SET\_OP\_MODE: Set\_Operation\_Mode)**

This call switches between configuration mode and protected mode. In protected mode, only AS-i slaves entered in the LPS and whose expected and actual configurations match, are being activated.

In other words: The slaves are being activated if the I/O configuration and the ID codes of the detected AS-i slaves are identical to the configured values.

In configuration mode, all detected AS-i slaves (except for AS-i slave "0") are activated. This also applies to AS-i slaves for which there are differences between the expected and actual configuration.

The "OPERATION MODE" bit is stored permanently; in other words, it is retained after a cold/warm restart.

When you change from configuration mode to protected mode, the AS-i master will do a warm restart (change to the offline phase followed by a change to the online mode).

∩ Note

If an AS-i slave with address "0" is entered in the LDS, the AS-i/PROFIBUS Gateway cannot change from configuration mode to protected mode.

Pepperl+Fuchs Group · Tel.: Germany (6 21) 7 76-0 · USA (3 30) 4 25 35 55 · Singapore 7 79 90 91 · Internet http://www.pepperl-fuchs.com

**89**

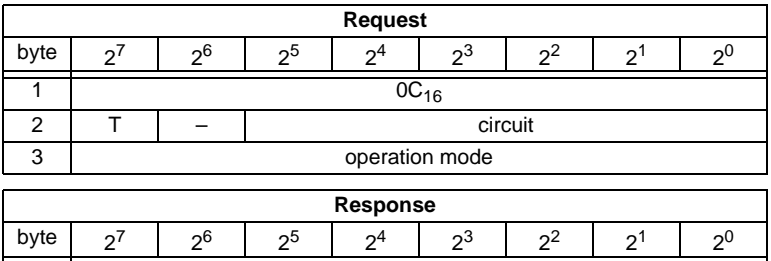

Meaning of bit operation mode:

 $0 =$  protected mode

 $1 =$  configuration mode

1 0C<sub>16</sub> 2 T Result

### <span id="page-91-0"></span>**10.3.5.3 Store actual configuration (STORE\_CDI)**

With this call, the (actual) configuration data (I/O configuration, ID code, extended ID1 code and extended ID2 code) of all AS-i slaves are stored permanently in the EEPROM as the (expected) configuration data. The list of activated AS-i slaves (*LAS*) is adopted in the list of permanent AS-i slaves (*LPS*).

When this command is executed, the AS-i master changes to the offline phase and then changes back to the normal mode (warm restart on the AS-i master).

**Response** byte 2<sup>7</sup> 2<sup>6</sup> 2<sup>5</sup> 2<sup>4</sup> 2<sup>3</sup> 2<sup>2</sup> 2<sup>1</sup> 2<sup>0</sup>  $1 \t 07_{16}$ 

This command can only be executed in the configuration mode.

2 T result

### <span id="page-91-1"></span>**10.3.5.4 Read actual configuration (READ\_CDI)**

With this call, the following configuration data of an addressed AS-i slave obtained by the AS-i master on the AS-Interface are read.

- I/O configuration
- ID code
- Extended ID1 code
- Extended ID2 code

The configuration data are specified by the manufacturer of the AS-i slave.

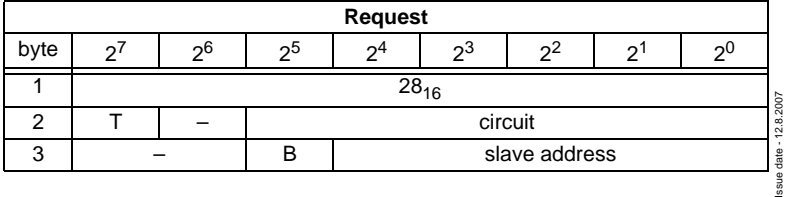

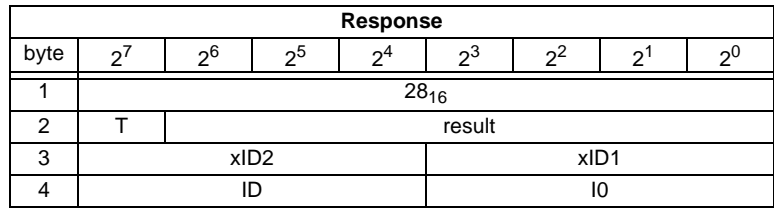

Meaning of bit B:

B = 0Single AS-i slave or A-slave

 $B = 1B$ -slave

### <span id="page-92-0"></span>**10.3.5.5 Set permanent configuration (SET\_PCD)**

This call sets the following configuration data for the addressed AS-i slave:

- I/O configuration
- ID code
- Extended ID1 code
- Extended ID2 code

The configuration data are stored permanently on the EEPROM of the AS-i/ PROFIBUS gateway and are used as the expected configuration by the AS-i master in the protected mode. The configuration data are specified by the manufacturer of the AS-i slave.

If the addressed AS-i slave does not support an extended ID code 1/2, the value F<sub>hex</sub> must be specified.

When this command is executed, the AS-i master changes to the offline phase and then changes back to the normal mode (warm restart).

This command can only be executed in the configuration mode.

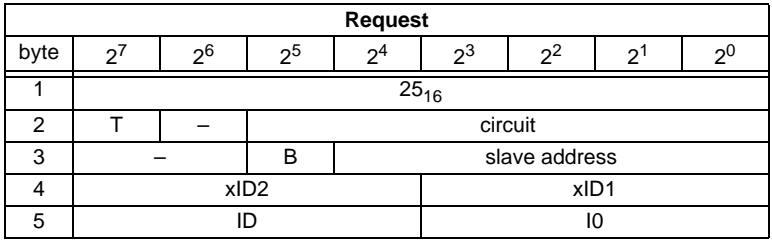

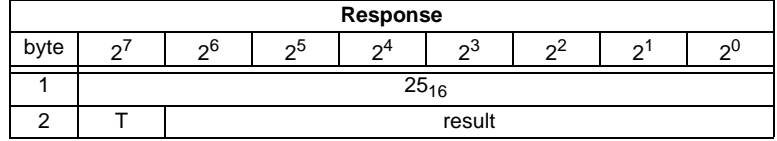

Meaning of bit B:

B = 0Single AS-i slave or A-slave

Pepperl+Fuchs Group · Tel.: Germany (6 21) 7 76-0 · USA (3 30) 4 25 35 55 · Singapore 7 79 90 91 · Internet http://www.pepperl-fuchs.com

 $B = 1B$ -slave

Issue date - 12.8.2007

ssue date - 12.8.2007

# **10.3.5.6 Get extended permanent configuration (GET\_PCD)**

This call reads the following configuration data (configured data) of an addressed AS-i slave stored on the EEPROM of the AS-i master:

- I/O configuration
- ID code
- Extended ID1 code
- Extended ID2 code

The configuration data are specified by the manufacturer of the AS-i slave.

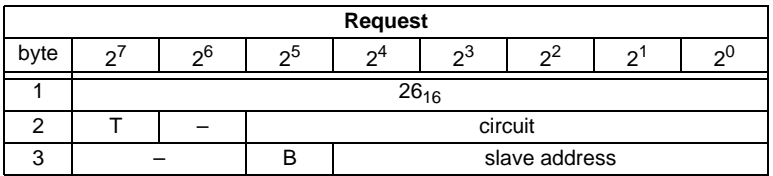

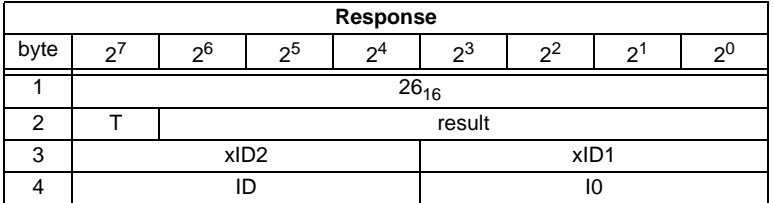

Meaning of bit B:

B = 0 Single AS-i slave or A-slave

 $B = 1$  B-slave

## <span id="page-93-0"></span>**10.3.5.7 Set list of projected slaves (SET\_LPS and SET\_LPS\_R6 (6Bh))**

The command **SET\_LPS\_R6 (6Bh)** differs from the command **SET-LPs** in:

- no empty byte (3)
- half so long LPS list

With the bit  $2^5$  is selected if the upper (=1) or lower (=0) part of the LCS is read.

With this call, the list of configured AS-i slaves is transferred for permanent storage in the EEPROM of the master.

When this command is executed, the AS-i master changes to the offline phase and then changes back to the normal mode (warm restart).

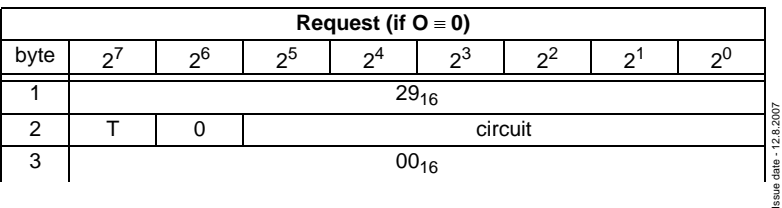

This command can only be executed in the configuration mode.

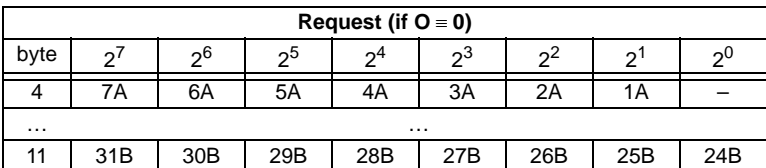

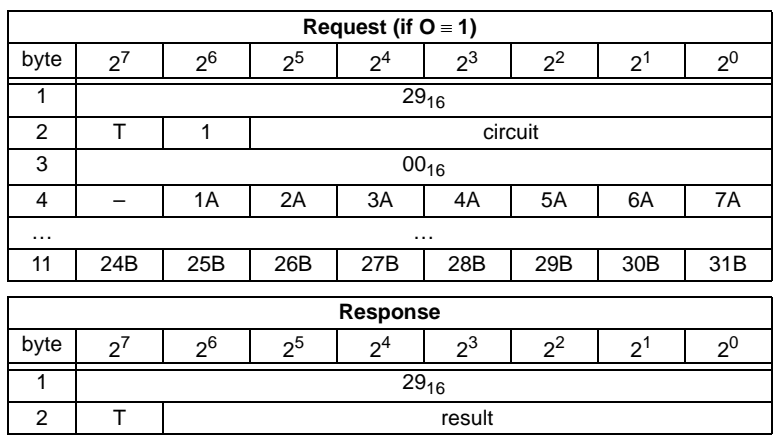

## <span id="page-94-0"></span>**10.3.5.8 Get list of projected slaves (GET\_LPS)**

With this call, the following entry is read out of the AS-i/PROFIBUS Gateway: The list of projected AS-i slaves (*LPS*).

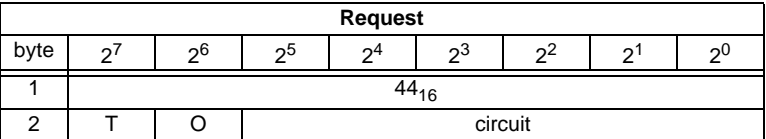

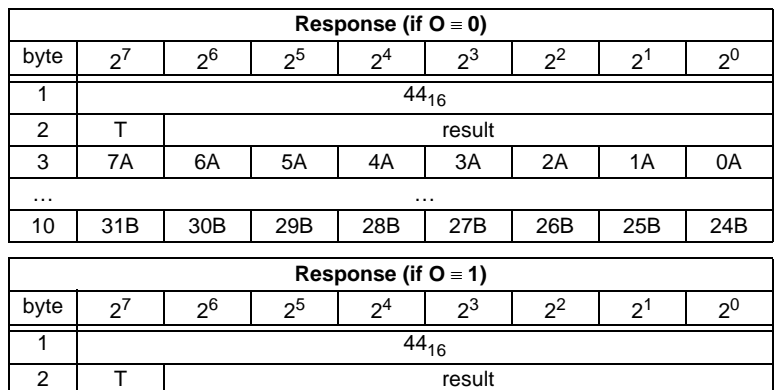

3 | 0A | 1A | 2A | 3A | 4A | 5A | 6A | 7A

Pepperl+Fuchs Group · Tel.: Germany (6 21) 7 76-0 · USA (3 30) 4 25 35 55 · Singapore 7 79 90 91 · Internet http://www.pepperl-fuchs.com

Issue date - 12.8.2007 Issue date - 12.8.2007

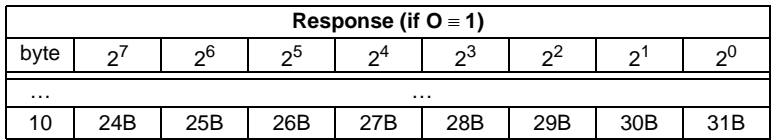

# <span id="page-95-0"></span>**10.3.5.9 Store actual parameters (STORE\_PI)**

With this call, the configured parameters stored on the EEPROM are overwritten with the current, permanently stored (actual) parameters; in other words, the current parameters of all AS-i slaves are stored.

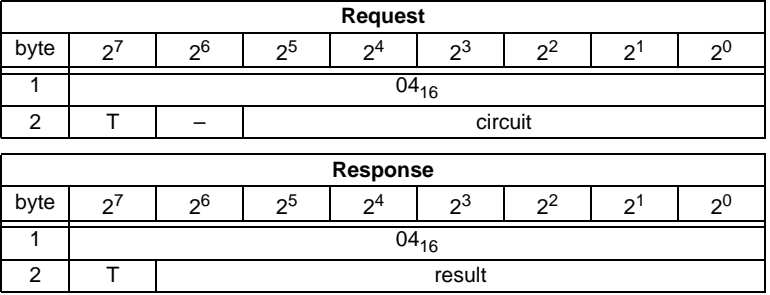

## <span id="page-95-1"></span>**10.3.5.10 Write parameter (WRITE\_P)**

The AS-i slave parameter value transferred with the command is passed on to the addressed AS-i slave.

The parameter is stored in the AS-i/PROFIBUS Gateway only temporarily and is not stored as a configured parameter in the EEPROM!

The AS-i slave transfers its current parameter value in the response (parameter echo). This can deviate from the value that has just been written according to the AS-i master specification.

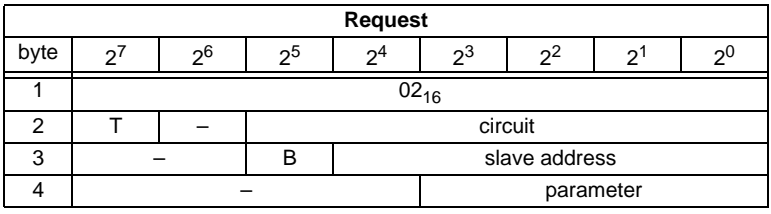

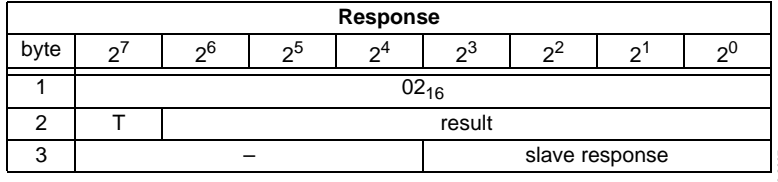

ssue date - 12.8.2007 Issue date - 12.8.2007 Meaning of bit B:

- $B = 0$  Single AS-i slave or A-slave
- $B = 1$  B-slave

### <span id="page-96-0"></span>**10.3.5.11 Read parameter (READ\_PI: Read\_Parameter)**

This call returns the current parameter value (actual parameter) of an AS-i slave sent by the AS-i/PROFIBUS Gateway. This value must not be confused with the parameter echo that is supplied by the AS-i slave as a response to the write\_p job.

This command can not be used for a directly reading of an AS-i parameter out of an AS-i slave.

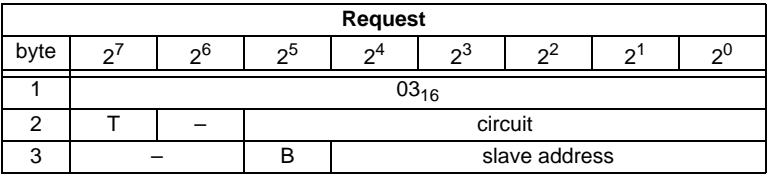

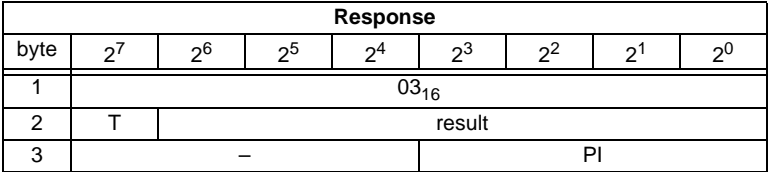

Meaning of bit B:

 $B = 0$  Single AS-i slave or A-slave

 $B = 1$  B-slave

## <span id="page-96-1"></span>**10.3.5.12 Set permanent parameter (SET\_PP)**

With this call, a parameter value for the specified AS-i slave is configured. The value is stored permanently in the EEPROM of the gateway.

The configured parameter value is transferred only when the AS-i slave is activated after turning on the power supply on the AS-i/PROFIBUS Gateway.

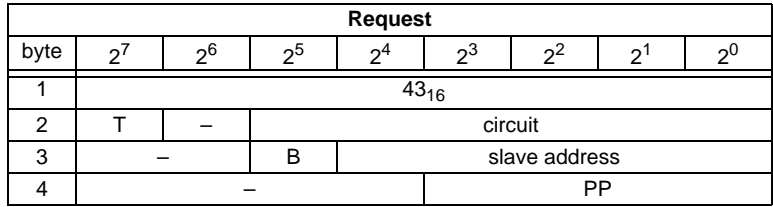

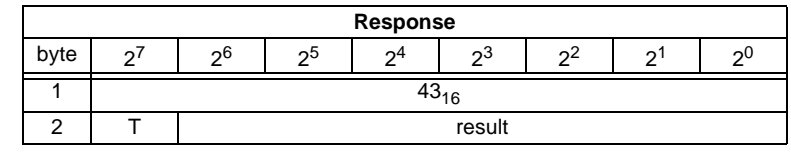

ssue date - 12.8.2007 Issue date - 12.8.2007

# <span id="page-97-0"></span>**10.3.5.13 Get permanent parameter (GET\_PP)**

With this call, a slave-specific parameter value stored on the EEPROM of the AS-i/ PROFIBUS Gateway is read.

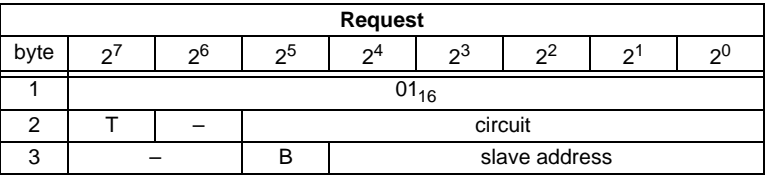

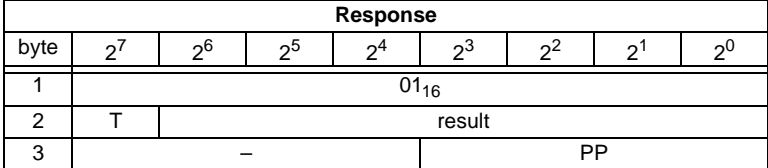

Meaning of bit B:

B = 0 Single AS-i slave or A-slave

 $B = 1$  B-slave

### <span id="page-97-1"></span>**10.3.5.14 Set auto address enable (SET\_AAE)**

This call can enable or disable the "automatic address programming" function.

The AUTO ADDR ENABLE bit is stored permanently; in other words, it is retained after a warm/hot restart on the AS-i master.

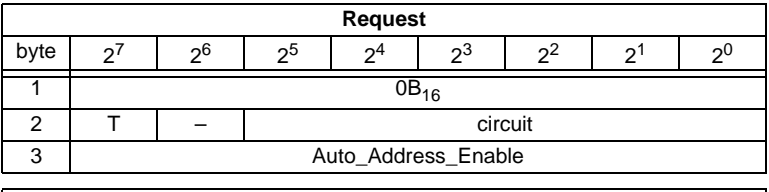

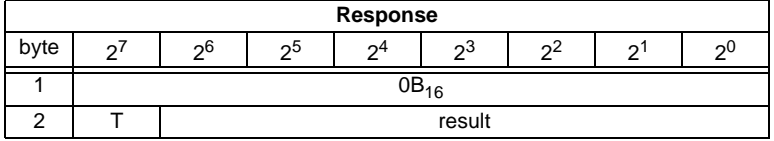

## **10.3.5.15 Change slave address (SLAVE\_ADDR)**

With this call, the AS-i address of an AS-i slave can be modified.

This call is mainly used to add a new AS-i slave with the default address "0" to the AS-Interface. In this case, the address is changed from "AS-i slave address  $old" = 0$  to "AS-i slave address new".

This change can only be made when the following conditions are fulfilled:

- 1. An AS-i slave with "AS-i slave address old" exists.
- 2. If the old AS-i slave address is not equal to 0, an AS-i slave with address "0" cannot be connected at the same time.
- 3. The "AS-i slave address new" must have a valid value.
- 4. An AS-i slave with "AS-i slave address new" must not exist.

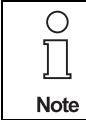

When the AS-i slave address is changed, the AS-i slave is not reset, in other words, the output data of the AS-i slave are retained until new data are received at the new address.

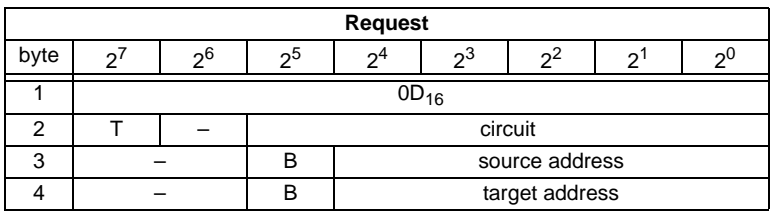

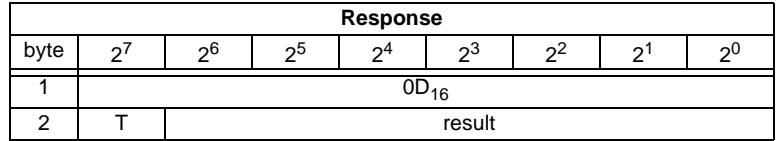

Meaning of bit B:

B = 0 Single AS-i slave or A-slave

Pepperl+Fuchs Group · Tel.: Germany (6 21) 7 76-0 · USA (3 30) 4 25 35 55 · Singapore 7 79 90 91 · Internet http://www.pepperl-fuchs.com

 $B = 1$  B-slave

# <span id="page-99-0"></span>**10.3.5.16 Write AS-i slave extended ID1 (WRITE\_XID1)**

With this call, the extended ID1 code of an AS-i slave with address "0" can be written directly via the AS-i cable. The call is intended for diagnostic purposes and is not required in the normal master mode.

The AS-i master passes the extended ID1 code on to the AS-i slave without any plausibility check.

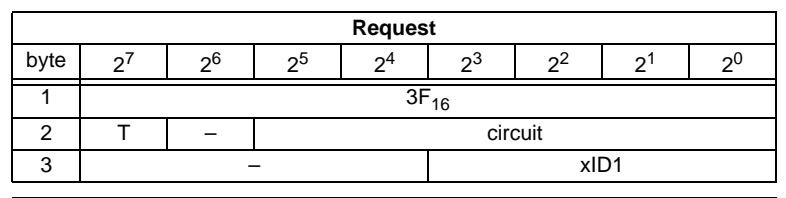

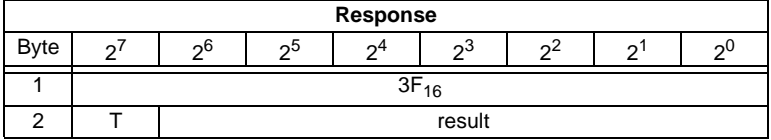

### <span id="page-99-1"></span>**10.3.6 Other commands**

# **10.3.6.1 Overview of the commands**

### **Values for command**

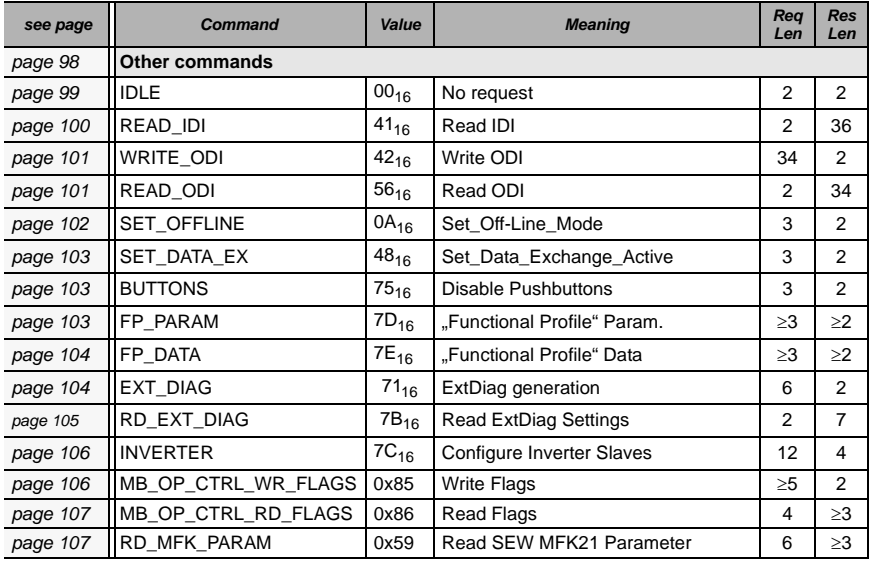

# **AS-i/PROFIBUS-Gateway Command Interface**

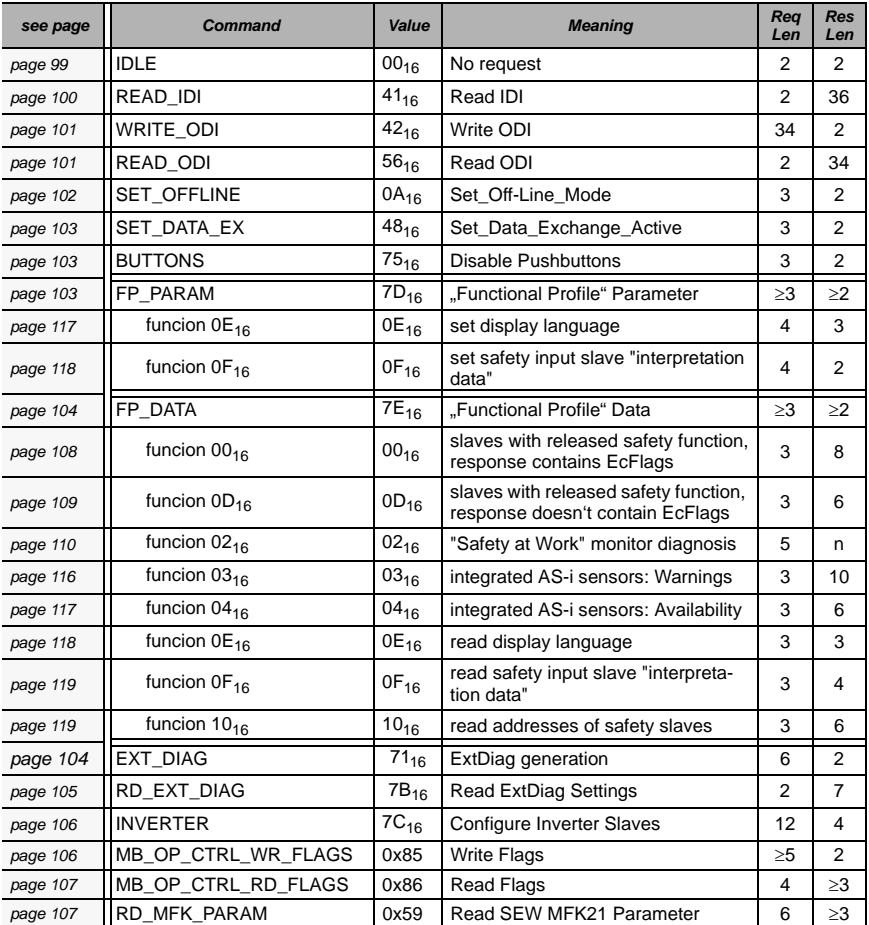

### **Values for command**

## <span id="page-100-0"></span>**10.3.6.2 IDLE**

Issue date - 12.8.2007

Issue date - 12.8.2007

When the value of "command" is zero, no request will be fulfilled.

Pepperl+Fuchs Group · Tel.: Germany (6 21) 7 76-0 · USA (3 30) 4 25 35 55 · Singapore 7 79 90 91 · Internet http://www.pepperl-fuchs.com

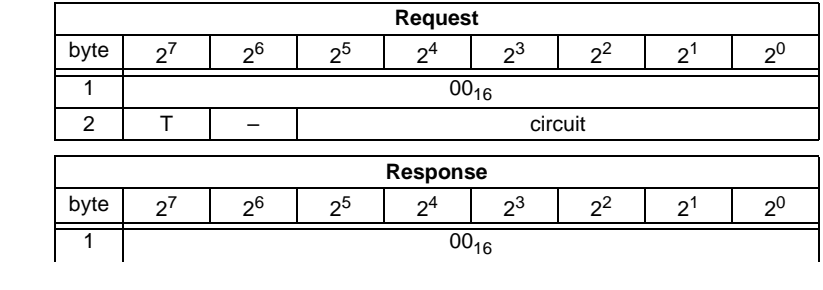

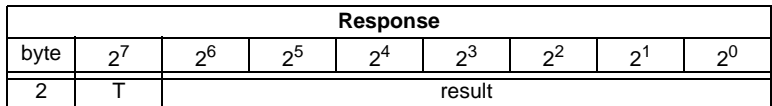

# <span id="page-101-0"></span>**10.3.6.3 Read input data image (READ\_IDI)**

With this call, the input data values of all AS-i slaves are read out of the AS-i/ PROFIBUS Gateway in addition to the cyclic data exchange. Though the command READ\_IDI transmits all execution control flags (byte 3 and byte 4).

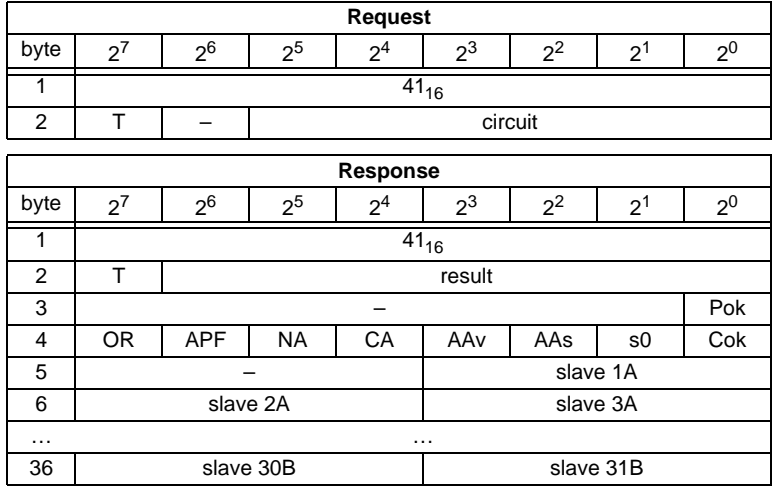

Pok Periphery\_Ok

S0 LDS.0

- AAs Auto\_Address\_Assign
- AAv Auto\_Address\_Available
- CA Configuration\_Active
- NA Normal\_Operation\_Active
- APF APF
- OR Offline Ready
- Cok Config\_Ok

# <span id="page-102-0"></span>**10.3.6.4 Write output data image (WRITE\_ODI)**

With this call the output data values of all AS-i slaves are written in addition to the cyclic data exchange.

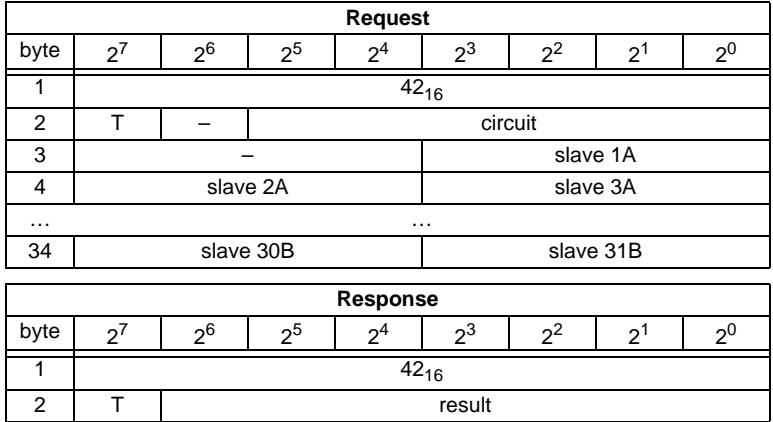

# <span id="page-102-1"></span>**10.3.6.5 Read output data image (READ\_ODI)**

With this call, the output data values of all AS-i slaves is being read out of the AS-i/ PROFIBUS Gateway.

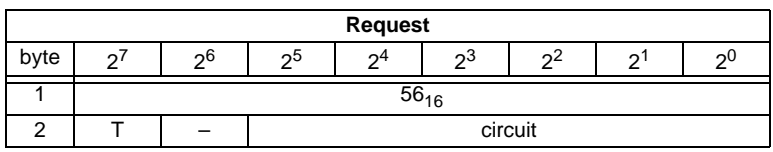

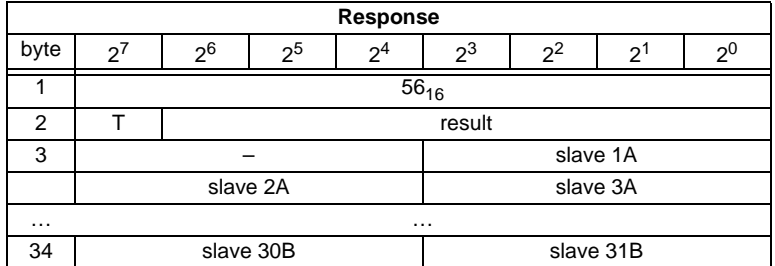

# <span id="page-103-0"></span>**10.3.6.6 Set offline mode (SET\_OFFLINE)**

This call switches between online and offline mode.

The online mode is the normal operating state for the AS-i master. The following jobs are processed cyclically:

- During the data exchange phase, the fields of the output data are transferred to the slave outputs for all AS-i slaves in the LAS. The addressed AS-i slaves submit the values of the slave inputs to the master when the transfer was free of errors.
- This is followed by the inclusion phase in which existing AS-i slaves are searched and newly added AS-i slaves are entered in the LDS or LAS.
- In the management phase, jobs by the user such as writing parameters are executed.

In the offline mode, the AS-i/PROFIBUS Gateway processes jobs by the user only. (Jobs that involve the immediate addressing of an AS-i slave are rejected with an error). There is no cyclic data exchange with the AS-i slaves.

When offline, the AS-i circuit is in a safe state.

The OFFLINE = TRUE bit is not permanently stored; in other words, following a cold/warm restart, the AS-i/PROFIBUS Gateway is once again in the online mode.

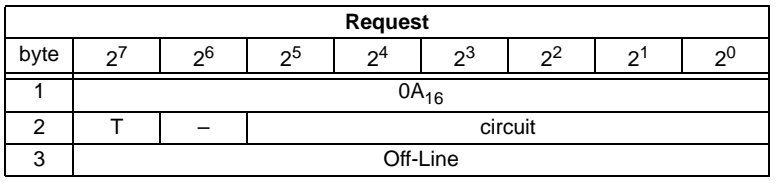

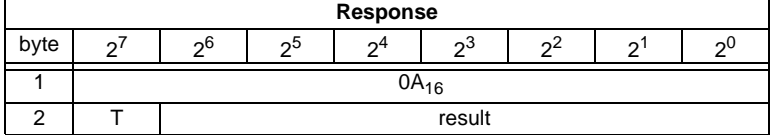

The master changes to the offline phase, if there is a 1 written in byte 3.

The master will change to online mode if there is a 0 written in byte 3.

# <span id="page-104-0"></span>**10.3.6.7 Release data exchange (SET\_DATA\_EX)**

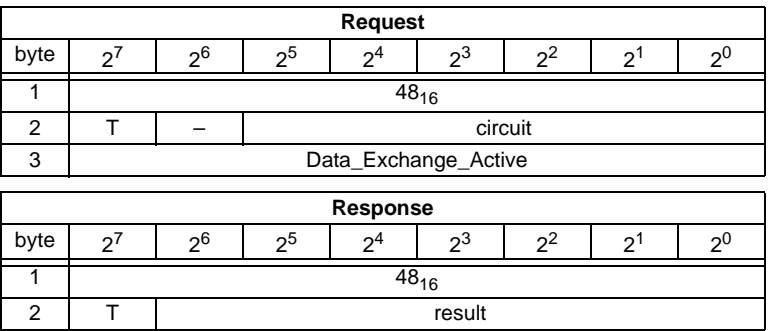

## <span id="page-104-1"></span>**10.3.6.8 BUTTONS**

With this call, the use of the buttons can be enabled/disabled.

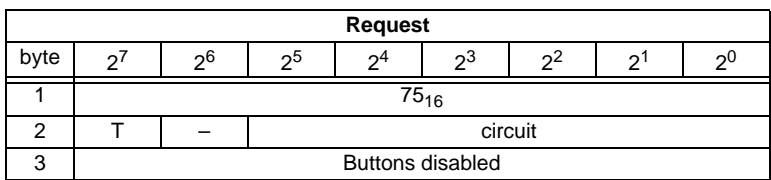

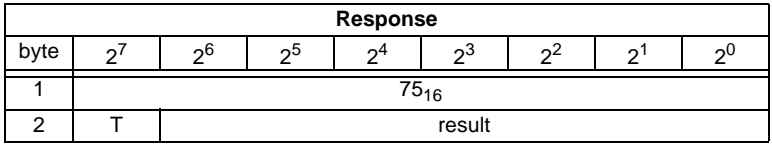

### <span id="page-104-2"></span>**10.3.6.9 FP\_PARAM**

This command is used for parametrization of "functional profiles".

The content of the request and response bytes depends on the called function see <[chapter 10.4 "Functional profiles">](#page-109-0).

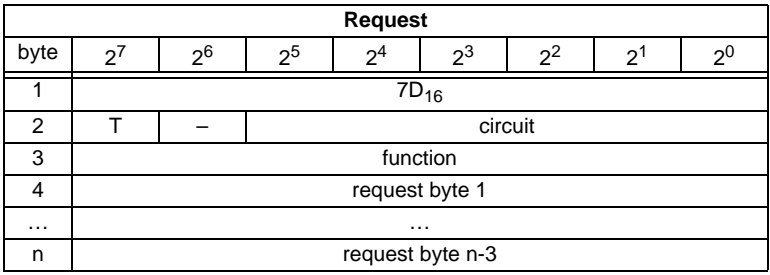

**103**

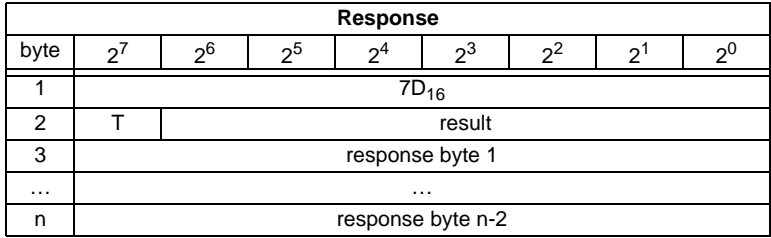

# <span id="page-105-0"></span>**10.3.6.10 FP\_DATA**

This command is used for the data exchange with "functional profiles". The content of the request and response bytes depends on the called function see <[chapter](#page-109-0)  [10.4 "Functional profiles"](#page-109-0)>.

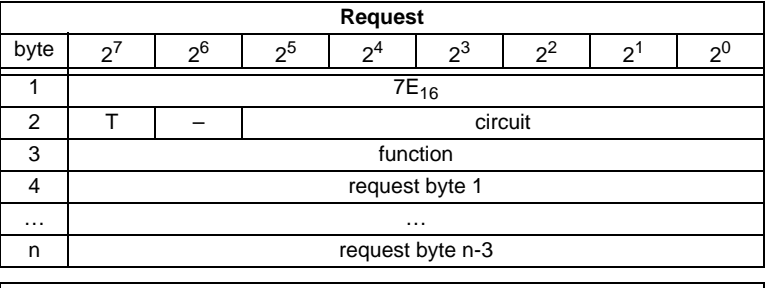

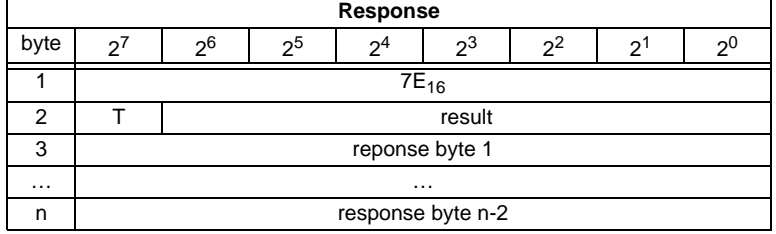

# <span id="page-105-1"></span>**10.3.6.11 EXT\_DIAG**

With this call, the conditions when to set the ExtDiag bit can be selected.

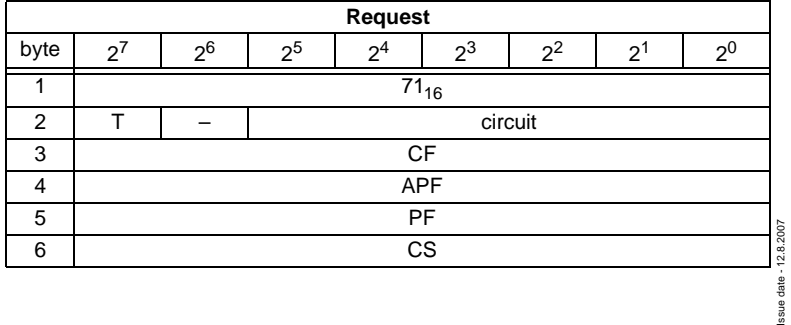

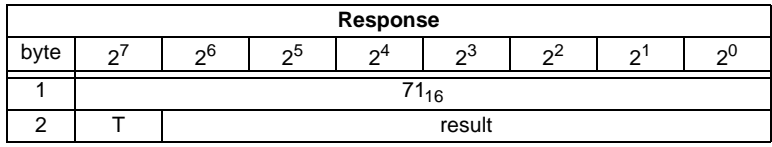

CF ExtDiag is set, if ConfigError  $\equiv$  1

APF ExtDiag is set, if APF  $\equiv$  1

PF ExtDiag is set, if PeripheryFault  $\equiv$  1

CS ExtDiag is set, if LCS is not empty

### <span id="page-106-0"></span>**10.3.6.12 RD\_EXT\_DIAG**

With this call, the conditions when the ExtDiag bit is set can be read.

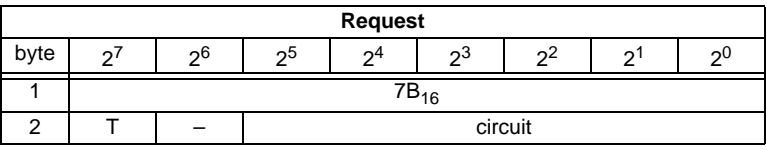

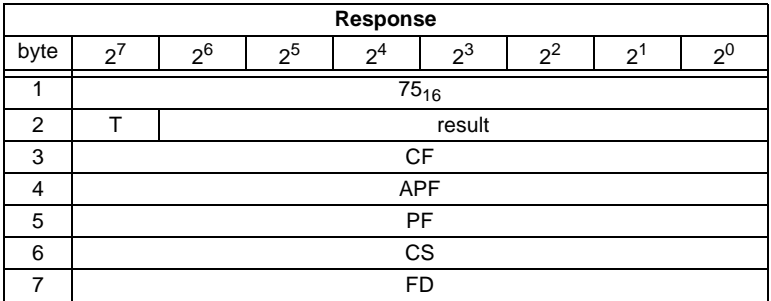

CF ExtDiag is set by ConfigError  $\equiv$  1

APF ExtDiag is set by APF  $\equiv$  1

PF ExtDiag is set by PeripheryFault = 1

CS ExtDiag is set, if LCS is not empty

FD Diagnosis will be updated only if this is dictated by the PROFIBUS norm. Diagnosis date are not up to date when in doubt.

# <span id="page-107-0"></span>**10.3.6.13 Inverter**

With this call, an AS-i slave for frequency inverters is switched from cyclical mode to the transmission mode of four 16-bit values, in order to operate again with the selected AS-i destination parameter.

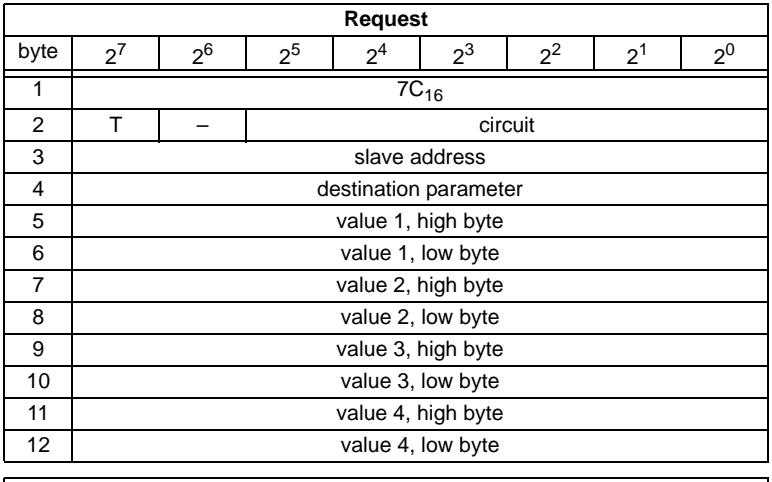

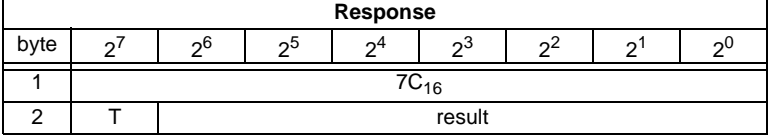

# <span id="page-107-1"></span>**10.3.6.14 Write Flag**

Use this command to write the flag of a control program.

The control program of devices with control functions takes on data from the PB interface.

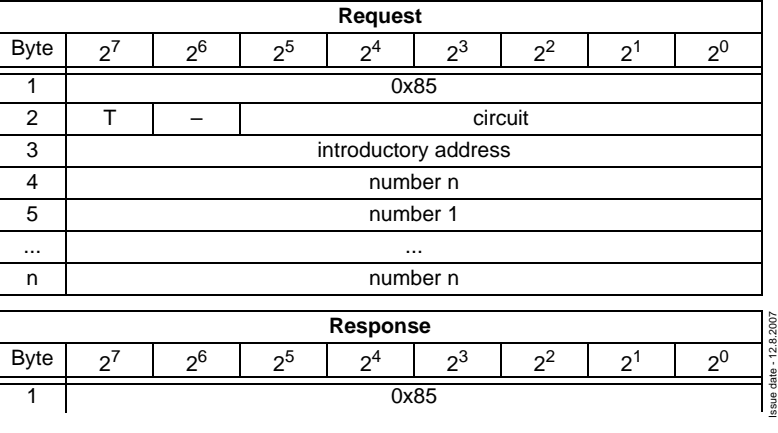
# **AS-i/PROFIBUS-Gateway Command Interface**

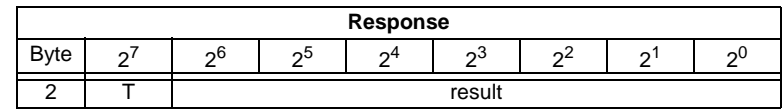

#### **10.3.6.15 Read Flag**

Use this command to read out the flags of a control program.

The control program of devices with control functions takes on data from the PB interface.

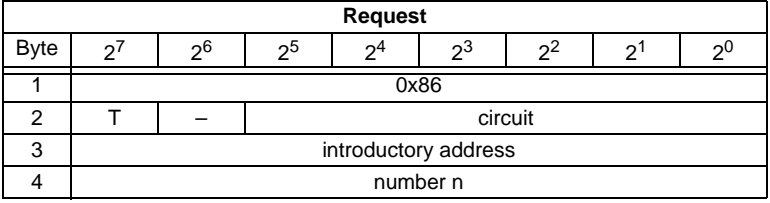

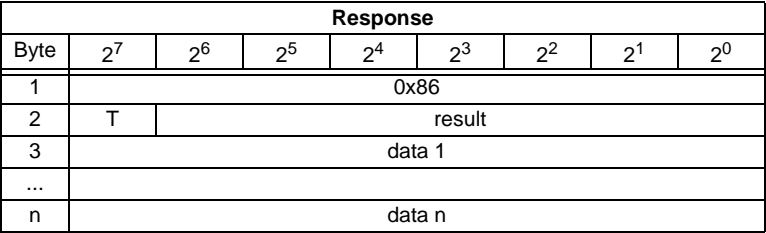

### **10.3.6.16 READ\_MFK\_PARAM**

Use this command to read multiple commands of a SEW MFK21 slave.

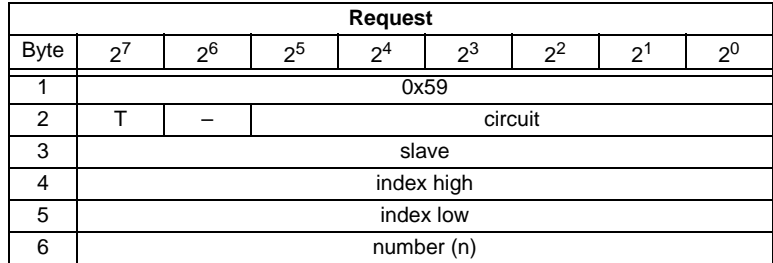

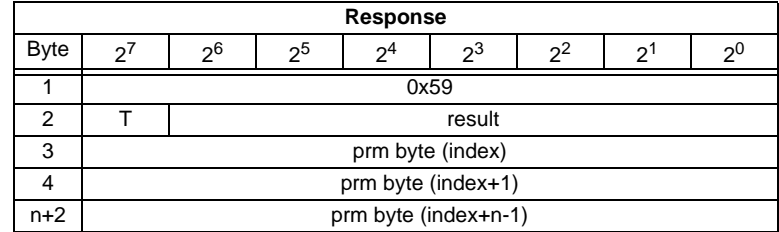

Issue date - 12.8.2007 Issue date - 12.8.2007

#### **10.4 Functional profiles**

#### **10.4.1 "Safety at Work" List 1**

This function has been implemented only for reasons of the downwards com-◯ patibility. By AS-i 3.0 Masters, the state of the "safety input slaves" is specified on the Note image of the input data (0000 released).

### **Function: 0016**

List of "safety-directed input slaves" ("AS-i Safety at Work"), whose safety function is released.

Safety-directed input slaves have the profile  $S$ -7.B or  $S$ -0.B (IO = 0 or 7, ID = B, [see chapter 10.3.5.4](#page-91-0): Read Actual Configuration).

The "Safety at Work" list 1 is a bit list which contains a bit for each possible slave address (1 - 31). This list is written in the bytes 5 until 8 in the response of the command of the command interface. Additionally, the reponse contains the ec-flags of the AS-i master in the bytes 3 and 4 ([see chapter 10.3.4.3:](#page-80-0) "Get Flags").

The bits of the "Safety at Work" list 1 are set if the safety function of the slave is activated (e.g. emergency button pressed). The bit is only set at security slaves when both contacts are released, otherwise the bits have the value 0. "Normal" (non-security) slaves also have the value 0.

Since the safety monitor is also being activated when a safety slave is missing or if the AS-i circuit is shut off (offline active), the ec-flags will also be transmitted. It is sufficient however to monitor the group error message Cok (configuration error). As long as no configuration error, the list of the "safety-directed input slaves" can be used.

Configured safety slaves which are not available, and available slaves sending a wrong coder order, will not be entered in this list.

With the bit "O", the sequence of the bits within the "Safety at Work" list 1 can be chosen.

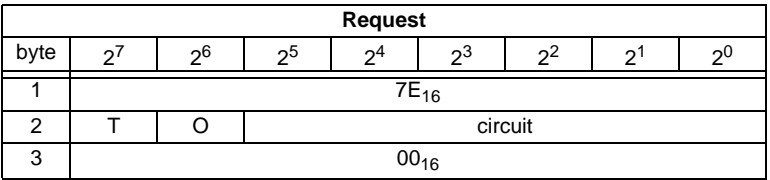

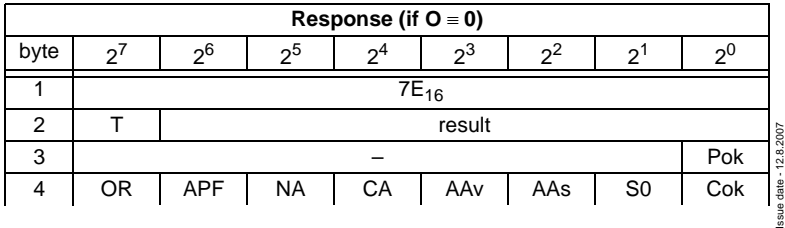

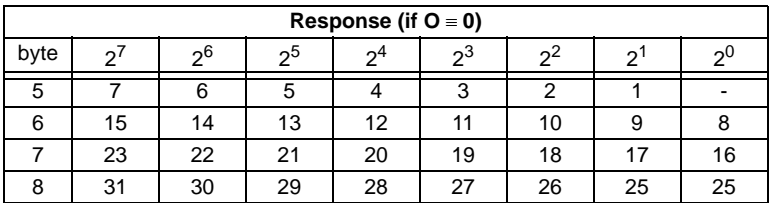

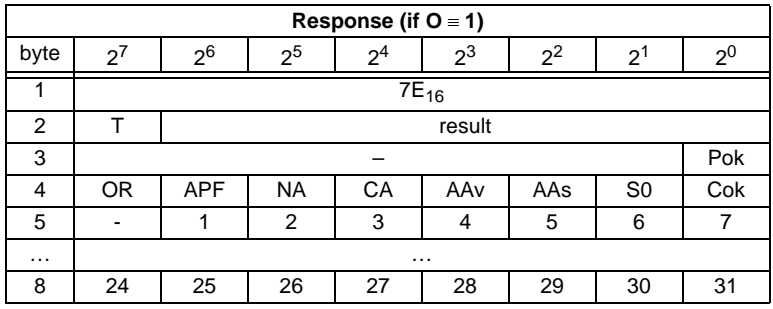

Cok Config\_Ok

S0 LDS.0

AAs Auto\_Address\_Assign

AAv Auto\_Address\_Available

CA Configuration Active

NA Normal\_Operation\_Active

APF APF

OR Offline Ready

Pok Periphery\_Ok

#### **Example for O** ≡ **0:**

Configuration OK,

periphery OK (no peripheral fault,

2 safety slaves with released safety function,

AS-Inferface addresses 4 and 10

1 safety slave with unreleased safety function,

AS-Inferface address 5.

Reponse: 7E 00 01 25 10 04 00 00

### **Function: 0D<sub>16</sub>**

There is a funktion  $OD_{16}$  in addittion to the function  $OO_{16}$ . The funktion  $OD_{16}$  has no EcFlags in the response. The response falls short for 2 bytes.

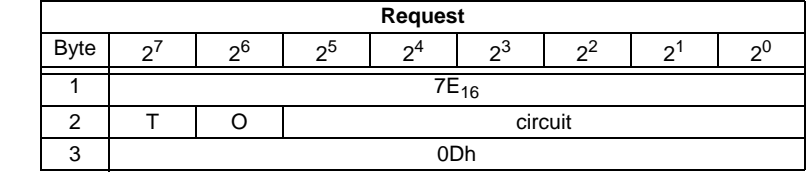

Issue date - 12.8.2007

ssue date - 12.8.2007

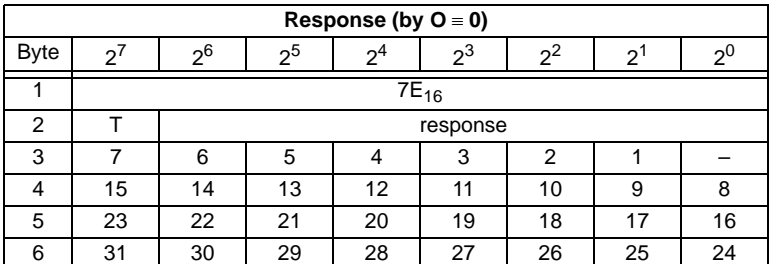

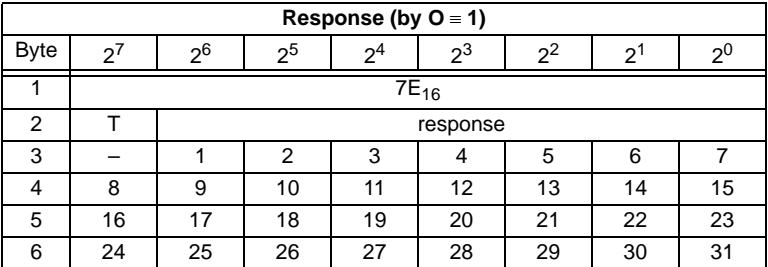

## **10.4.2 "Safety at Work" Monitor diagnosis**

### **Function: 0216**

Since the "Safety at Work" monitor can generate more than 32 Byte diagnosis data, these must be read with several command interface calls. The byte 5 declares the start index in the field of the diagnosis data.

If the start index is 0, new data is fetched from the monitor. Otherwise, the function will respond out of the memory; the data can be read consistently.

## **10.4.2.1 Setting of the AS-i diagnosis**

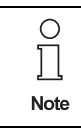

The function *unsorted diagnosis* is available only with monitors in the version 2.0 and higher.

The function *sorted diagnosis* is available with all monitors.

The setting of the AS-i diagnosis takes place in the window "*Information about monitor and bus"* of the *configuration software asimon* for the AS-i safety monitor.

- [7] Configurator for AS-Interface safety monitor [Monitortest 2] File Edit Monitor Extras Help Lindo  $Crel + 7$ 兯 n a Redo  $Ctrl+V$ Preprocessin Deactivate  $CtrI+D$  $C$ trl+I Ėŀ Invert Delete Del  $Ctrl + C$ Select  $CtrI+V$ Paste Move Shift+Ctrl+V **Assign**  $C$ trl+A Replace  $CtrI+R$ Ė Check the Configuration Information about monitor and bus Device parameter Bausteinindex-Zuordnung ... Two-handed operation **P** Module
- Call up the menu *Edit*/*Information about monitor and bus*
- *Fig. 1. Calling of Information about monitor and bus*
- Set *the function range* in the window *Information about monitor and bus*

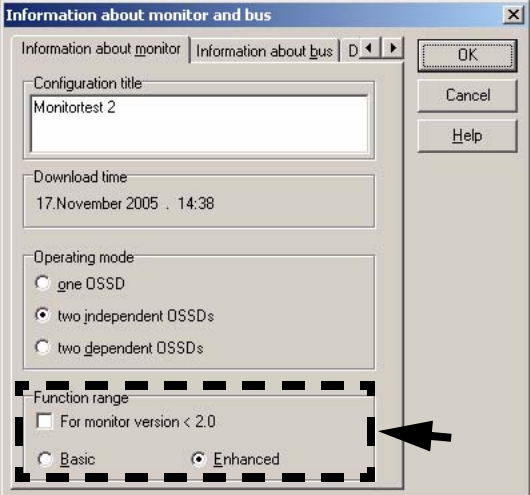

- *Fig. 2. Setting of function range*
- Select in the window *Information about monitor and bus* the tab *Diagnosis/Service*

• Select within the range *Data selection sorted* (sorted by OSSD) or *unsorted* (all devices)

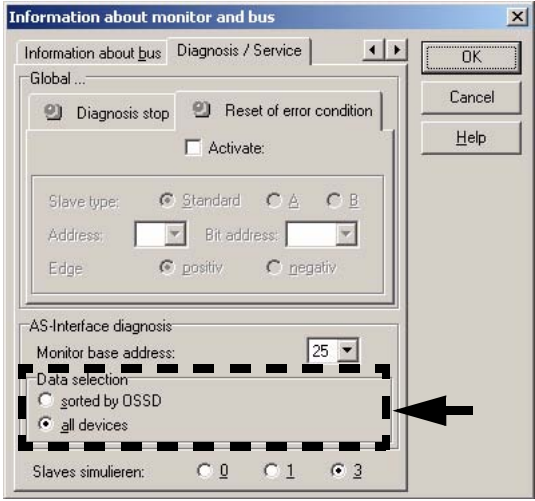

 *Fig. 3. Data selection (sorted/unsorted)*

#### **10.4.2.2 Enhanced diagnosis**

Since the "Safety at Work" monitor diagnosis is longer than the maximum size of the command interface, it must be read with several adjacent requests.

The byte 5 ('index') declares the start index in the array of diagnostic data. If this start index is 0, the whole diagnosis is fetched from the monitor and stored to an internal buffer. Otherwise, the AS-i Master will respond out of the internal buffer. Thus, even though several requests are necessary to read the whole buffer, data integrity is maintained.

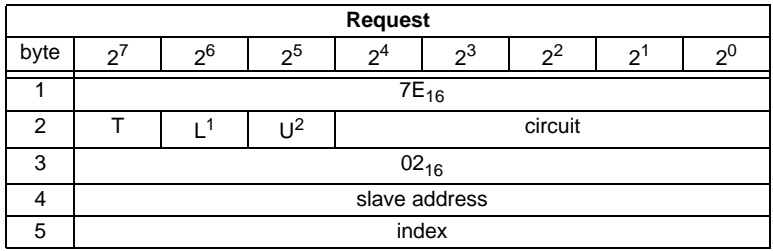

1. L=1 long diagnosis for advanced monitor

2. U=1 unsorted diagnosis (all devices)

## **AS-i/PROFIBUS-Gateway Command Interface**

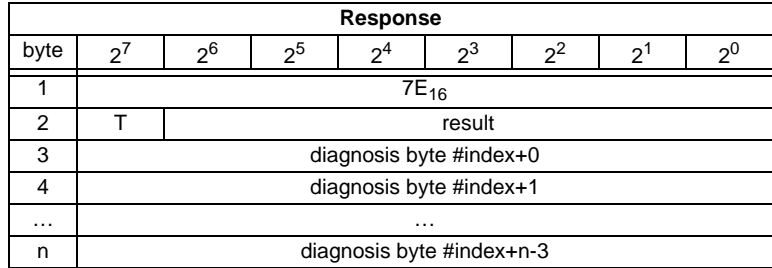

Subject to reasonable modifications due to technical advances. Copyright Pepperl+Fuchs, Printed in Germany

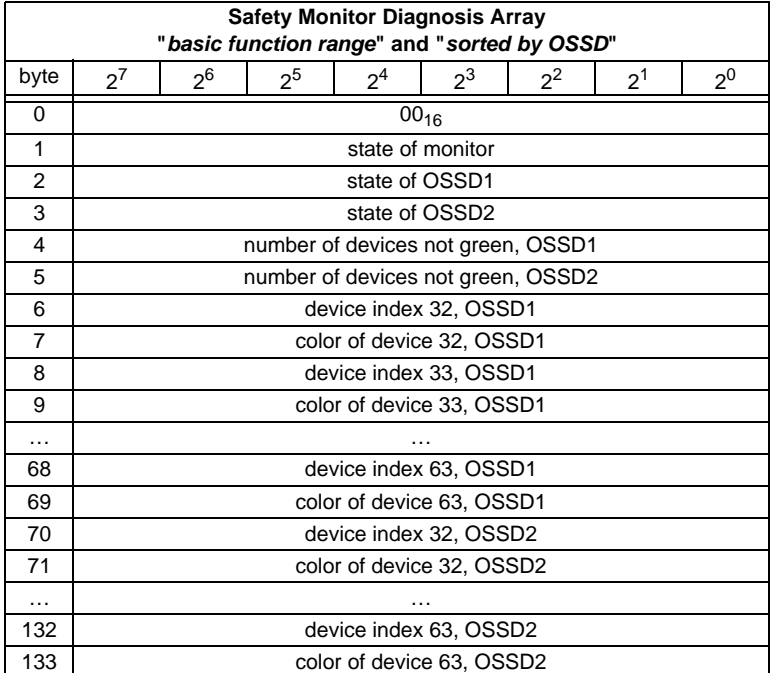

The diagnosis array is set up as follows:

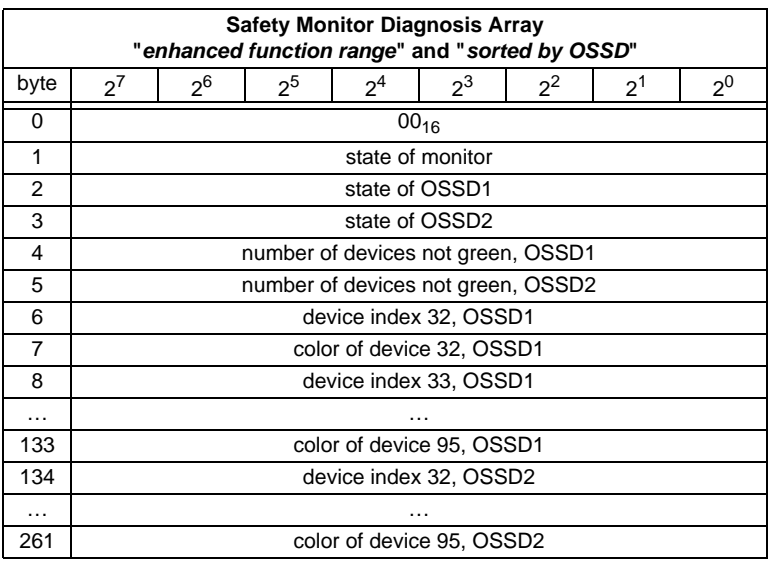

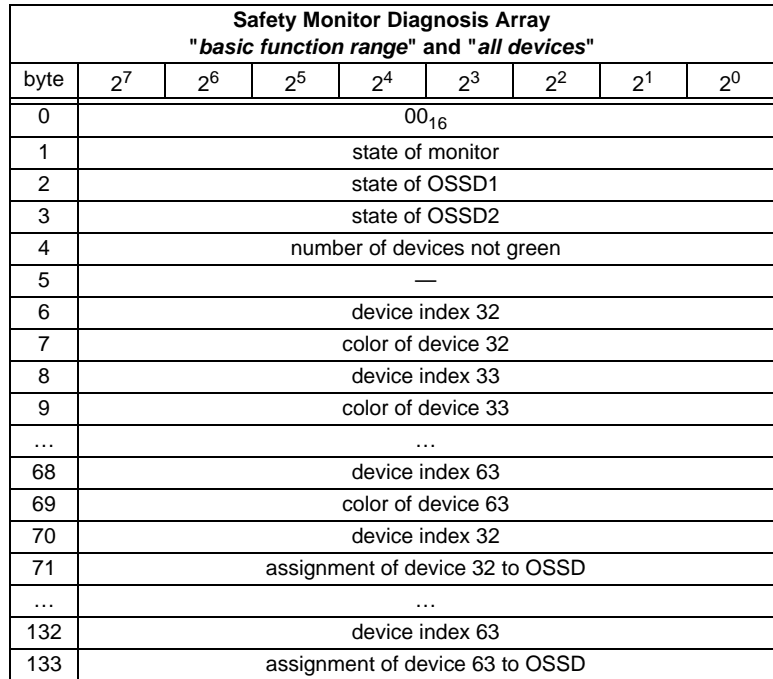

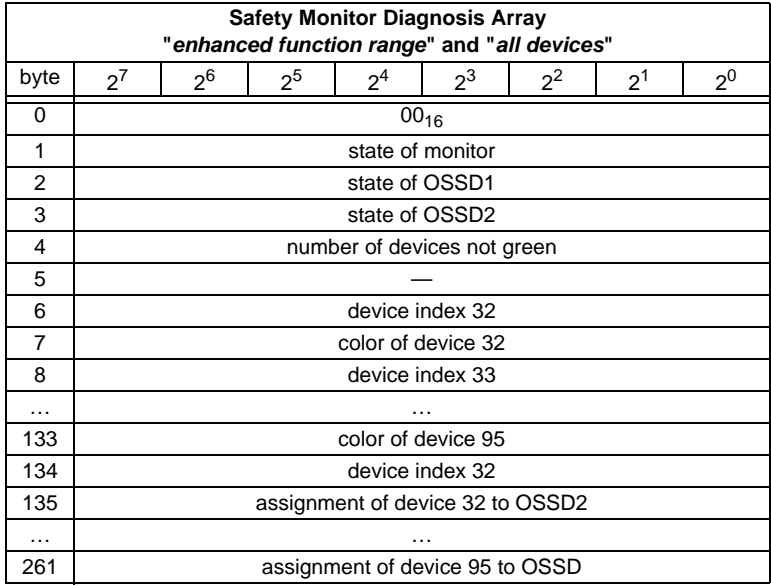

Possible assignment:

 $00<sub>16</sub>$ : preprocessing

01<sub>16</sub>: OSSD 1

02<sub>16</sub>: OSSD 2

03<sub>16</sub>: OSSD 1+2

 $80<sub>16</sub>$ : device does not exist

See the " Safety at Work" monitor documenation for a description of the codes used for monitor state, OSSD state, device colors and assigments to OSSDs.

#### **10.4.3 Integrated AS-i Sensors: Warnings**

### **Function: 0316**

List of integrated AS-i sensors according to profile S-1.1 (without extended addressing) or profile S-3.A.1(with extended addressing), by which the input data bit D1 ("Warning") being deleted.

For creating of this list CDI and IDI are used only. Integrated AS-i slaves which are projected but not existing therefore are not entered here.

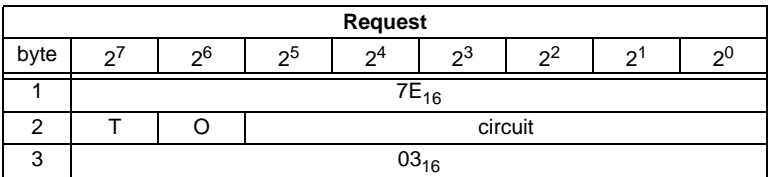

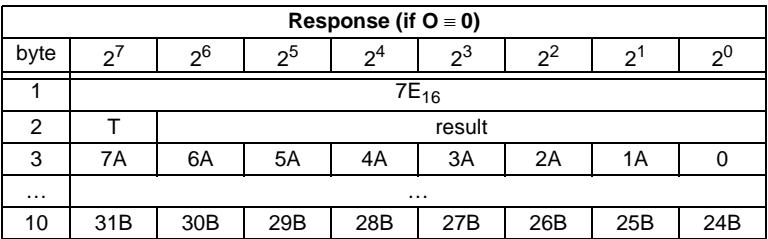

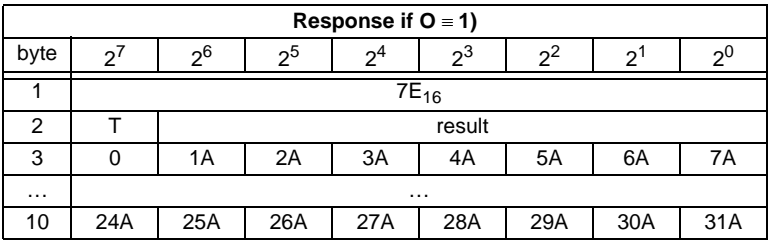

## **10.4.4 Integrated AS-i sensors: Availability**

# **Function: 0416**

List of the integrated slaves according to profile S-1.1 whose input data bits D2 ("Availability") are deleted.

For creating this list, CDI and IDI are used only. Integrated AS-i slaves which are projected but not existing therefore are not entered here.

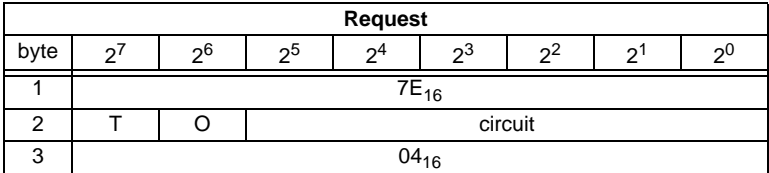

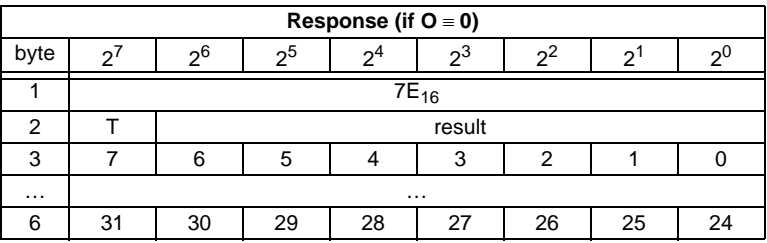

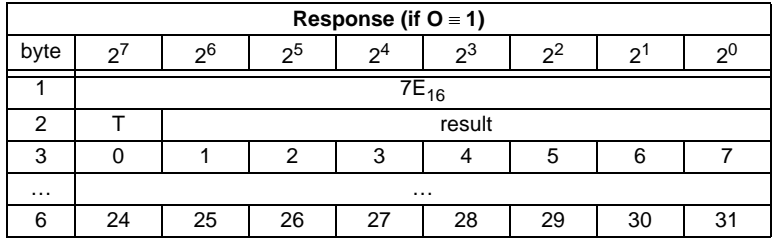

## **10.4.5 Language-select**

**Function 0E<sub>16</sub>** 

Use this function to set the display language.

**Set:**

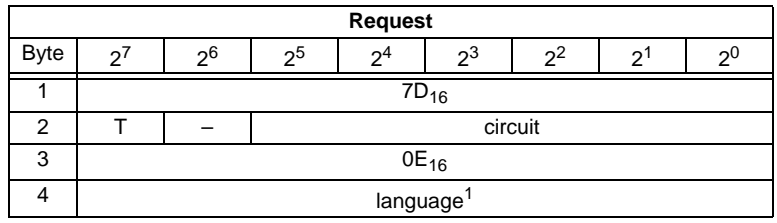

ssue date - 12.8.2007 Issue date - 12.8.2007

1. Value: 0= default (no changes), 1= english, 2= german, 3= french, 4= italian, 5= spain.

# **AS-Interface Command Interface**

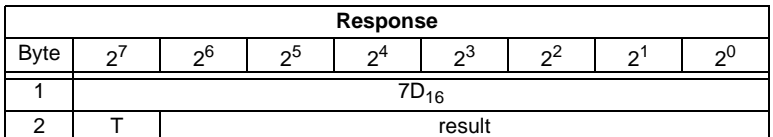

**Read:**

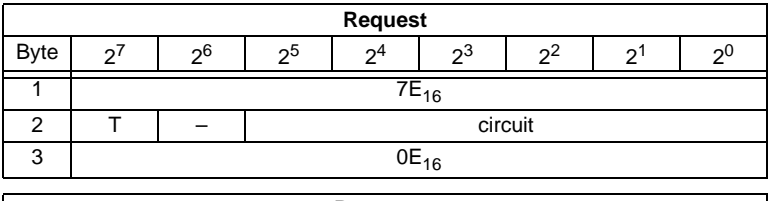

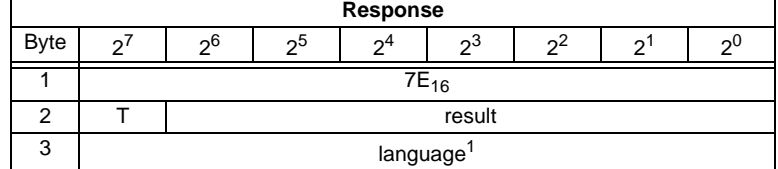

1. Value: 0= default (no changes), 1= english, 2= german, 3= french, 4= italian, 5= spanish.

#### **10.4.6 Replacement of Safety Slaves input data**

## Function 0F<sub>16</sub>

Use this function to replace safety slaves input data with "interpretation data". If the function is active, so have safety slaves input data the following meaning:

Bit 0,1: 00=channel 1 has released 11=channel 1 has not released.

Bit 2,3: 00=channel 2 has released, 11=channel 2 has not released.

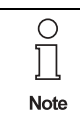

This command replaces the old command MB\_FP\_LSS\_ENABLE

**Set:**

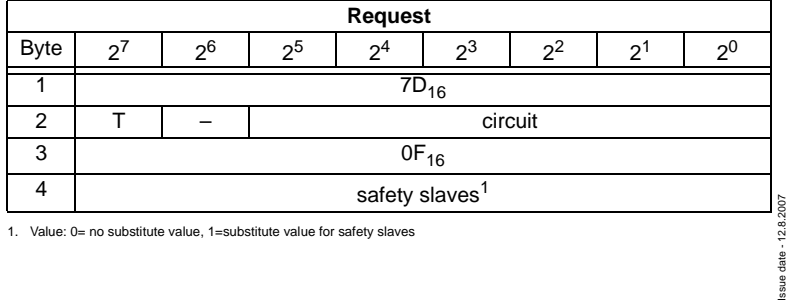

# **AS-i/PROFIBUS-Gateway Command Interface**

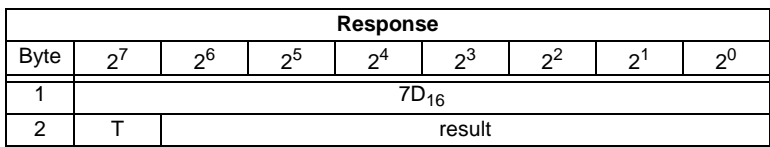

**Read:**

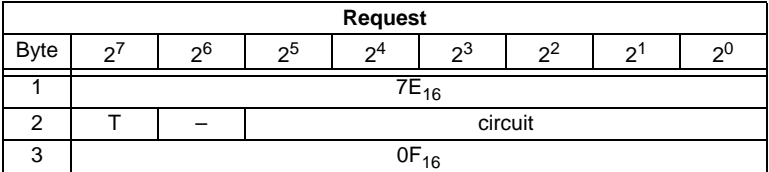

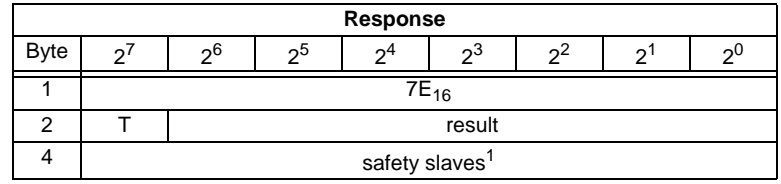

1. Value: 0= no substitute value, 1=substitute value for safety slaves

#### **10.4.7 List of Safety Slaves**

## Function 10<sub>16</sub>

Use this function to find out the addresses of safety slaves.

#### **Read:**

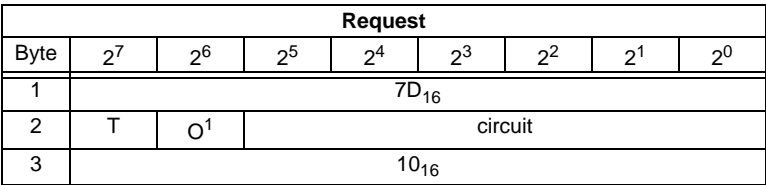

1. O = orientation

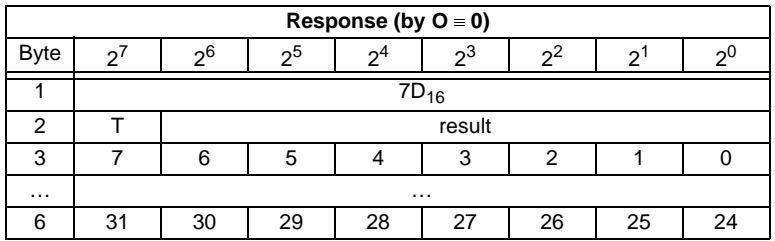

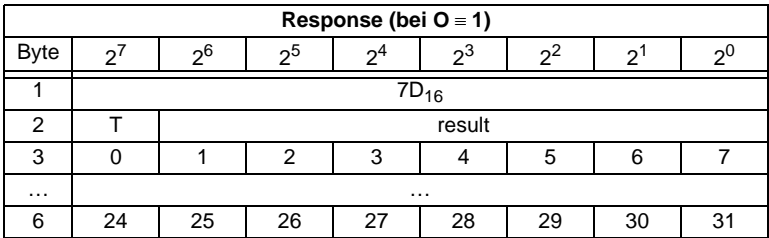

## **10.5 Command Interface examples**

You can find actual command interface examples in the download area of the homepage.

### **10.5.1 Reading 16-bit input values**

#### **Command RD\_7X\_IN: Reading of 16-bit input values**.

PROFIBUS DP V0: cyclic data exchange

Used ID/module in the GSD file: 12-byte management

Meaning of the bytes:

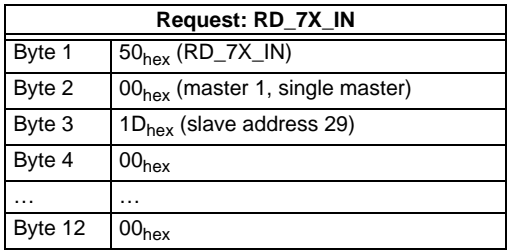

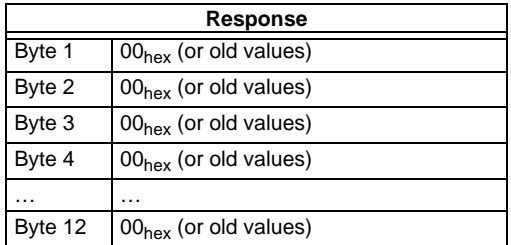

The call of the command interaface has not been answered with the valid values since the toggle bit has not been set.

Set of toggle bit:

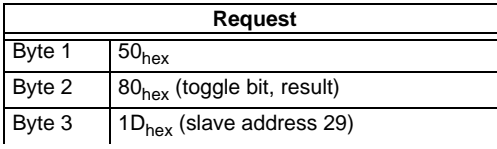

Issue date - 12.8.2007

ssue date - 12.8.2007

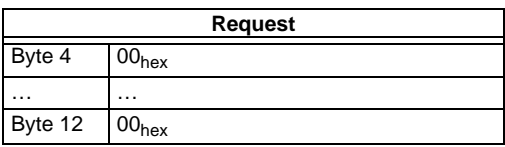

Result: See [chapter 10.2.1](#page-67-0) "[Values for results"](#page-67-0)

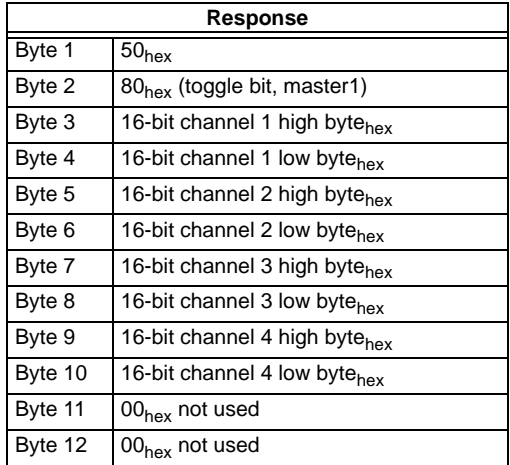

To get the input data again, the T-bit has to be reset again. If a command of the command interface with DP V1 is being carried out, setting the toggle bit is not necessary.

### **10.5.2 Store current configuration to the AS-i master**

- 1. Switch master to configuration mode
- 2. Write the current slave configuration to the master
- 3. Switch master to protected mode
- 4. Wait until master is in normal (protected) operation mode

#### **12-byte management**

1. Switch master to config mode

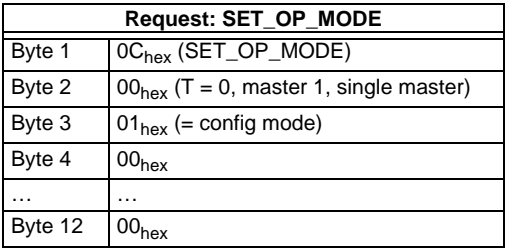

Subject to reasonable modifications due to technical advances. Copyright Pepperl+Fuchs, Printed in Germany

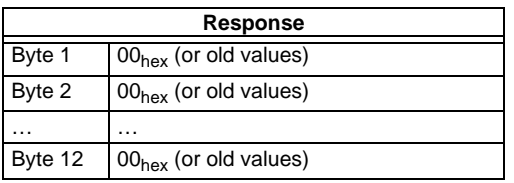

No result because toggle bit  $= 0$ .

Set the toggle bit:

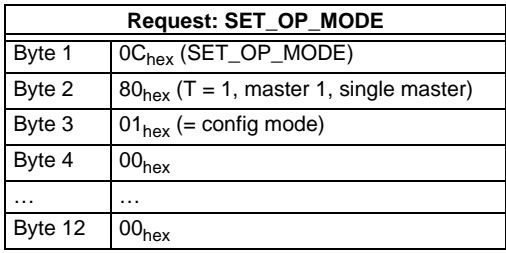

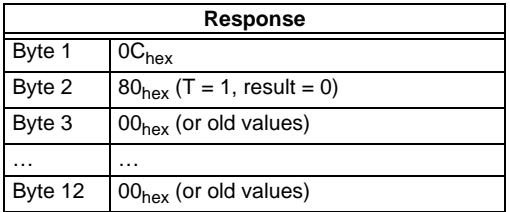

Master is now in configuration mode.

Result =  $0 \Rightarrow$  No error, for other result codes [see chapter 10.2.1](#page-67-0) "[Values for re](#page-67-0)[sults](#page-67-0)".

## 2. Write the actual slave configuration to the master

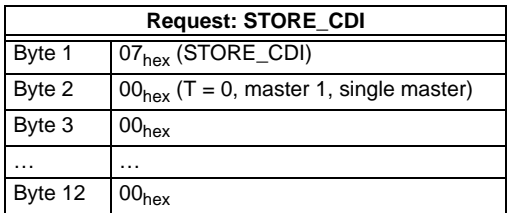

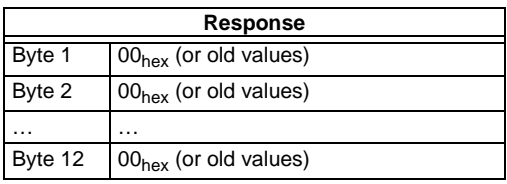

No result because toggle bit  $= 0$ .

Set the toggle bit:

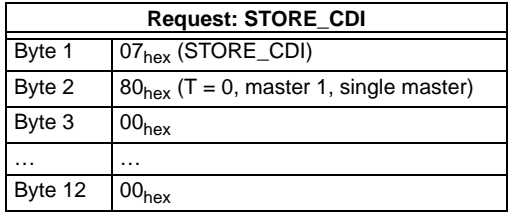

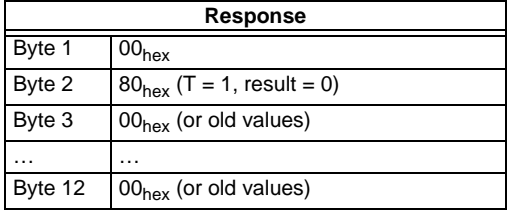

The current configuration data has been written.

## 3. Set master to protected mode

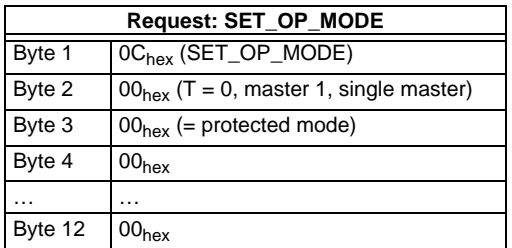

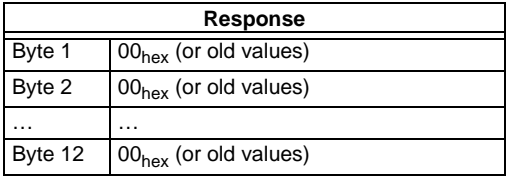

No result because toggle bit  $= 0$ .

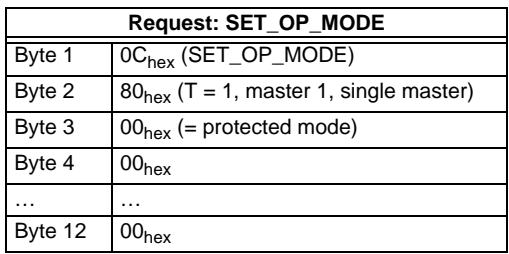

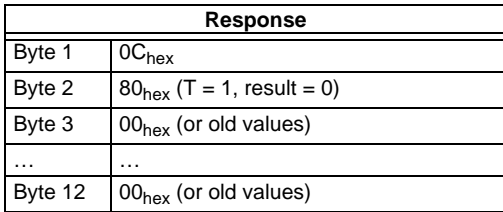

The master has now been ordered to switch to the protected mode. It must be maintained now until the master changes into the operation mode.

4.Wait until master is in normal operation mode (and protected mode)

Reading out the flags until NA (Normal Operation Active) has been set.

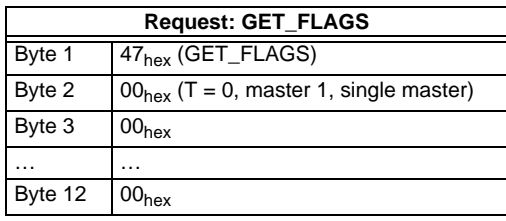

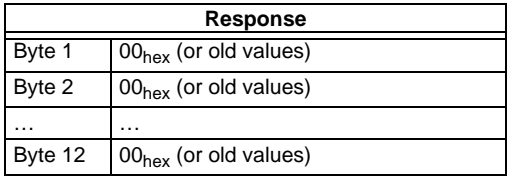

No result because toggle bit  $= 0$ .

Subject to reasonable modifications due to technical advances. Copyright Pepperl+Fuchs, Printed in Germany

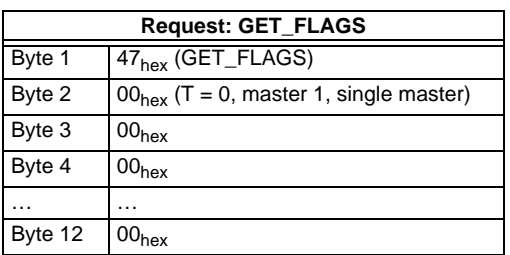

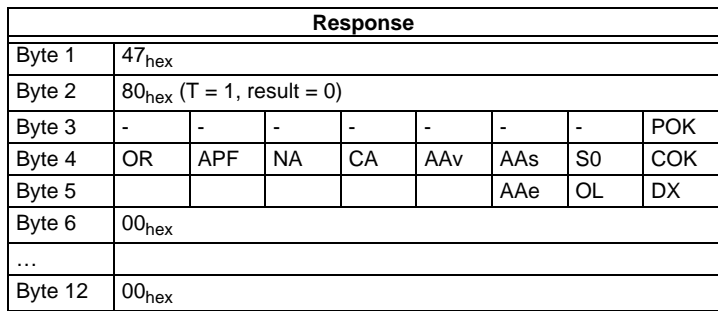

The flag NA has to be set before the application is started. In case it is not set, the flags have to be read out until this flag has been set to 1.

The flag NA indicates that the master is in normal operation mode.

Normal operation mode is necessary to run the application safely.

### **10.5.3 Store new configuration for all slaves**

- 1. Switch master in configuration mode
- 2. Write slave configuration to master
- 3. Write new list of projected slaves (*LPS*)
- 4. Write permanent parameter (*PP*) to master
- 5. Switch master to protected mode
- 6. Wait until master is in normal operation Mode (and protected mode)

#### **12-byte management**

1. Set master in config mode

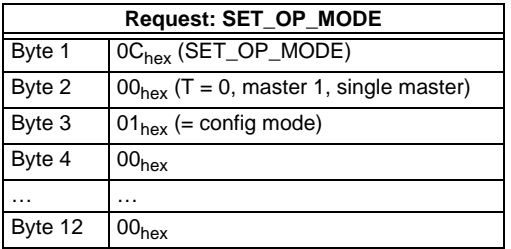

Subject to reasonable modifications due to technical advances. Copyright Pepperl+Fuchs, Printed in Germany Copyright Pepperl+Fuchs, Printed in Germany

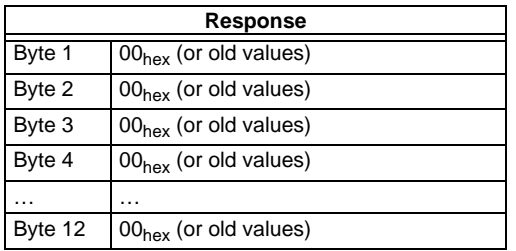

No result because toggle bit  $= 0$ .

Set the toggle bit:

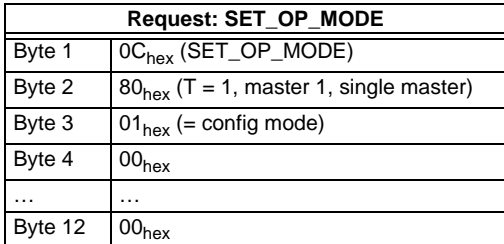

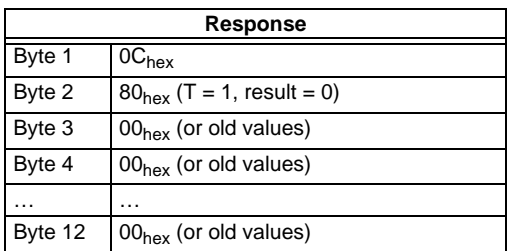

The master is now in configuration mode.

Result: See [chapter 10.2.1](#page-67-0) "[Values for results"](#page-67-0).

#### 2. Write single configuration to master

Writing a configuration of an AS-i slave to the master.

For example:

16-bit input 4 CH at address 4 (Slave datasheet)

- $ID: 3<sub>hex</sub>$
- ID2: Ehex
- IO:  $7<sub>hex</sub>$
- ID1: Fhex

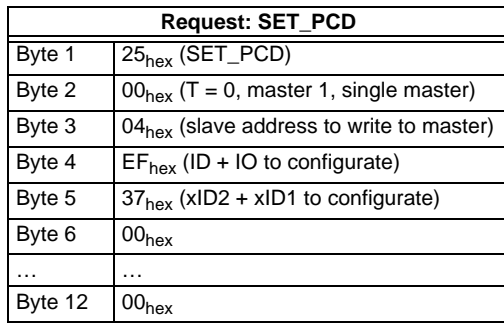

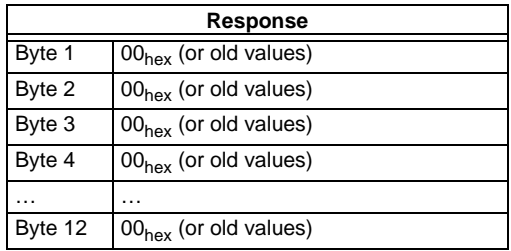

No result because toggle bit  $= 0$ .

Set the toggle bit:

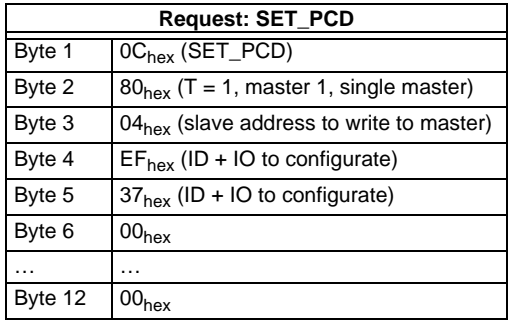

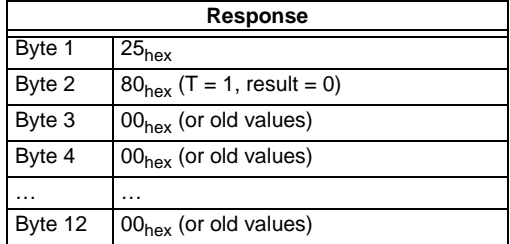

Pepperl+Fuchs Group · Tel.: Germany (6 21) 7 76-0 · USA (3 30) 4 25 35 55 · Singapore 7 79 90 91 · Internet http://www.pepperl-fuchs.com **127**

The single slave configuration for the 16-bit module is written.

This command must be repeated for all 31 A-slaves and all 31 B-slaves. If you don't connect a slave to an address, write  $F_{\text{hex}}$  for ID, IO, ID1, ID2.

#### 3. Write new list of projected slaves

Write the complete LPS of your AS-i circuit.

Every bit in the LPS corresponds to one slave after the following scheme:

Byte0/Bit 0:slave 0/0A - can not be set! Byte1/Bit 1:slave 1/1A ... Byte3/Bit 7:slave 31/31A Byte4/Bit 0:slave 0B - can not be set! Byte4/Bit 1:slave 1B ... Byte7/Bit 7:slave 31B

The slave is projected if the bit is set.

Example above: 16-bit module at address  $4 \Rightarrow$  Set bit 4/byte 0:

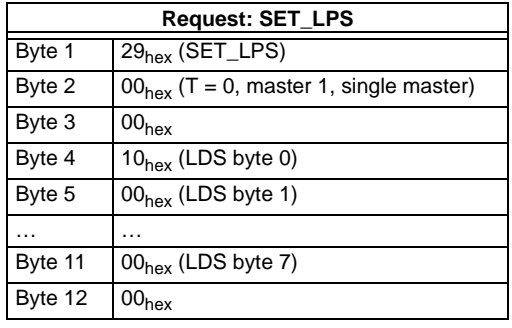

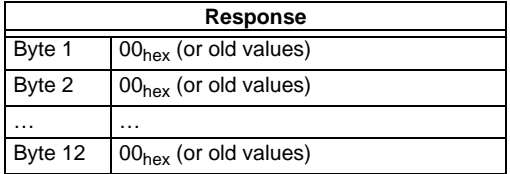

No result because toggle bit  $= 0$ .

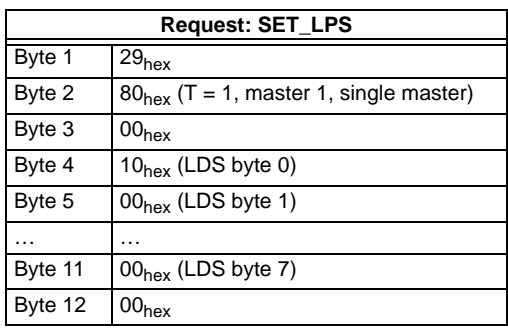

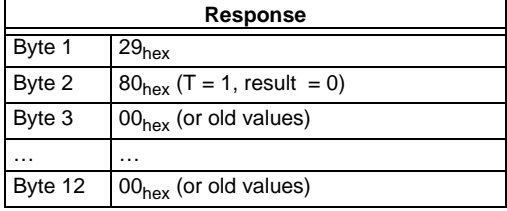

The new list of protected slaves (LPS) is written.

4. Write permanent parameter (power on parameter) to master Example as above:16-bit module at address 4 with  $PP = 07_{hex}$ 

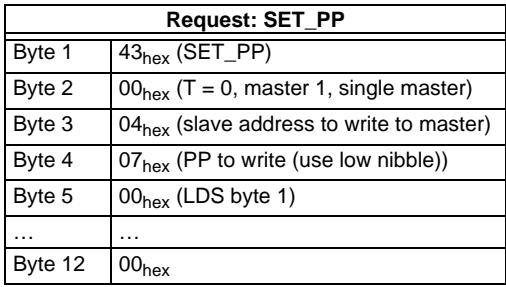

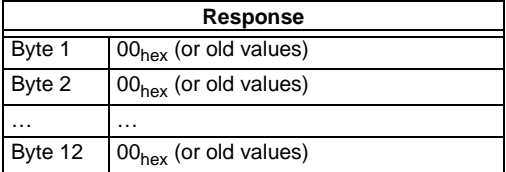

No result because toggle bit  $= 0$ 

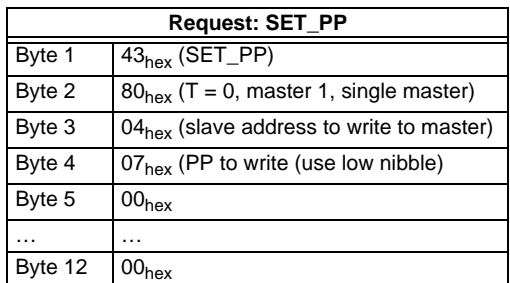

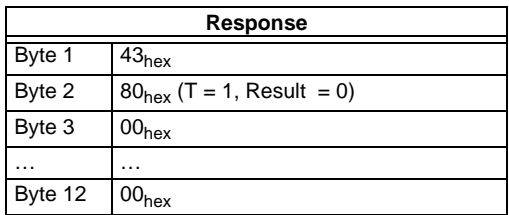

The permanent parameter for the 16-bit module is written.

This command must be repeated for all 31 A-slaves and all 31 B-slaves. If you don't connect a slave to an address, write the default value to the master ( $F_{hex}$ ) as a permanent parameter.

5. Switch Master to Protected Mode

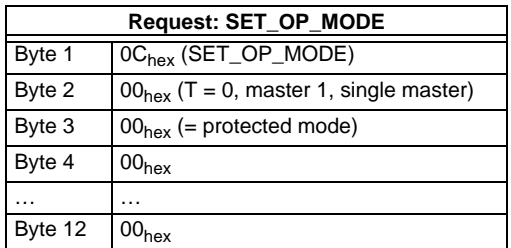

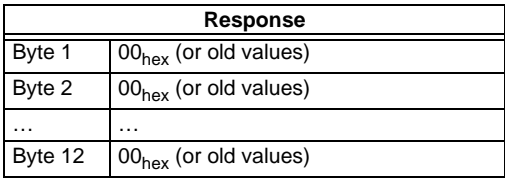

No result because toggle bit  $= 0$ .

Subject to reasonable modifications due to technical advances. Copyright Pepperl+Fuchs, Printed in Germany

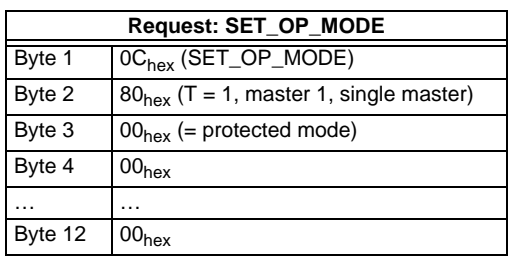

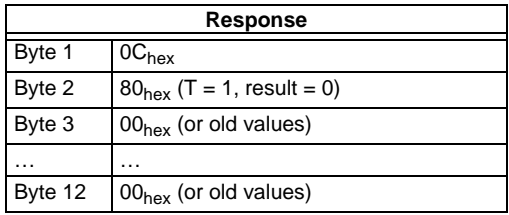

The master has now been ordered to switch to protected mode.

6. Wait until master is in normal (protected) operation mode

Read out the flags, until the NA (Normal Operation Active) has been set.

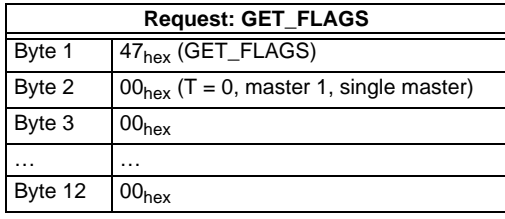

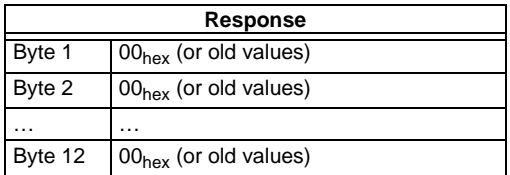

No result because toggle bit  $= 0$ .

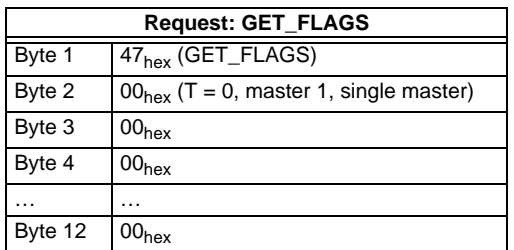

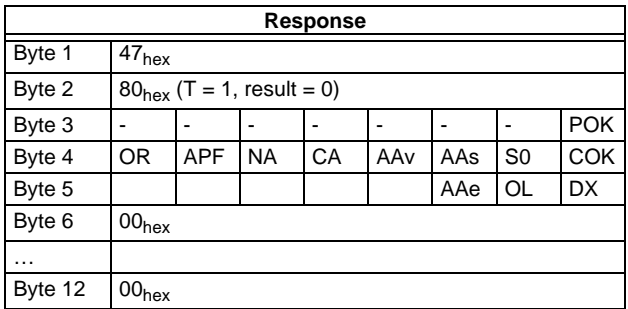

The flag NA has to be set before the application is started. In case it is not set, the flags have to be read out until this flag has been set to 1.

The flag NA indicates that the master is in normal operation mode.

Normal operation mode is necessary to run the application safely.

If a command of the command interface is used via PROFIBUS DP V1, it is not necessary to use the toggle bit.

The flag NA indicates that the master is in the normal operating mode which is necessary for the application to run safely.

## **11 Commissioning Tools**

The Windows based software "AS-i Control Tools" is designed to make the commissioning of the AS-i/PROFIBUS Gateway so easy as possible.

The software communicates with the AS-i/PROFIBUS Gateway using a PROFI-BUS DP Master Simulator DP V1.

#### **11.1 Windows software AS-i Control Tools**

The Windows software "AS-i Control Tools" enable you to configure the AS-i circuit in a very comfortable way.

- 1. For this purpose plug in the PROFIBUS DP Master Simulator DP V1 or a serial PROFIBUS Master to the D-SUB-connector of the AS-i/PROFIBUS Gateway and connect the device via the RS 232 interface with a fully covered cable to a serial interface of your PC.
- 2. Start the AS-i-Control-Tools.
- 3. Call the command Master | New.

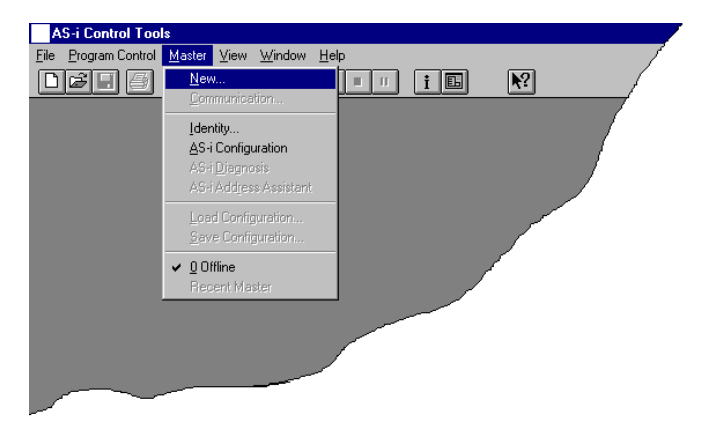

4. Choose PROFIBUS as protocol.

# **AS-Interface Commissioning Tools**

5. Do the appropriate settings. (e.g. serial interface, COM 1, station address AS-i  $circuit < 1$ 

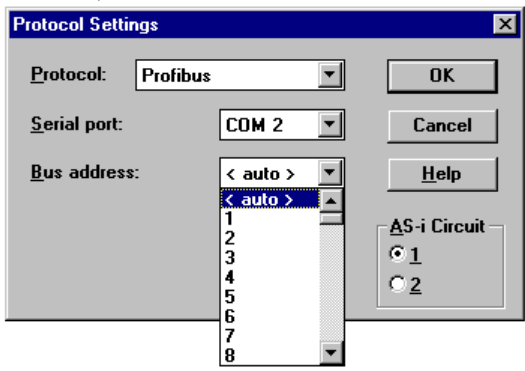

6. Call the command Master | AS-i configuration.

The AS-i configuration editor will be started. All detected and projected AS-i slaves are displayed in this window.

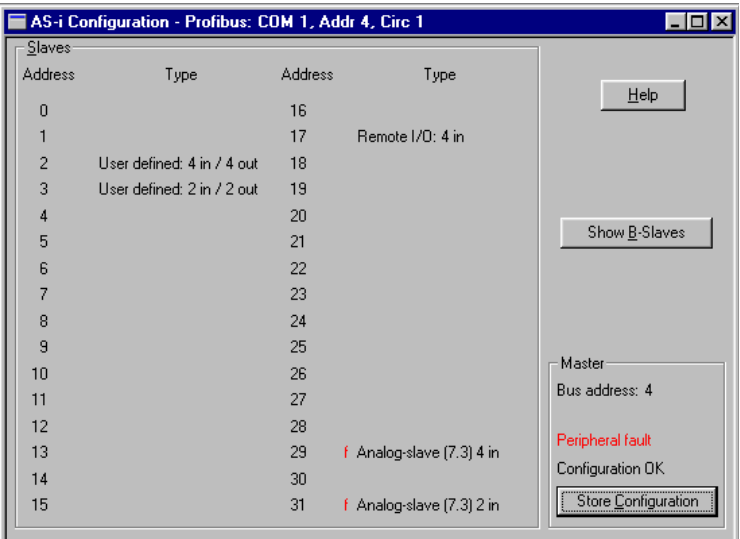

# **Commissioning Tools**

7. Click on a slave entry to open the dialog box slave configuration.

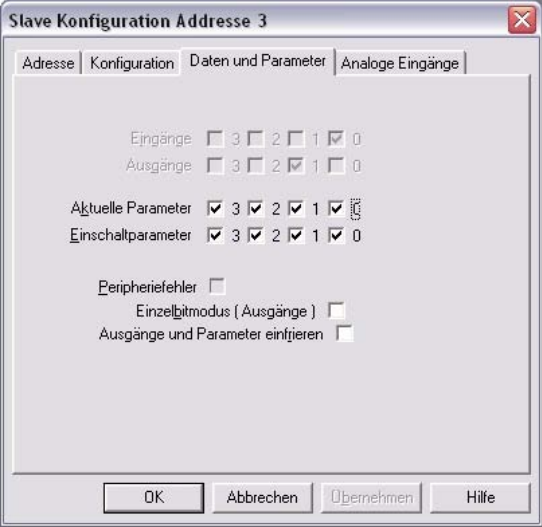

Changing a slave address, setting AS-i parameters or AS-i configuration data is possible here. Additionally, inputs and outputs can be tested.

8. Click in the main menu on the second button from the right side to acquire a graphic presentation of the "AS-i Control Tools".

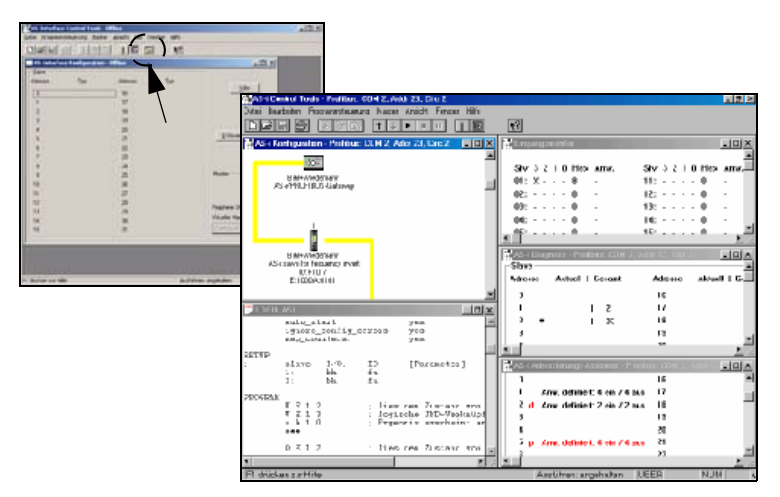

A very easy approach to configure the AS-i circuit is connecting each AS-i slave to the line and setting the AS-i slave address one after the other. After that press the button "Store configuration" to adopt the detected AS-i circuit to the AS-i master as projected data.

Issue date - 12.8.2007

ssue date - 12.8.2007

# **AS-Interface Commissioning Tools**

Furthermore you can use the **AS-i Address Assistant**. This tool automatically changes the address of an AS-i slave to the desired address after connecting the slave to the AS-i line. The desired AS-i configuration can be created offline before and then be stored to a file. When building up the plant you only have to connect the AS-i slaves to the AS-i line one after the other.

Further descriptions to all features of the software can be obtained from the integrated help.

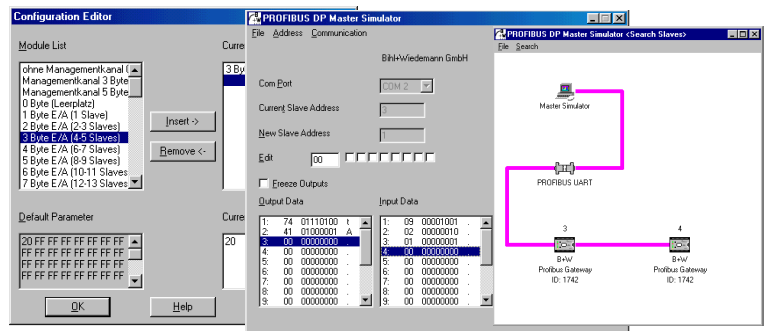

## **11.1.1 PROFIBUS DP Master Simulator**

The PROFIBUS DP Master Simulator is an easy to use software for data exchange with PROFIBUS slaves of almost all manufacturers via PROFIBUS DP. The PROFIBUS DP master simulator can exchange data with many PROFIBUS slaves even without GSD file or type-file. The PROFIBUS slaves can be put into operation with the default I/O window. Input data can be read and output data can be written. Furthermore, the PROFIBUS DP Master Simulator also processes GSD-files. User parameters can be edited and the configuration can be modified and stored. The PROFIBUS station address can be changed with the PROFIBUS DP master simulator as well, this is useful for PROFIBUS I/O modules in protection class IP67 without addressing switches.

The PROFIBUS DP Master Simulator offers the possibility to scan a PROFIBUS network for connected slaves and to display them graphically. In this case, the case the PROFIBUS UART has to be connected directly to a PROFIBUS slave. The I/O data and the PROFIBUS user diagnosis can be displayed binary, hexadecimal and now also as ASCII code. The PROFIBUS output data can be transmitted consistently to the PROFIBUS slave. In **type mode** it is possible to set an output as long as the mouse button is pressed.

The new version of the PROFIBUS DP Master Simulator supports PROFIBUS DP V1. PROFIBUS slaves can be operated in the acyclic mode DP V1. This is especially helpful for commissioning complex field devices like drives, modular I/O systems etc.

Issue date - 12.8.2007 The PROFIBUS Master Simulator consists of the software and the **PROFIBUS UART** which is the ideal interface converter between the RS 232 interface of a PC and the PROFIBUS slave. The **UART** does not need any additional external power supply. Therefore it is also suitable for mobile use with a laptop or a notebook. The  $\frac{\stackrel{\leftrightarrow}{\scriptstyle{\circ}}}{\stackrel{\ddot{\oplus}}{\scriptstyle{\circ}}}$ 

ssue

**PROFIBUS UART** is simply inserted between the PROFIBUS slave and the RS 232 connector cable.

Besides the software "PROFIBUS DP master simulator", **DLL drivers** for Windows98, Windows Me, Windows 2000 and Windows NT as well as examples written in C come with the PROFIBUS UART. This offers the possibility to **use the PROFIBUS UART in combination with an own software**. However the PROFI-BUS UART is a monitoring and commissioning tool for PROFIBUS slaves, it is not designed to control automation processes.

## **AS-Interface Appendix: Example for startup on a Siemens S7**

## **12 Appendix: Example for startup on a Siemens S7**

This example shows you how to start up the AS-i/PROFIBUS-Gateway stainless steel version VBG-PB-K20-DMD on a Siemens S7-300 programmable logic controller.

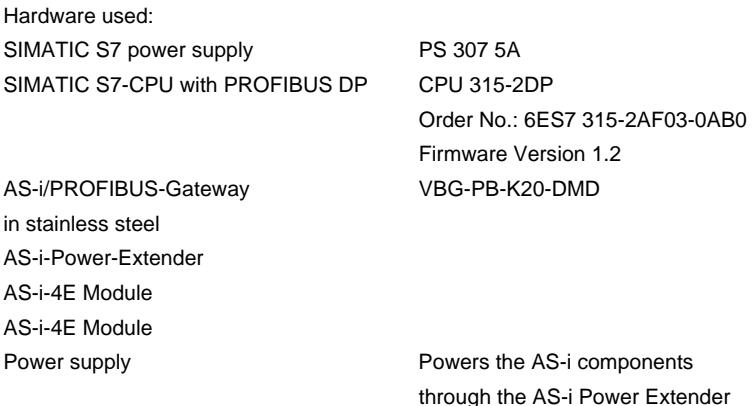

Software used: GSD-File for the AS-i/PROFIBUS-Gateway in stainless steel VBG-PB-K20-DMD

SIMATIC Step7 Version 5.2 Service Pack 1 Version: K5.2.1.0

Associated documentation: AS-i/PROFIBUS-Gateway Operating Manual SIEMENS S7-300 documentation

### **12.1 Hardware configuration**

#### **12.1.1 Electrical connection for AS-i**

To supply the AS-i circuit, connect the output on the AS-i Power Extender or an AS-i power supply to the AS-i/Profibus-Gateway. Observe correct polarity of the terminals AS-i(+) and AS-i(-).

In the following the desired AS-i slaves are connected to the AS-i circuit. The AS-i slaves have their device address set to 0 by default. This must be changed to the desired AS-i slave address.

You can set the AS-i slave address using the function "AS-INTERFACE SLAVE ADDR" function from the submenu "SETUP" on the AS-i/Profibus Gateway. For more detailed information, refer to [chapter 6.](#page-17-0)

Issue date - 12.8.2007 Once the AS-i circuit has been configured and parameterized as desired, apply this configuration to the AS-i/PROFIBUS Gateway using the function "QUICK SETUP".

# **AS-i/PROFIBUS-Gateway Appendix: Example for startup on a Siemens S7**

The AS-i/PROFIBUS-Gateway is now ready to run.

#### **12.1.2 Electrical connection for PROFIBUS-DP**

To connect the AS-i/PROFIBUS-Gateway to the CPU 315-2DP, a standard PROFIBUS cable with 9-pin SUB-D plug is used.

If the AS-i/PROFIBUS Gateway is connected on the PROFIBUS as the last station, the termination resistor on the PROFIBUS plug must be enabled.

### **12.2 SIMATIC Step Configuration**

The remainder of this description presumes that a SIMATIC Step7 project has been created and added to an S7-300.

Now the hardware configuration must be opened for this SIMATIC-300 station.

#### **12.2.1 Configuration of the Hardware**

Before configuring the hardware, the GSD file VBG-PB-K20-DMD 576 A1745.gsd supplied with the AS-i/PROFIBUS Gateway must be added to the hardware catalog.

**Ruthw Konfig: Hardware konfigurieren**  $|$  $|$  $\times$ Station Zielsystem Ansicht Extras Hilfe Einstellungen...  $C$ trl+Alt+F n⊯≌∘l l Ugu 全 Katalogprofile bearbeiten Katalog aktualisieren HW-Updates installieren... Neue GSD installieren... Stations-G900mportieren... Installiert neue GSD-Dateien ins System und aktualisiert |

Add the GSD file using the menu function "Install new GSD".

The PROFIBUS properties of the AS-i/PROFIBUS-Gateway are described in the GSD file VBG-PB-K20-DMD 576 A1745.gsd.

Clicking on the "Open" field adds the GSD file VBG-PB-K20-DMD 576 A1745.gsd to the hardware catalog.

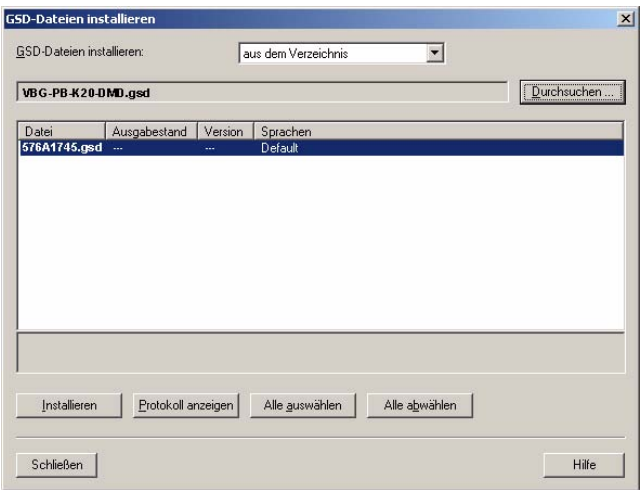

Clicking on the "Open" field adds the GSD file VBG-PB-K20-DMD 576 A1745.gsd to the hardware catalog.

After successful installation of the GSD file you may now open the hardware catalog. The modules contained under SIMATIC 300.

- 1. profile rail
- 2. power supply e.g. PS 307 5A
- 3. CPU e.g. CPU 315-2 DP

are added to the project. When selecting the CPU module, note the correct hardware version (identifiable by the imprint of the part number at lower left) and the firmware version (identifiable at left beneath the cover).

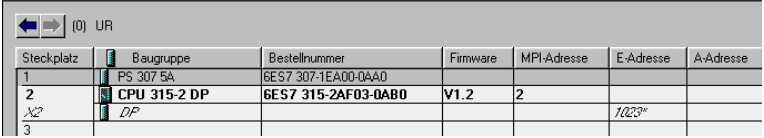

## **AS-i/PROFIBUS-Gateway Appendix: Example for startup on a Siemens S7**

When adding the CPU module you are prompted for the desired PROFIBUS connection. The standard proposed is for the CPU as PROFIBUS-DP Master. This can be directly applied. The CPU mode must be set on the DP Master.

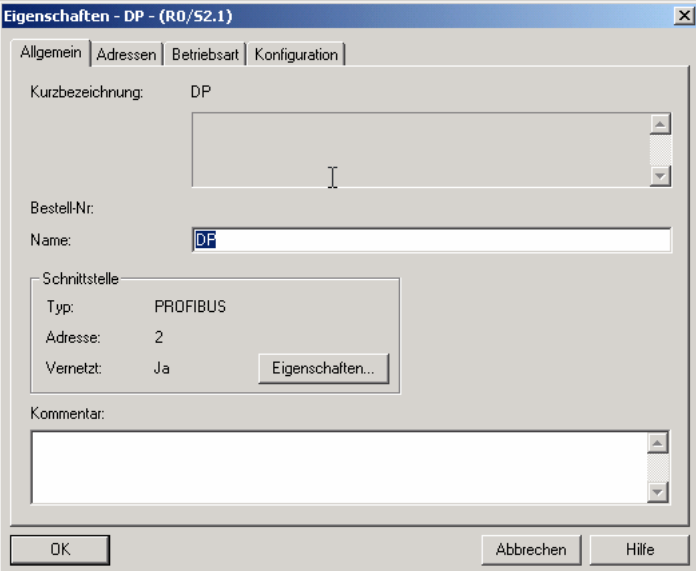

The CPU PROFIBUS-DP Properties can be used to display the properties for the PROFIBUS. Clicking on the "Settings" button displays the PROFIBUS settings.

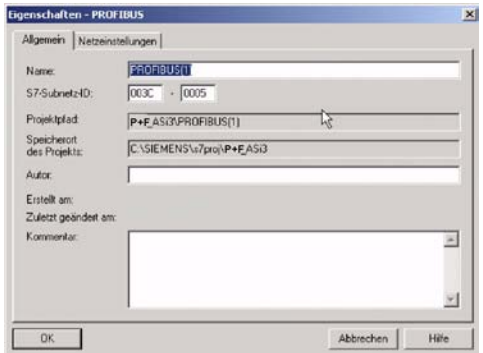

Profile "DP" is generally used as the PROFIBUS profile.

Pepperl+Fuchs Group · Tel.: Germany (6 21) 7 76-0 · USA (3 30) 4 25 35 55 · Singapore 7 79 90 91 · Internet http://www.pepperl-fuchs.com

The bit rate for the PROFIBUS can be set in the window "Properties-PROFIBUS" ® "Network settings" ® "Transmission rate".

Issue date - 12.8.2007

ssue date - 12.8.2007

**141**

## **AS-Interface Appendix: Example for startup on a Siemens S7**

If special adjustments are needed, you can adjust the PROFIBUS parameters using the profile "Properties-PROFIBUS" ® "Network settings" ® "Profile" ® "User defined".

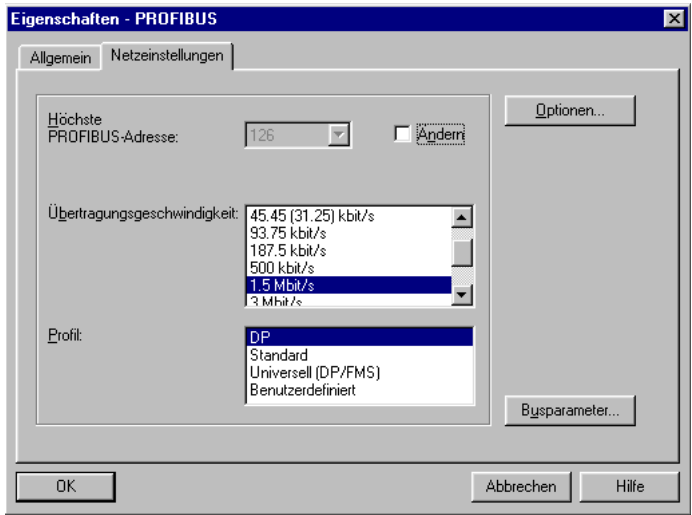

#### **12.2.2 Insert AS-i/PROFIBUS Gateway**

Once the SIMATIC hardware has been added to the hardware configuration and the PROFIBUS configured, you can add the AS-i/PROFIBUS-Gateway to the project.

After successfully installing the GSD file 576 A1745.gsd you will find the ASi/PROFIBUS-Gateway in the hardware catalog under PROFIBUS/Other FIELD DEVICES/Gateway/AS-i.

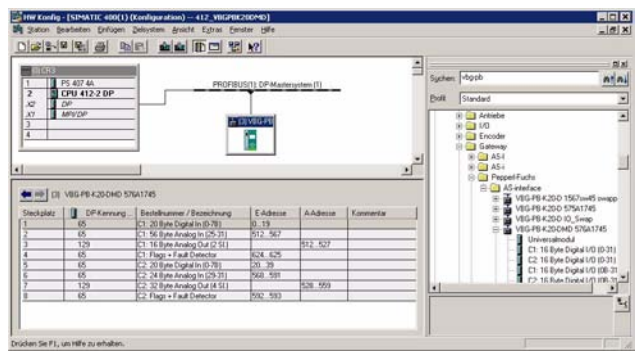

The AS-i/PROFIBUS-Gateway is called VBG-PB-K20-DMD 576 A1745 in the catssue date - 12.8.2007 Issue date - 12.8.2007 alog and can now be added to the PROFIBUS branch using drag and drop.
# **AS-i/PROFIBUS-Gateway Appendix: Example for startup on a Siemens S7**

Opening the device VBG-PB-K20-DMD 576 A1745 by clicking on the plug sign in the hardware catalog causes a list to appear of the possible PROFIBUS communication modules.

Which module you select for the desired PROFIBUS communication depends on which version of the AS-i circuit you have and on the desired communication possibilities.

For simple transmission of the data bits in an AS-i circuit with AS-i standard sensors in the I/O area of the SIMATIC CPU, use the module "16 Bite Digital In/Out (0-31)". With this module the input and output data for the possible 31 slaves in an AS-i circuit are send directly to the I/O section of the CPU.

When using A/B slaves, use the module "32 Byte Digital In/Out (0-31B)". The Baddressed slaves are mapped in the additional 15 bytes of data.

The other modules called "Digital" can be used instead of the above mentioned module to adapt to the actual AS-i circuit. This makes flexible adaptation to the structure of the AS-i circuit possible.

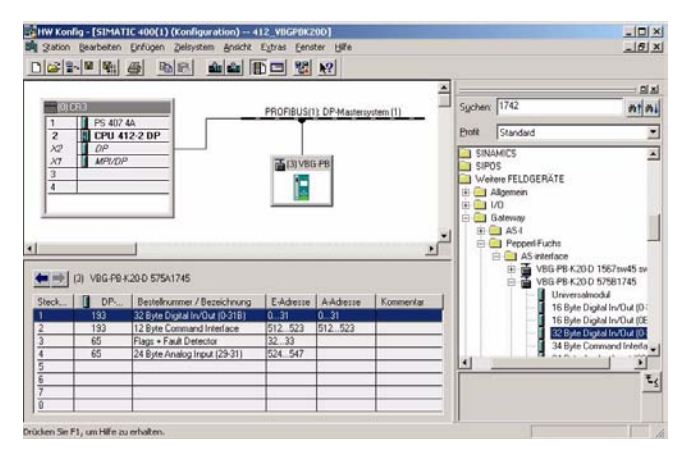

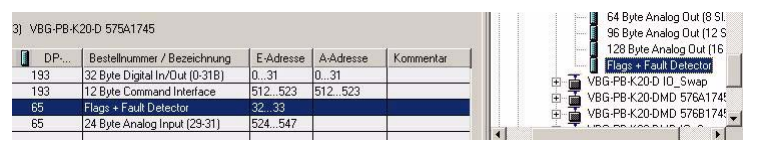

In addition to sending the AS-i slave digital data, a communication interface module can be added. The communication interface is used for sending specific commands to the AS-i/PROFIBUS-Gateway. More details about this can be found in [chapter 7](#page-22-0).

In order to send the analog values for AS-i slaves directly, the modules can be used with the keyword "Analog". The value in parentheses indicates which address range is to be used for the AS-i Analog slaves.

For modules "nn Byte Analog In (n Sl.)" and "nn Byte Analog Out (n Sl.)" the AS-i address of the analog slave can be freely selected.

# **AS-Interface Appendix: Example for startup on a Siemens S7**

When adding the AS-i/PROFIBUS-Gateway VBG-PB-K20-DMD 576 A1745 using drag and drop the dialog for assigning the PROFIBUS slave address is shown. The factory default setting for the AS-i/PROFIBUS-Gateway is Address 3.

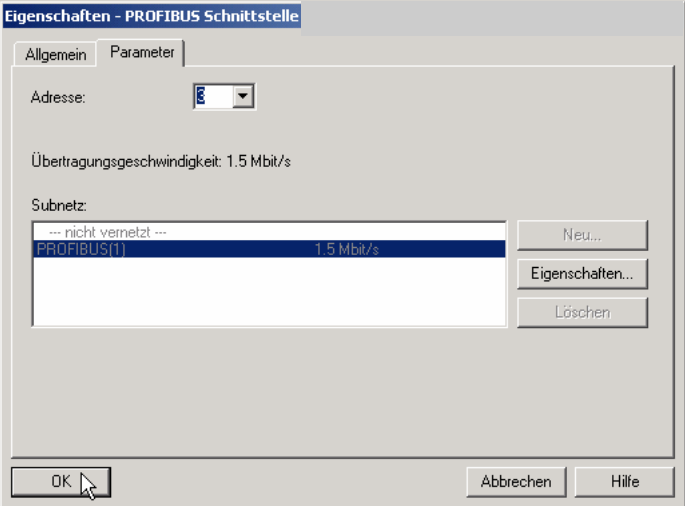

### **12.2.3 Configuring AS-i/PROFIBUS-Gateway in-/output**

If the AS-i/PROFIBUS-Gateway is added to the PROFIBUS using drag and drop, the Step7 hardware configuration shows the following graphic.

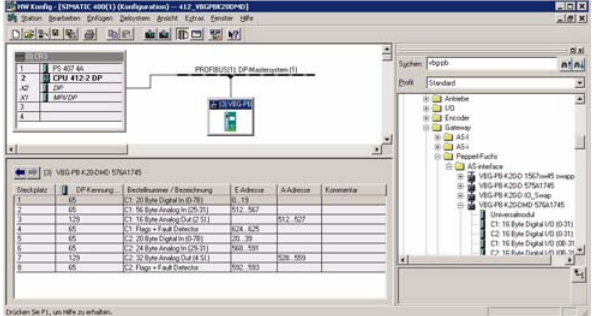

At this point the desired PROFIBUS communication module should be parameterrised. This is done in the following steps:

- 1. Select the AS-i/PROFIBUS-Gateway by clicking on the Slave icon. In the lower edge of the screen a table is shown which contains lines beginning with Slot 0.
- 2. Select the desired communication module "Flags + Fault Detector" from the hardware catalog. These flags use the individual bits to signal the operating sta-Issue date - 12.8.2007 tus of the AS-i/PROFIBUS Gateway and should be processed in the application  $\frac{3}{3}$ program.ssue date
- n) 412. Vikil EFR  $-161x$ 023445 FOR n n 쿀 **County Tokyoth**  $n|n|$ **CREUSITI DP-Masteris** PS 407 44 Boll Standard Ξ **Mone**  $\sqrt{2}$ ⊒ F 64 Byte Analog Out (8 Sl. 3) VBG-PB-K20-D 575A1745 96 Byte Analog Out (12 S)<br>128 Byte Analog Out (16<br>15 Special Delector  $\Box$  DP-... Bestelhummer / Bezeichnung | E-Adresse | A-Adresse Kommentar Ĩ. 32 Byte Digital In/Out (0-31B)<br>12 Byte Command Interface<br>Flags + Fault Detector  $\frac{0.31}{512.523}$  $\frac{1.31}{512.522}$ 1918-19  $\frac{193}{192}$ ń. VBG-PB-K20-D ID Swap 画面 VBG-PB-K20-DMD 576A1745 VBG-PB-K20-DMD 576A1745<br>VBG-PB-K20-DMD 576B1745 65 24 Byte Analog Input (29-31) 65  $\gamma$   $\sim$ Eigenschaften - DP-Slave  $\vert x \vert$ Allgemein | Parametrieren |  $\mathbb{R}$ -Baugruppe Bestellnummer GSD-Datei (Typdatei): Familie: Gateway DP-Slave-Tup: Bezeichnung Teilnehmer/Mastersystem Adressen Diagnoseadresser  $\overline{1022}$ PROFIBUS...  $\overline{3}$ **DP-Mastersystem [1]** SYNC/FREEZE-Fahigkeiten  $\nabla$  SYNC-fahig  $\nabla$  EBEEZE-fahig Ansprechikherwachung Kommentar  $\overline{\mathbb{A}}$ 회  $0K$ Abbrechen Hilfe
- 3. Drag the selected communication module to the table line for Slot 0.

- 4. Select the desired communication module from the hardware catalog. Here "20 Byte Digital In/Out (0-31)"
- 5. Drag the selected communication module to the table line for slot 0.

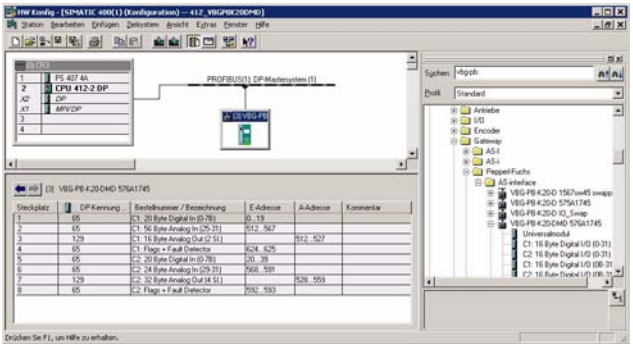

Pepperl+Fuchs Group · Tel.: Germany (6 21) 7 76-0 · USA (3 30) 4 25 35 55 · Singapore 7 79 90 91 · Internet http://www.pepperl-fuchs.com

6. If desired, you can now place additional modules for the command interface and

Issue date - 12.8.2007

analog value transmission in the following slots:

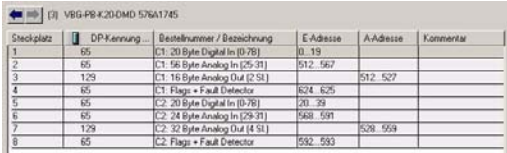

7. Double-clicking on the desired slot line opens a dialog window in which you can assign the PROFIBUS communication module to the address range of the CPU.

# **12.2.4 AS-i/PROFIBUS Gateway PROFIBUS DP parameters**

The AS-i/PROFIBUS-Gateway is symbolically represented as a rectangular window connected with the PROFIBUS branch.

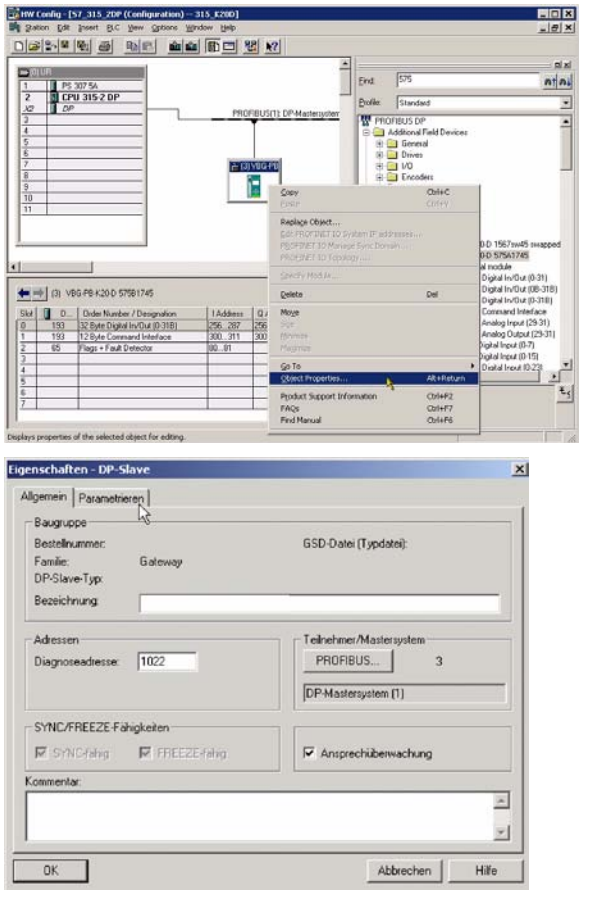

Subject to reasonable modifications due to technical advances. Copyright Pepperl+Fuchs, Printed in Germany

# **AS-i/PROFIBUS-Gateway Appendix: Example for startup on a Siemens S7**

The diagnostics address entered in this window is used for parameterizing the function module SFC13 (diagnostic request). At this address you can use the standard function SFC13 to read out the PROFIBUS diagnostic data of this DP slave while running.

When invoking SFC13, note that the diagnostic address must be parameterized as a hexadecimal value.

For example: Diagnostic address 1022 ® W#16#3FE

Clicking on the "Parameterize" tab displays the possible settings for the PROFI-BUS start parameters.

### **12.2.4.1 General DP parameters**

Startup when nominal configuration is not the same as actual configuration:

Use this parameter to specify whether the AS-i circuit should be started up even if the AS-i circuit has a different configuration than the stored AS-i configuration.

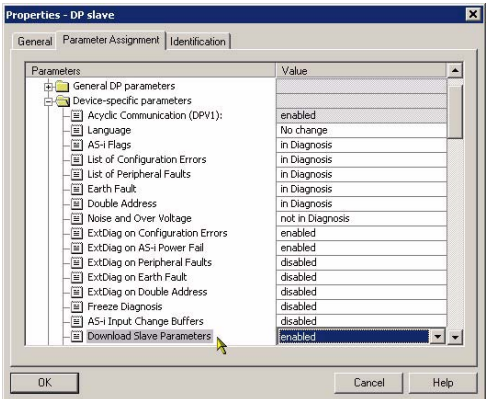

### **12.2.4.2 Device-specific parameters**

### **Acyclic Communication**

Turning acyclic PROFIBUS-DP communication on/off according to the DPV1 standard.

Default: Communication turned on according to DPV1.

### **AS-i Flags**

Specifies whether the AS-i flags are sent in the PROFIBUS diagnostic.

Default: Transmission in the PROFIBUS diagnostic data.

### **List of Configuration Errors**

The AS-i/DP Gateway saves a list of all AS-i slaves which have triggered a present configuration error. This list can be sent with the PROFIBUS diagnostic data.

Issue date - 12.8.2007

# **AS-Interface Appendix: Example for startup on a Siemens S7**

Default: Transmission in the PROFIBUS diagnostic data.

### **List of Peripheral Faults**

The AS-i/DP Gateway saves a list of all AS-i slaves which have triggered a peripheral errors. This list can be sent with the PROFIBUS diagnostic data.

Default: Transmission in the PROFIBUS diagnostic data.

### **Earth Fault**

The AS-i/DP-Gateway can detect an earth (ground) fault. The information as to whether there is or is not an earth fault is sent in the diagnostic data. Default: Transmission in the PROFIBUS diagnostic data.

### **Double Address**

The AS-i/DP-Gateway detects when there is double addressing. This list can be sent with the diagnostic data.

Default: Transmission in the PROFIBUS diagnostic data.

### **Noise and Over voltage**

The AS-i/DP-Gateway analyzes the quality of the AS-i voltage during running. This assessment can be sent with the diagnostic data.

Default: Not transmitted in the PROFIBUS diagnostic data.

### **ExtDiag on Configuration Errors**

When an AS-i configuration error occurs, the AS-i/DP-Gateway sets the ExtDiag flag in its PROFIBUS data reply. By setting this flag the Profibus-DP slave tells the PROFIBUS master that there is an error condition and that the diagnostic data are being updated.

In the case of the S7 controller invoking of the OB82 is triggered when an ExtDiag flag is set. If the latter is not present, the controller is stopped.

Setting this ExtDiag flag can be suppressed using this parameter. Consequently no interrupt controlled OB82 invoking is triggered in the controller, and the controller must then respond to a possible AS-i configuration error by checking the AS-i flag in the input data.

Default: Setting of the ExtDiag flag for AS-i configuration error is enabled.

### **ExtDiag on AS-i Power Fail**

Activates and deactivates setting of the ExtDiag flag on AS-i power fail. Default: Setting of the ExtDiag flag on AS-i power fail is enabled.

### **ExtDiag on Peripheral Faults**

Activates and deactivates setting of the ExtDiag flag on peripheral faults.

Issue date - 12.8.2007

# **AS-i/PROFIBUS-Gateway Appendix: Example for startup on a Siemens S7**

Default: Setting of the ExtDiag flag on peripheral faults disabled.

### **ExtDiag on Earth Fault**

Activates and deactivates setting of the ExtDiag flag on earth (ground) fault. Default: Setting of the ExtDiag flag on earth fault is disabled.

### **ExtDiag on Double Address**

Activates and deactivates setting of the ExtDiag flag on double address. Default: Setting of the ExtDiag flag on double address is disabled.

### **Freeze Diagnosis**

The diagnostic data are continuously updated during runtime. If this is not desired, this parameter can be used to disable continuous updating. Updating then takes place only when this is required by the PROFIBUS standard.

### **AS-i Input Change Buffers**

Default: Disabled.

### **Download Slave Parameters**

Based on this entry the parameter bits can be downloaded for each AS-i slave. These are then sent to the connected AS-i slave when the AS-i cycle is started. Sending of the set parameters bits can be disabled with this value.

Default: Sending of the AS-i parameter bits enabled.

### **AS-i-Parameter Slave 1/1A...**

The parameter bits send to this AS-i slave can be selected in the drop down window. The settings which are made with the parameters bits can be found in the data sheet for the corresponding slave.

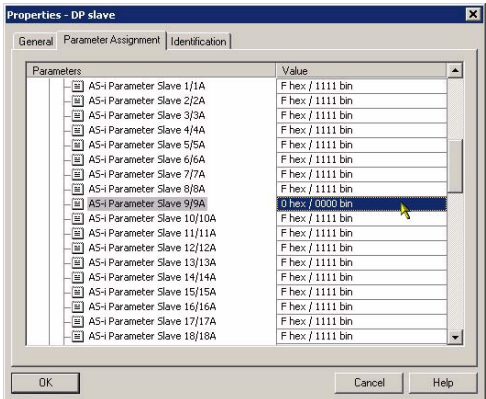

Pepperl+Fuchs Group · Tel.: Germany (6 21) 7 76-0 · USA (3 30) 4 25 35 55 · Singapore 7 79 90 91 · Internet http://www.pepperl-fuchs.com

Issue date - 12.8.2007

### **12.2.4.3 Hex parameterizing**

### **DPV1\_Status**

Hexadecimal representation of the data resulting from the settings for parameter bytes 0 to 2.

### **User\_Prm\_Data**

Hexadecimal representation of the data resulting from the settings for parameter bytes 3 to 37.

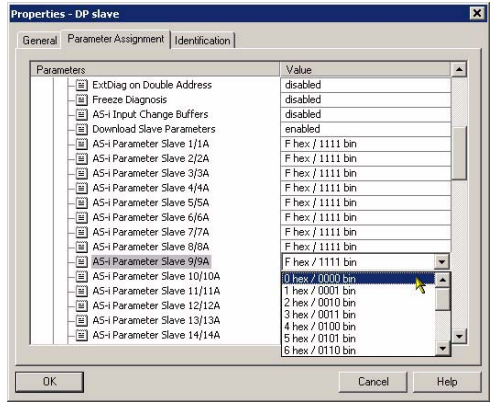

### **12.2.5 SIMATIC StepS7 blocks**

After the hardware has been configured, these can be sent to the CPU. Since data transmission of the AS-i data is done in this example directly to the process image, no additional Step7 program is needed for data refreshing. Therefore there is no program code in OB1.

- OB1 Cyclical program block Access to the AS-i data is via the parameterized address space in the in-/outputs process image.
- OB82 PROFIBUS diagnostic alarm. This OB is invoked as soon as a PROFI-BUS slave has set the ExtDiag flag in the telegram reply. This ExtDiag flag allows a PROFIBUS slave to report an error condition to a PROFI-BUS master. If OB82 is not present, the CPU is stopped when a PROFI-BUS slave sets the ExtDiag flag.
- OB86 PROFIBUS peripheral error. This OB is invoked when the PROFIBUS master detects a PROFIBUS slave failure.
- OB100 Startup OB. This OB is run once when the CPU starts up.

Issue date - 12.8.2007

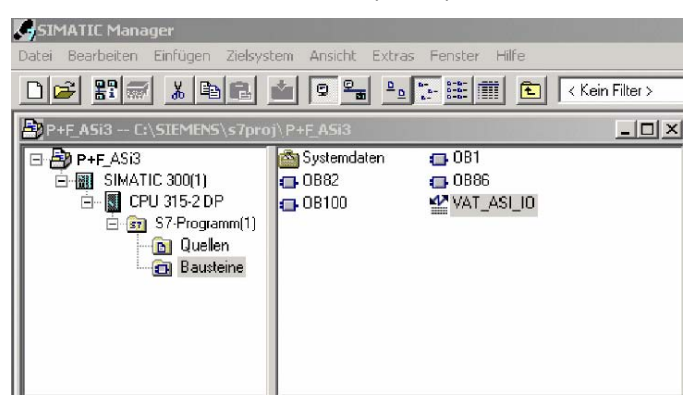

VAT\_ASI\_IOVariable table, AS-i startup example.

### **12.2.6 Variable table VAT\_ASI\_IO**

In the hardware configuration the 16 bytes of I/O data for the AS-i/DP Gateway are coupled to the input/output byte Address 2 to 17 of the process image. The directly send AS-i diagnostic information for error processing are evident from the input bits of the EW0.

Flags + Fault Detector

Bit 0 = Konfigurationsfehler

- Bit 1 = Slave with address ZERO detected
- Bit 2 = Automatic addressing not possible
- Bit 3 = Automatic addressing available
- Bit 4 = Projecting mode active
- $Bit 5 = Not in normal mode$
- $Bit 6 = AS-i-Power Fail$
- Bit 7 = AS-i-Master is offline
- Bit 8 = Peripheral error
- Bit 9 = reserved
- $Bit 10 =$  reserved
- $Bit 11 =$  reserved
- Bit 12 = Earth fault
- Bit 13 = Overvoltage
- $Bit 14 = Noise$
- $Bit 15 = Double address$

This allows the AS-i circuit data to appear directly in the process image inputs/outputs.

# **AS-Interface Appendix: Example for startup on a Siemens S7**

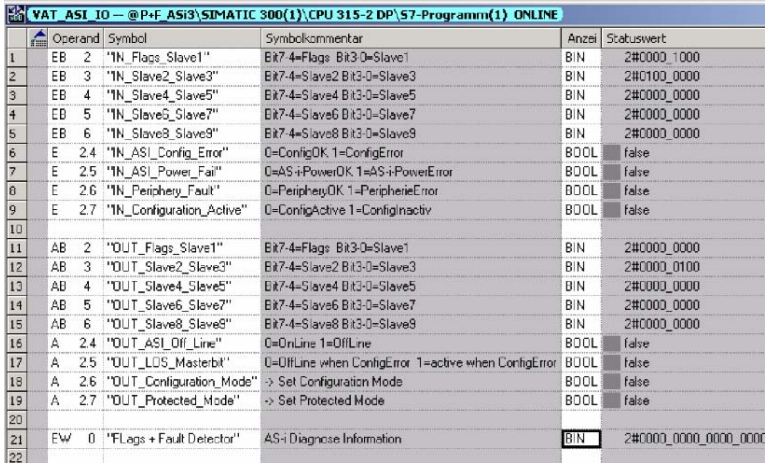

In the structure of the 16-byte I/O data field each AS-i slave has a 4-bit data field. This is determined by the address of the AS-i slave within the AS-i circuit.

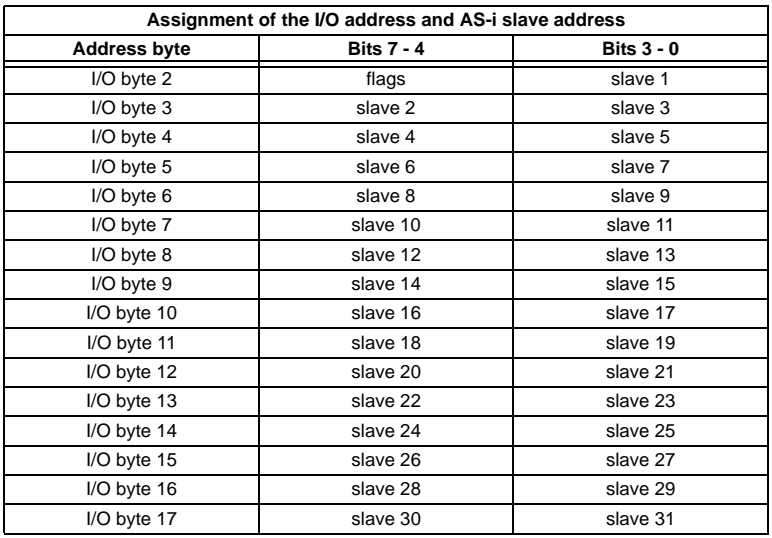

The data for the slaves present and projected in the AS-i circuit are refreshed based on their position in the I/O data field.

The data fields for non-present slaves are filled with zero.

Issue date - 12.8.2007 This means for example the AS-i data for the AS-i slave having Address 12 occupy bits 7 - 4 in I/O byte 8 of the controller.

# **AS-i/PROFIBUS-Gateway Appendix: Example for startup on a Siemens S7**

### **12.2.6.1 AS-i flags byte 0, input bits 7 - 4**

In order to check the current operating status of the AS-i circuit, the AS-i flags refreshed with each PROFIBUS cycle can be used. These for flags occupy bits 7 - 4 in input byte 0.

### **AS-i Config Error:**

Bit  $4: 0 = AS - i$  configuration OK,  $1 = AS - i$  configuration faulty

If during running the gateway AS-i master detects a discrepancy between the nominal configuration and the actual configuration, this bit is set. This allows the control program to react to a faulty AS-i slave.

### **AS-i Power Fail**

Bit  $5: 0 = AS$ -i power OK,  $1 = AS$ -i power fail

When there is a failure of the AS-i supply voltage, this is indicated by the AS-i power fail bit.

### **AS-i Peripheral Error**

Bit 6: 0 = AS-I peripheral OK, 1 = AS-I peripheral error

This bit indicates that there is a peripheral error on an AS-i slave. This may result for example from incorrect parameterizing of the AS-i slave.

### **AS-i Configuration Active**

Bit  $7: 0 = AS$ -i configuration is active,  $1 = AS$ -i configuration is inactive.

This bit indicates whether the AS-i gateway is in protected mode (Bit  $7 = 0$ ) or in projecting mode.

 It is recommended that the AS-i flags be checked in the control program and to respond according to the reported states.

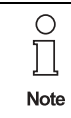

Issue date - 12.8.2007

date - 12.8.2007

It is recommended that the AS-i flags be checked in the control program and to respond according to the reported states.

### **12.2.6.2 AS-i flags byte 0, output bits 7 - 4**

Output bits 7 - 4 in byte 0 can be used to affect the status of the AS-i circuit by the controller.

### **AS-i Off Line**

Bit  $4: 0 =$  Online,  $1 =$  Offline

Use this bit to enable/disable the data cycle of the AS-i circuit. If the AS-i Master is in offline mode, no AS-i communication with the AS-i slaves will take place.

Pepperl+Fuchs Group · Tel.: Germany (6 21) 7 76-0 · USA (3 30) 4 25 35 55 · Singapore 7 79 90 91 · Internet http://www.pepperl-fuchs.com

**153**

# **AS-Interface Appendix: Example for startup on a Siemens S7**

### **AS-i LOS Masterbit**

Bit  $5: 0 =$  Offline when AS-i configuration error disabled,  $1 =$  enabled

If this bit is set, the AS-i Master immediately switches to the offline phase and stops AS-i communication when an AS-i configuration error is detected. This results in the connected AS-i output modules immediately switching to safe mode (outputs turned off).

### **AS-i Configuration Mode**

Bit 6:  $0 =$  no action,  $1 =$  turn on configuration mode of AS-i Master

Setting Bit 6 switches the AS-i Master to configuration mode. Then for example the command interface can be used to save an existing AS-i configuration using the controller.

The rising edge is used for switching. After Bit  $7 = 1$  in the input flags has indicated that the AS-i Master is in configuration mode, output bit 6 must be reset again by the controller.

### **AS-i Protected Mode**

Bit 6:  $0 = no$  action,  $1 = =$  turn on protected mode of AS-i Master

After successful configuration of the AS-i Master through the command interface, the AS-i Master can be switched back to protected mode.

The rising edge is used for switching. After Bit  $7 = 0$  in the input flags has indicated that the AS-i Master is in configuration mode, output bit 7 must be reset again by the controller.

The table shows an AS-i circuit which is in operation. Since there is no AS-i error, Bits 4 - 7 in the input byte are ZERO.

In the case of AS-i Slave address 1, this is a 4 I/O module. In this module Output 3 is set and Input 1 allocated.

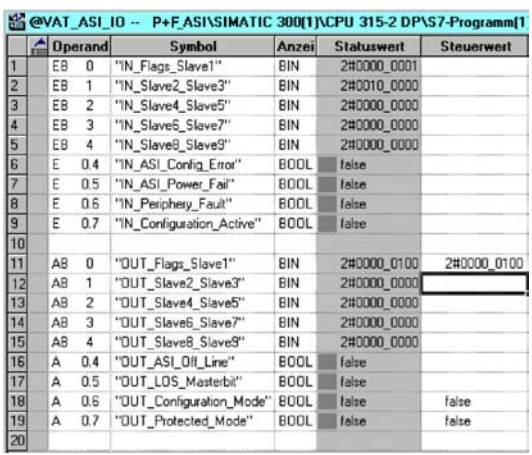

AS-i Slave address 2 is a 4 Input module. Input 2 is set.

### **12.2.7 System behavior on AS-i Config Error**

If while running in protected mode a configured AS-i slave fails, an AS-i configuration error is generated.

1.The missing slave is shown on the display of the AS-i/DP Gateway.

2.The input flag AS-i Config Error Bit 4 in Byte 2 is set.

3.If the standard parameters for the PROFIBUS hardware configuration were applied unchanged for the AS-i/PROFIBUS Gateway, the Gateway sets the ExtDiag flag in the PROFIBUS data reply. This results in the controller signaling a PROFI-BUS slave error and invoking OB82. At the same time the event is written to the diagnostic buffer of the CPU.

If the message for the ExDiagFlag is turned off in the PROFIBUS parameters, no PROFIBUS message is generated and OB82 is not activated. This is always recommended for applications which do not have to respond immediately to an error using OB82. In such cases the status can be processed using the message bit of the AS-i Flags or the Flags + Fault Detector bits for the normal PLC cycle. Error management can be structured on the basis of these messages.

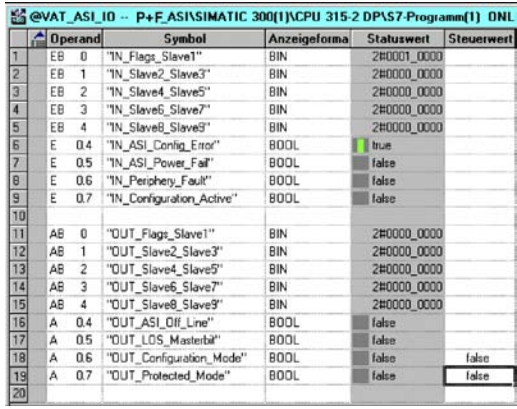

In the diagnostic buffer of the CPU the configuration error which occurred is entered with "Module error".

The affected AS-i/DP Gateway can be ascertained from the diagnostic address of the slave which reports the error. This diagnostic address is evident as a parameter of the OB82 when it is invoked. The event is declared as an incoming event.

The diagnostic address, here 1022, refers to the specification in the hardware specification of the S7 with respect to the AS-i/DP Gateway.

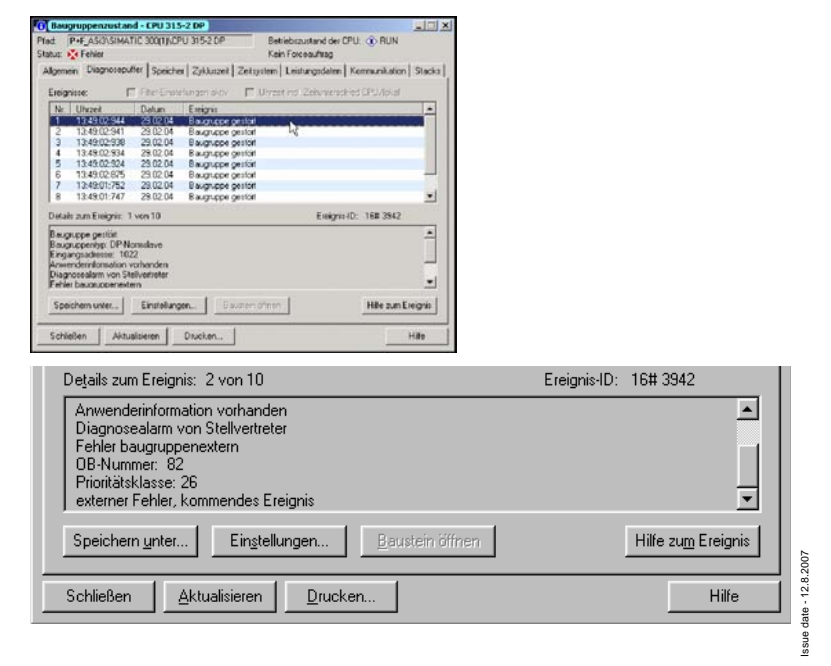

# **AS-i/PROFIBUS-Gateway Appendix: Example for startup on a Siemens S7**

As soon as the AS-i configuration error is cleared, the OB82 is invoked again. In turn the diagnostic address of the AS-i/DP Gateway, here 1022, is entered as a parameter and the event is declared as an outgoing event.

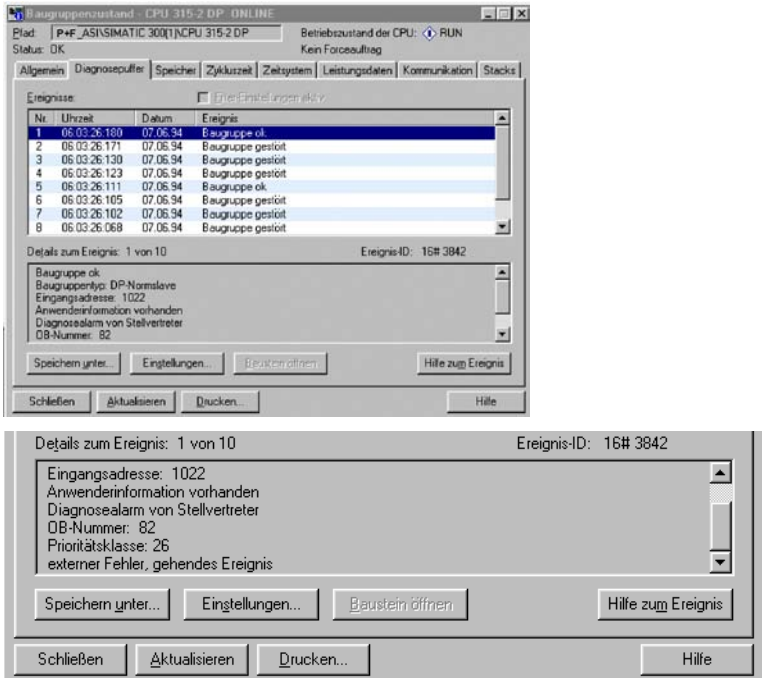

Entry of the error messages in the diagnostic buffer of the CPU and invoking of the OB82 is a consequence of the set ExtDiag flag for an error in the AS-i/DP Gateway.

This can be prevented by turning off the ExtDiag flag in the PROFIBUS parameters of the AS-i Gateway.

The errors can be responded to by the controller by querying the AS-i flag in the input data. This means a configuration error is reported twice in a standard case: Once via the AS-i flag Config Error and once via the ExtDiag flag in the PROFIBUS telegram.

If for timing reasons an AS-i error must be responded to in a non-interrupt controlled way, the message can be turned off using the ExtDiag flag. In this case it is sufficient to check the AS-i flag Config Error in the program sequence.

The same applies to the other messages.

If the message for various error states of the AS-i Gateway is activated via the PROFIBUS and if the data for the PROFIBUS diagnostic data are enabled, the SI-EMENS function module SFC13 can be used to retrieve the PROFIBUS diagnostic

Pepperl+Fuchs Group · Tel.: Germany (6 21) 7 76-0 · USA (3 30) 4 25 35 55 · Singapore 7 79 90 91 · Internet http://www.pepperl-fuchs.com

Issue date - 12.8.2007

# **AS-Interface Appendix: Example for startup on a Siemens S7**

data of the AS-i Gateway and save them to a data module. Use of SFC13 is described in detail in the SIEMENS documentation for PROFIBUS.

Subject to reasonable modifications due to technical advances. Copyright Pepperl+Fuchs, Printed in Germany

# **13 Appendix: Codes indicated by the Display**

In the basic state of the configuration mode, the display shows the addresses of all detected slaves at a rate of two per second one after the other. A blank display indicates that the *LDS* is empty, no slaves were detected.

In the basic state of the protected operating mode, the display is either blank or displays the address of a faulty assignment (see chapter 6.1.1).

During manual address programming, the slave address display has a different meaning (see chapter 6.2.7).

All displayed numbers bigger than 31 which can not be interpreted as a slave address are status or error messages of the master. They have the following meanings:

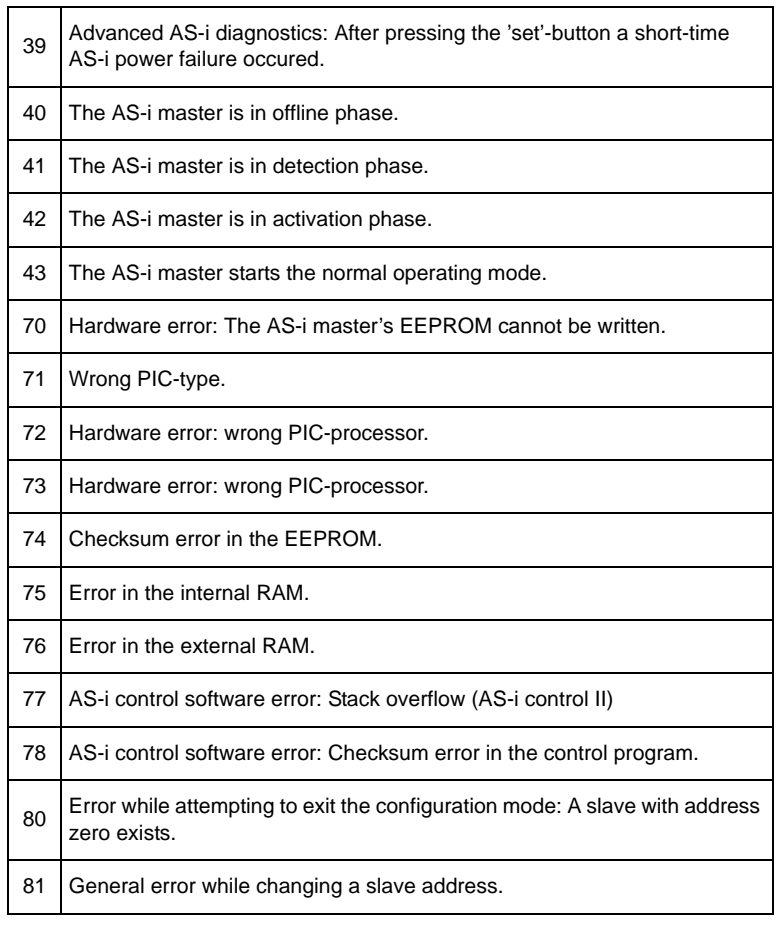

# **AS-Interface Appendix: Codes indicated by the Display**

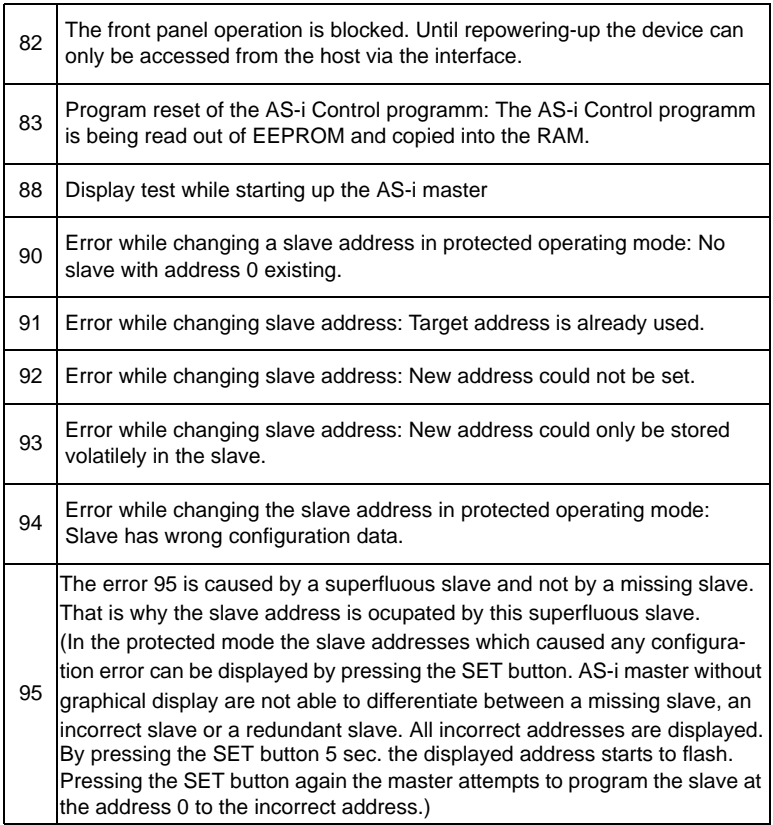

Issue date - 12.8.2007 Issue date - 12.8.2007

Subject to reasonable modifications due to technical advances. Copyright Pepperl+Fuchs, Printed in Germany

# **AS-i/PROFIBUS Gateway Appendix: Codes indicated by the Display**

Subject to reasonable modifications due to technical advances. Copyright Pepperl+Fuchs, Printed in Germany

# **AS-Interface Appendix: Installation Instructions**

# **14 Appendix: Installation Instructions**

# **14.1 Listing of all described gateways**

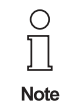

Please view the **chapter 3, "Allgemeines," on page 9** for the list of all devices described in this installation instruction.

Issue date - 12.8.2007

# **AS-i/PROFIBUS Gateway Appendix: Installation Instructions**

# **14.2 VBG-PB-K20-DMD-C1**

**AS-i 3.0 PROFIBUS-Gateway in Edelstahl AS-i 3.0 PROFIBUS Gateway in Stainless Steel Passerelle AS-i 3.0 PROFIBUS DP en boîtier inox Gateway AS-i 3.0 PROFIBUS d'acciaio inox Pasarela AS-i 3.0 PROFIBUS en acero inoxidable** 

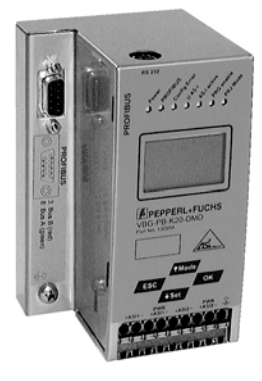

$$
\begin{array}{|c|c|}\n\hline\n\text{Manual} \\
\hline\n\end{array}
$$

Documentation AS-i/PROFIBUS-Gateways (english)

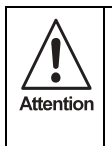

Die Geräte dürfen nur von Fachpersonal aufgebaut, angeschlossen und in Betrieb genommen werden! */* Only qualified staff is allowed to mount, connect and set up the modules! */* Les modules ne doivent être montés, raccordés et mis en service que par du personnel qualifié! */* Gli apparecchi possono essere montati, collegati e messi in funzione soltanto da personale specializzato! */* Los aparatos sólo pueden ser montados, conectados y puestos en servicio por personal técnico especializado!

### **14.2.1 Dimensions**

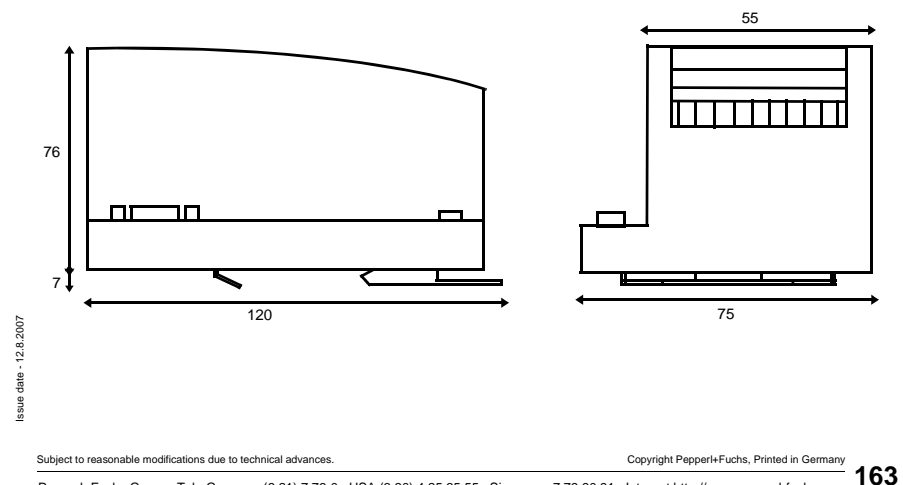

# **AS-Interface Appendix: Installation Instructions**

#### **14.2.2 Front view and connections**

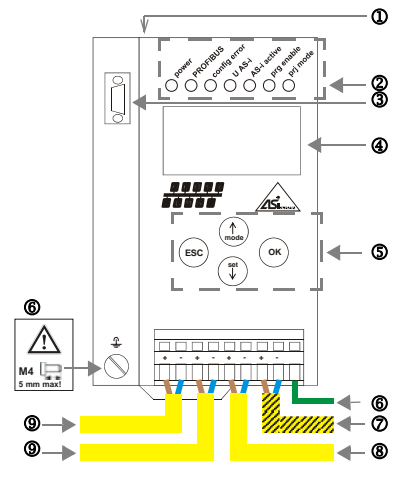

- 7 AS-i-Netzteil / AS-i Power supply /Alimentation AS-i / Alimentazione AS-i / Alimentación AS-i
- 8 AS-i-Kreis 2/AS-i circuit 2/Bus AS-i 2/ Circuito AS-i 2/ Circuito AS-i 2
- 9 AS-i-Kreis 1/AS-i circuit 1/Bus AS-i 1/ Circuito AS-i 1/ Circuito AS-i 1

#### $0$  RS 232 Anschluss

- 2 LED-Statusanzeige
- 3 PROFIBUS-Anschluss
- 4 LCD-Anzeige
- 5 Tasten für Handbedienung
- 6 Erde
- 
- 
- 
- 
- 
- 6 Ground 6 Terra
- 1 Raccordement RS 232 1 Conexión RS 232
- 
- 3 Raccordement PROFIBUS 3 Conexión PROFIBUS
- 4 Affichage LCD 4 Display LCD
- **5** Boutons pour commande manuelle 5 Teclas para accionamiento manual<br>
5 Terre
- **6 Terre** 6 Tierra

### **Hinweis/Hint/Remarque/Indicazione/Nota**

AS-i-Kreis 1 und 2 werden beide aus dem Netzteil (X) versorgt. Andere Netzteile sind nicht freigegeben! Am Kabel für das Netzteil dürfen keine Slaves oder Repeater angeschlossen werden. Am Kabel für den AS-i-Anschluss dür-<br>fen keine AS-i-Netzteile oder weitere Master AS-i-Netzteile angeschlossen werden.

AS-i circle 1 and 2 are both supplied from power supply (X). Other power supplies are not released for use! At the cable for power supply no slaves or repeaters may be attached. At the cable for AS-i circuit no power supplies or further masters may be attached.

Les bus AS-i 1 et 2 sont tous les deux alimentés à partir de l'alimentation (X). D'autres alimentations ne sont pas admises pour l'usage! Au câble pour l'alimentation aucun esclave ou répéteur ne peut être raccordé. Au câble pour le circuit AS-i aucune alimentation ou autre maître ne peut être raccordé.

I circuiti AS-i 1 e 2 sono entrambi alimentati dall'alimentatore (X). Altri alimentatori non sono ammessi per l'uso! Al cavo per l'alimentazione nessun slave o ripetitore può essere fissato. Al cavo per il circuito AS-i nessuna alimentazione o nessun altro master può essere fissato.

Los circuitos AS-i 1 y 2 son alimentados de la fuente de poder (X). Otras fuentes de poder no son permitidas! En el cable de la alimentación AS-i no se deben conectar esclavos o repetidores. En el cable del circuito AS-i no se debe conectar ninguna fuente de poder AS-i u otro master.

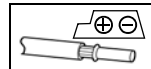

Temperature rating for cable: 60/75<sup>o</sup>C Use copper conductors only

Ambient operating temperature: 0°C ... +55°C Tightening torque: 7 pound inches

1 x 0.5 - 1.5 mm² (16AWG/kcmil: min. 24/max. 12)

- 1 RS 232 connection 1 Collegamento RS 232
- 2 LED status display 2 Visualizzazione di stato LED
- 3 PROFIBUS connection 3 Collegamento PROFIBUS
- 4 LCD display 4 Visualizzazione LCD
- **5** Buttons for hand operation 5 **COLOGY** 5 **Pulsanti per le impostazioni manuali** 
	-
	-
- 2 Affichage d'état DEL<br>3 Raccordement PROFIBUS 2 2 2 Conexión PROFIBUS
	-
	-
	-
	-

Issue date - 12.8.2007

# **AS-i/PROFIBUS Gateway Appendix: Installation Instructions**

### **14.2.3 Startup**

### **14.2.3.1 Switching to advanced display mode**

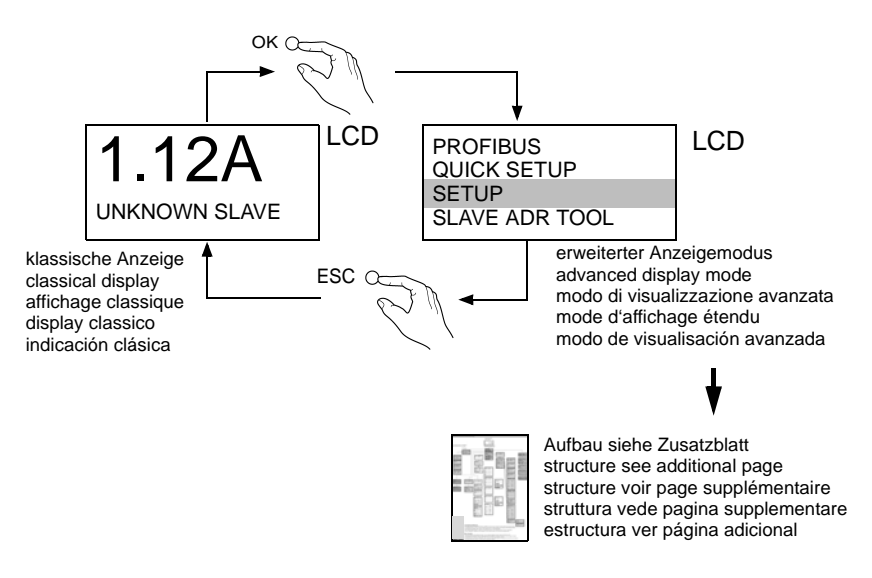

#### **14.2.4 Setting the PROFIBUS-DP address**

Issue date - 12.8.2007

date - 12.8.2007

**14.2.4.2 Einstellen der PROFIBUS-DP-Adresse** */* **Setting the PROFIBUS-DP address** */* **Réglage de l'adresse PROFIBUS-DP** */* **Impostazione dell'indirizzo PROFIBUS-DP** */* **Ajuste de la dirección PROFIBUS-DP**

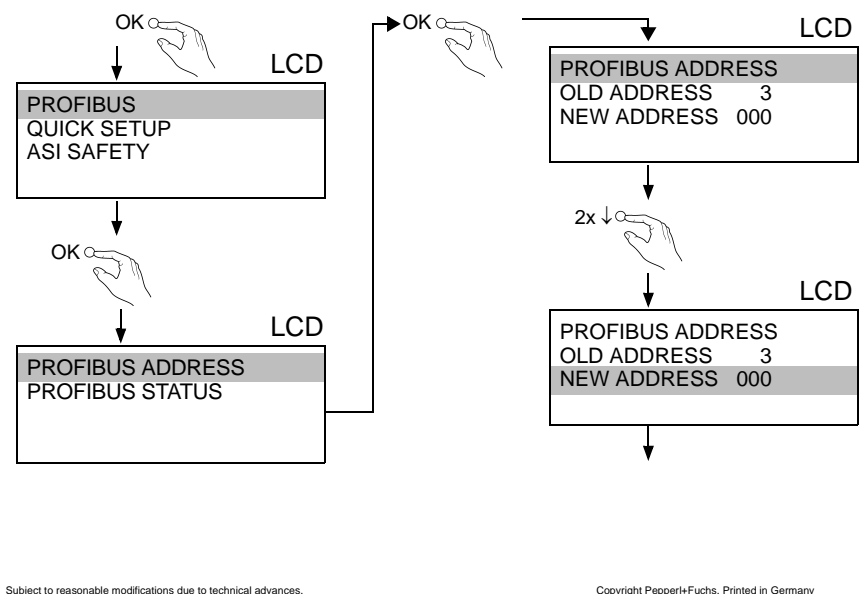

# **AS-Interface Appendix: Installation Instructions**

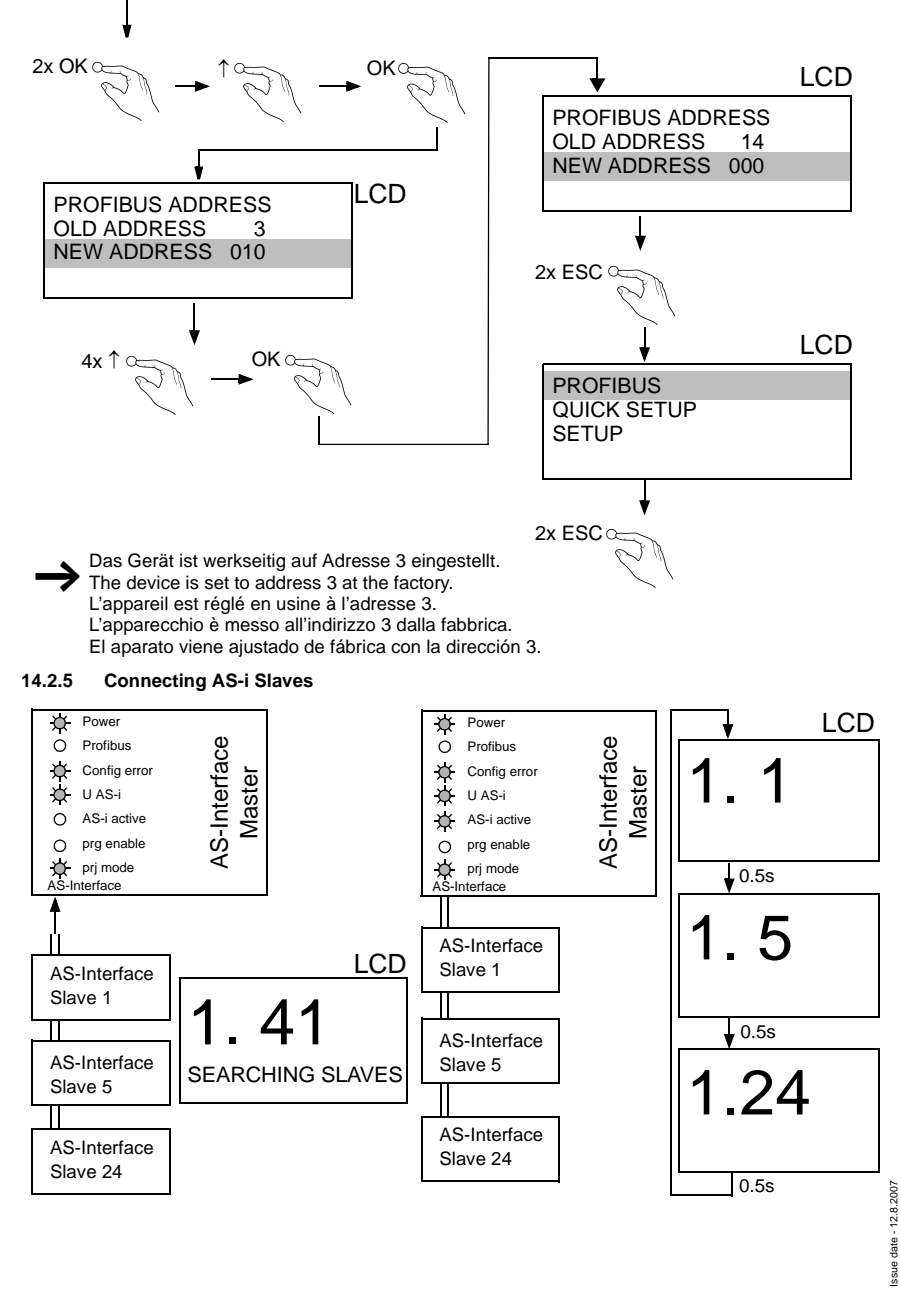

#### Subject to reasonable modifications due to technical advances. Copyright Pepperly Copyright Pepperl+Fuchs, Printed in Germany

166 Pepperl+Fuchs Group · Tel.: Germany (6 21) 7 76-0 · USA (3 30) 4 25 35 55 · Singapore 7 79 90 91 · Internet http://www.pepperl-fuchs.com

# **AS-i/PROFIBUS Gateway Appendix: Installation Instructions**

#### **14.2.6 Quick setup**

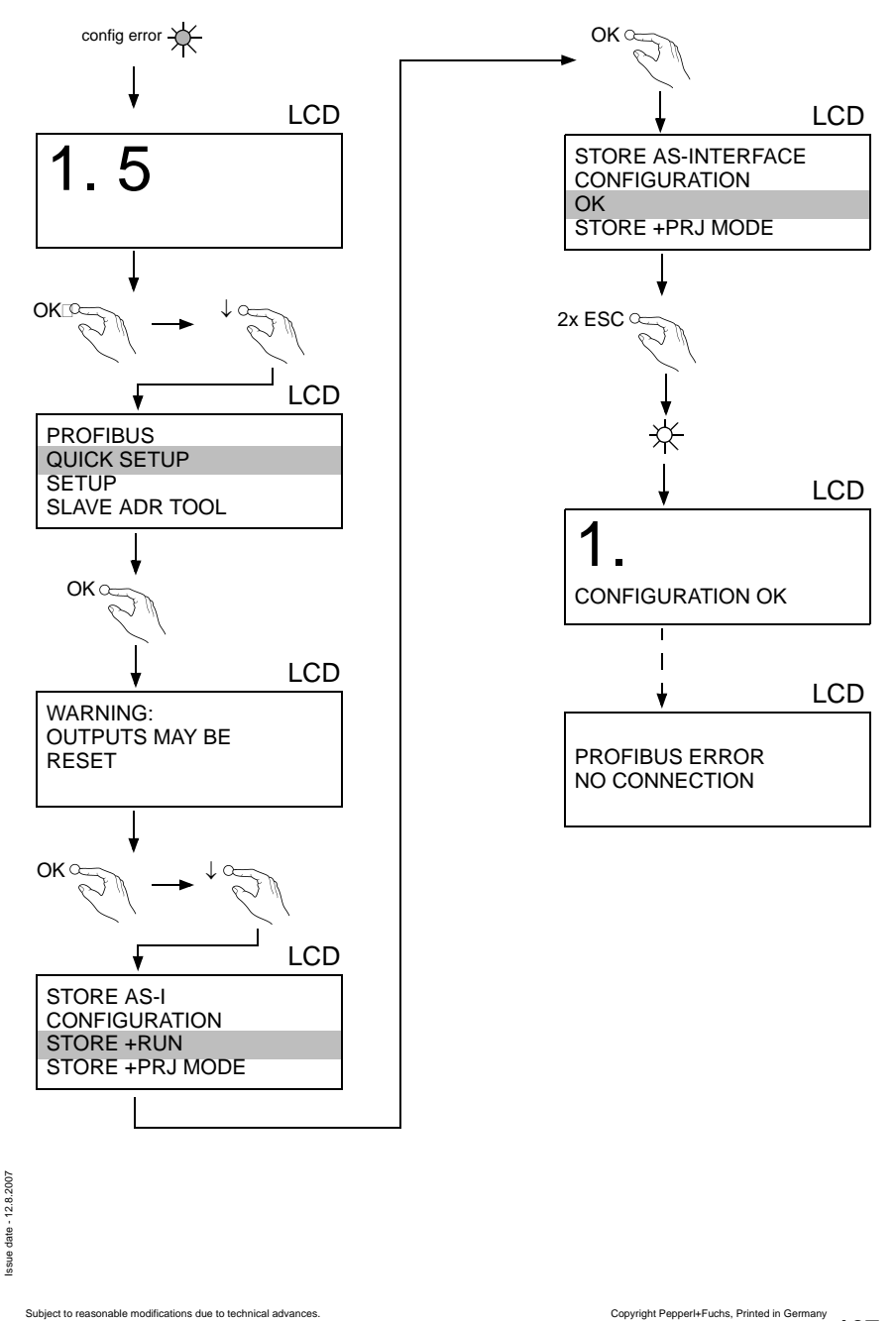

**167**

### **14.2.7 Error tracing**

### **14.2.7.3 Faulty slaves**

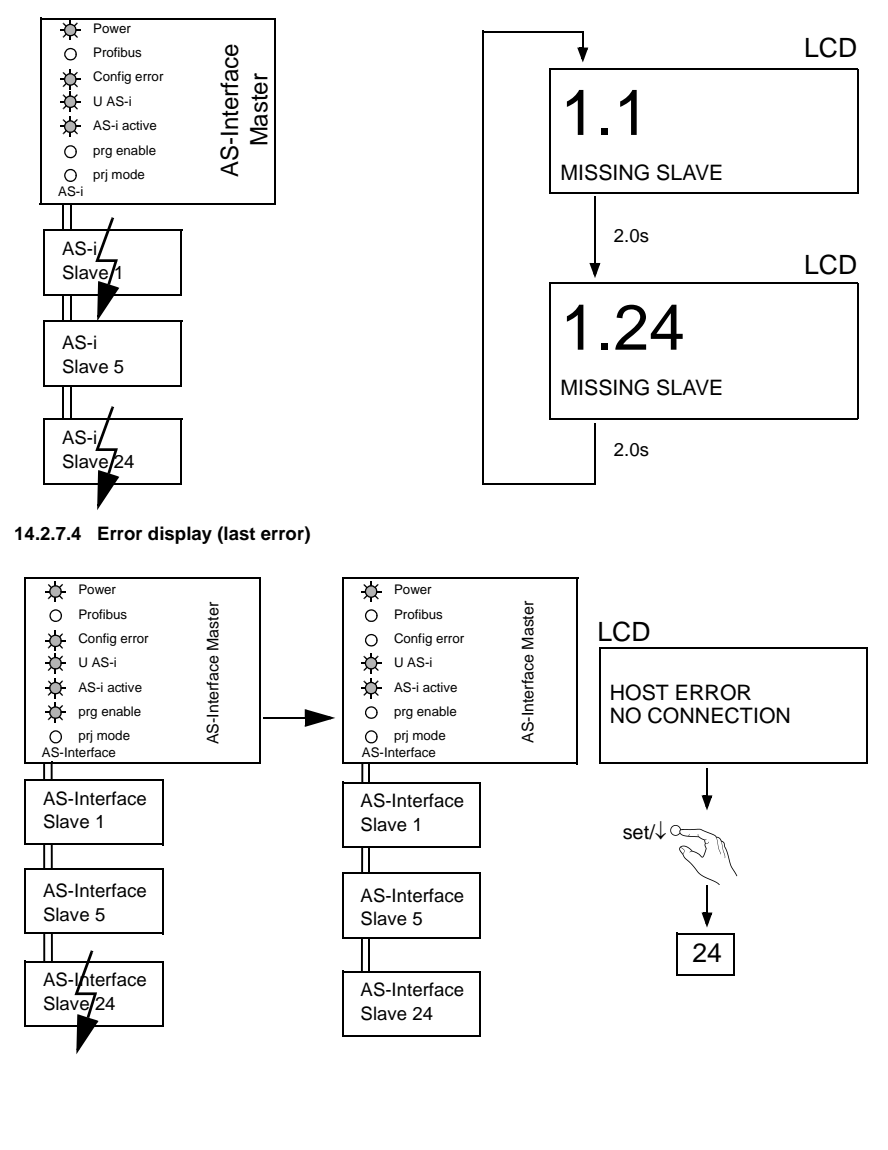

Subject to reasonable modifications due to technical advances. Copyright Pepperl+Fuchs, Printed in Germany

# **AS-i/PROFIBUS Gateway Appendix: Installation Instructions**

### **14.2.8 Addressing**

**14.2.8.5 Programming slave 2 to address 6**

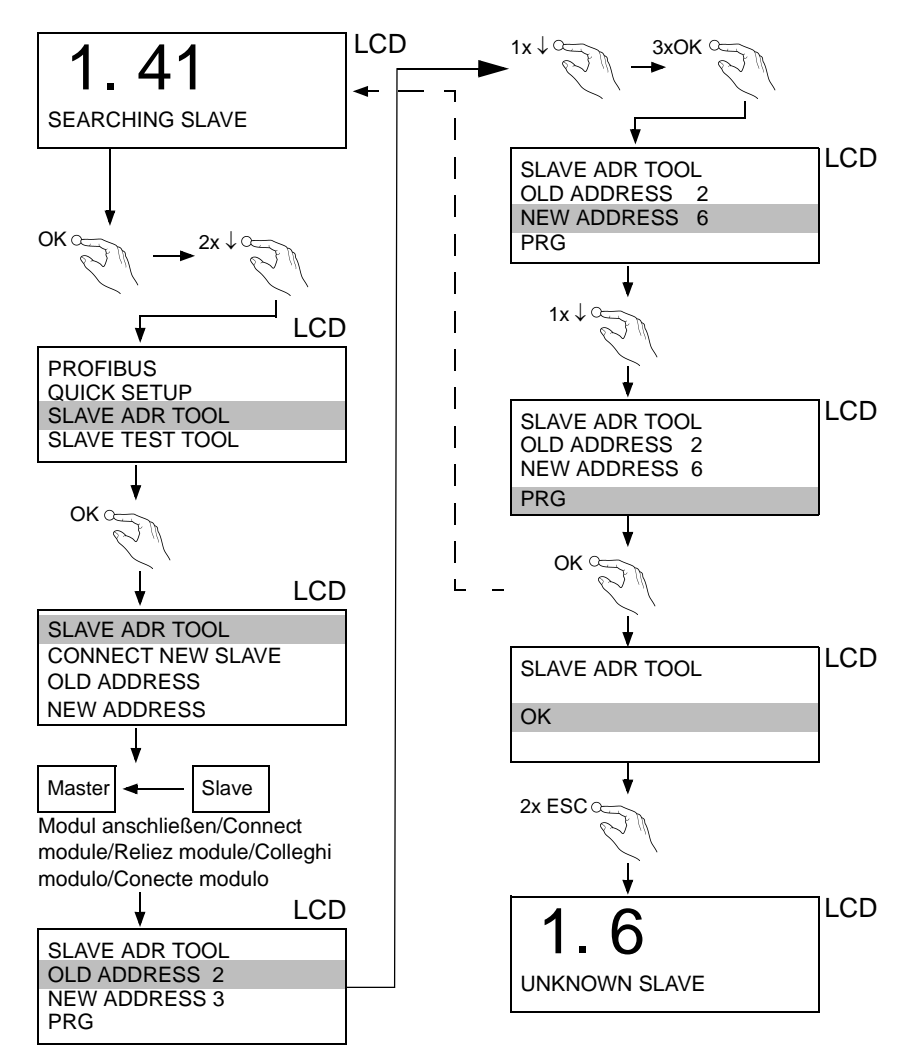

date - 12.8.2007 Issue date - 12.8.2007

# **AS-Interface Appendix: Installation Instructions**

### **14.2.9 Montage**

auf Montageplatte mit 35-mm-Hutschiene 1 on mounting plate with 35 mm top-hat rail  $\Phi$ sur plaque de montage avec profilé-support 35 mm  $\Phi$ su piastra di montaggio con guida DIN 35 mm  $\Phi$ sobre placa de montaje con guía simétrica de 35 mm  $\textcircled{\scriptsize{1}}$ 

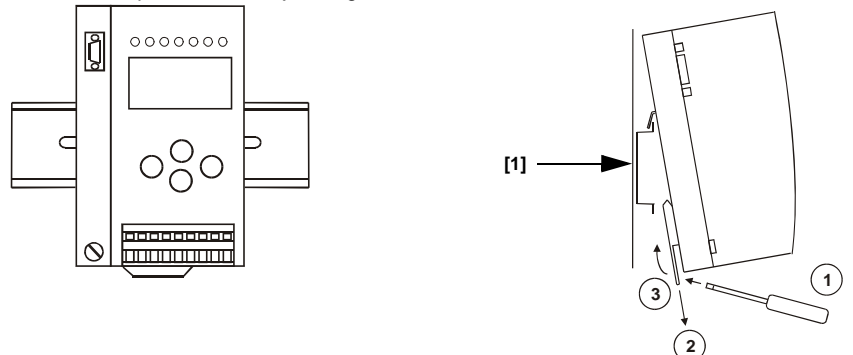

#### **14.2.10 Accessories**

•

Netzteil 8 A / Power supply 8 A / Alimentation 8 A / Alimentazione 8 A / Fuente de poder 8 A

•

PC-Software "AS-i Control Tools" mit seriellem Kabel zum Anschluss des AS-i Master in Edelstahl / Software "AS-i Control Tools" with serial cable for connection of the AS-i Master in stainless steel / Logiciel "AS-i Control Tools" avec câble série pour la connexion du maître AS-i en acier inox / Software PC "AS-i Control Tools" con cavo seriale per il collegamento del master AS-i di acciaio inox / Software de PC "AS-i Control Tools" con cable serial para la conexión del AS-i Master en acero inoxidable

•

Serieller PROFIBUS-Master / Serial PROFIBUS Master / Maître PROFIBUS série / Master seriale PROFIBUS / Master PROFIBUS serial

# **15 Glossary: AS-i Terms**

### **A/B slave**

AS-i slave with extensible addressing: The address range of an A/B slave runs from 1A to 31A and from 1B to 31B. As the master needs the fourth output data bit for switching between A and B address, A/B slaves only have three output data bits maximum.

### **Activation phase**

In the activation phase the detected slaves are activated by sending the parameter. This is indicated by a "42" on the Master's Display. This phase takes only 10 ms, tops, to short to be displayed.

### **AS-i power fail**

Voltage drop on the AS-i line; by falling below an assigned value the master changes to the ⇒ *Off-line phase*.

### **Inclusion phase**

After the data exchange with all AS-i slaves the master is searching for new slaves. For this purpose an detection telegram is sent to one AS-i address and in case of an answer the master tries to read the ⇒ *actual configuration* of the slave. Depending on the mode (⇒ *protected mode* or ⇒ *configuration mode*) and on the actual configuration the detected slave will be activated.

After each data exchange with all AS-i slaves only one detection telegram is sent to one slave address. So the AS-i cycle is always one telegram longer as expected from the number of activated slaves  $(\Rightarrow$  LAS).

### **Autoprog flags**

Auto Address Enable; flag from the Host to the AS-i Master

With this flag, automatic addressing can be enabled or inhibited. This flag is stored non-volatile in the Master.

Auto Address Assign, Auto Adress Possible; flag from the AS-i Master to the Host

The automatic programming is not inhibited and there is no configuration error. A failing slave could be addressed automatically.

Auto Address Available, flag from the AS-i Master to the Host

Exactly one AS-i slave is missing and the automatic programming is not inhibited. If a slave with the address 0 and the profile of the missing slave is connected, it receives the address of the missing slave automatically.

### **IO-Code**

The first digit of the slave profile indicates the number of inputs and outputs of the slave. A 4I/4O slave e.g. is associated to "7", a slave with 4 digital Inputs to "0".

**171**

Detection phase

In the detection phase at start-up the master is scanning for AS-i slaves. It remains in this phase until at least one slave is detected. If the master remains in the detection phase this means that no slave was found. The reason for this may be a wrong power supply or a wiring error.

The detection phase is displayed by code "41".

### **Protected mode**

In protected mode only those slaves are activated which are registered in the ⇒ *LPS* and whose actual configuration matches with the target configuration.

See ⇒ *configuration mode*. This mode is intended for the normal operation, since all AS-i protective measures are activated.

### **ID code**

The ID code is unchangeably set by the manufacturer of the AS-i slave. The AS-i Association defines the ID codes assigned to a certain category of slaves. All ⇒ *A/B slaves* e.g. possess the ID code "A".

### **ID1 code, extended ID1 code**

The ID1 code is specified by the manufacturer of the slave. In contrast to the other codes defining the profile this code can be modified by the master or by an addressing unit. The user should make use of this possibility only in exeptional cases, otherwise ⇒ *configuration errors* may occur.

To make the distinction between the A and the B addresses in the case of A/B slaves, the bit with the highest value of the ID1 code is used. That is why only the three lowest bits are relevant for these slaves. Since this code has been introduced with the new AS-i specification 2.1, it is also called extended ID1 code.

### **ID2 code, extended ID2 code**

The ID2 code is unchangeably set by the manufacturer of the slave. The AS-i Association defines the ID2 codes assigned to a certain category of slaves. All twochannel 16-bit input slaves with the profile S-7.3 possess the ID2 code "D". Since this code has been introduced with the new AS-i specification 2.1, it is also called extended ID2 code.

# **Actual configuration**

The configuration data of all slaves detected by the master. The configuration data of one slave, the ⇒ *slave profile*, consists of:

⇒ *IO code*, ⇒ *ID code*, ⇒ *extended ID1code 1*, ⇒ *extended ID2 code*.

### **Actual parameter**

The AS-i parameter that have been sent last to the AS-i slave, in contrary to  $\Rightarrow$  permanent parameters.

Issue date - 12.8.2007

### **Configuration Error/Config Error**

An configuration error is indicated, when target and actual configuration of the connected slaves do not match. The following cases may result in configuration errors:

Missing slave:A slave entered in the ⇒ *LPS* is not available

Erroneous type of slave:The ⇒ *slave profile* of the connected slave does not comply with the configured one.

Unknown slave:A connected slave is not entered in the ⇒ *LPS*.

### **LAS - List of Activated Slaves**

The master exchanges IO data with the slaves entered in the LAS. In the proteced mode only those detected slaves (⇒ *LDS*) are activated which are expected by the master and are entered in the  $\Rightarrow$  *LPS*. In the configuration mode all slaves entered in the ⇒ *LDS* are activated.

### **LDS - List of Detected Slaves**

All slaves from which the master was able to read the ⇒ *slave profile* are entered in the LDS.

### **LPF - List of Peripheral Faults**

There is a list of peripheral faults only for masters fulfilling the new specification 2.1. This list includes an entry for each slave that signals  $a \Rightarrow$  *peripheral fault.* 

### **LPS - List of Projected Slaves**

The list of projected slaves includes all slaves expected by the master. All entries of the ⇒ *LDS* are taken over to the LPS by storing the actual configuration (except for a not addressed slave with the address 0).

### **Offline phase**

In the offline phase all input and output data is reset. This phase is entered at startup of the master, after a ⇒ *AS-i power fail*, and at the transition of the ⇒ *configuration mode* to the ⇒ *protected mode*.

Furthermore the master can actively be put into the offline phase with the offline flag.

During the offline phase, masters with a display show code "40".

### **Peripheral fault**

A peripheral fault is shown on the master and on the slave by a red flashing LED.

Depending on the slave type it is possible to visualize an overflow, an overload of the sensor's power supply or another fault regarding the peripheral equipment of the slave.

### **Permanent configuration**

The configuration data of all expected slaves stored in the master  $(\Rightarrow$  *slave profile*). If the permanent configuration differs from the ⇒ *actual configuration*, there is a configuration error.

### **Permanent parameter**

The parameter stored in the master that are sent to the slave after start-up of the master in the ⇒ *activation phase*.

### **Configuration mode**

During the configuration mode the master exchanges data with all connected slaves, no matter which of the slaves are projected. In this mode it is possible to commission a system without being obliged to configure it before.

See also ⇒ *protected mode*.

### **Single slave**

Compared to an ⇒ *A/B slave* a single slave can only be addressed from the address 1 to 31; the fourth data output bit can be used. All slaves of the older specification 2.0 are single slaves.

There are also slaves fulfilling the new specification 2.1 that are single slaves, e.g. the newer 16-bit slaves.

### **Slave profile**

The configuration data of a slave consisting of:

⇒ *IO code*, ⇒ *ID code*, ⇒ *extended ID1 code*, ⇒ *extended ID2 code*.

The slave profile is to differentiate between the different slave categories. It is specified by the AS-i Association and preset by the slave manufacturer.

AS-i 2.0 slaves do not have extended ID1 and ID2 codes. In this case an AS-i master 2.1 enters "F" the extended ID1 and the extended ID2 code.

Issue date - 12.8.2007

# **FACTORY AUTOMATION – SENSING YOUR NEEDS**

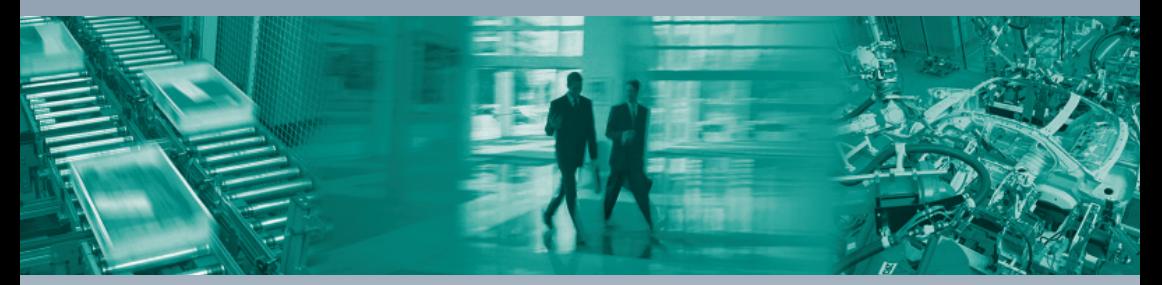

 $\Box$ 

#### **Worldwide Headquarters**

Pepperl+Fuchs GmbH 68307 Mannheim · Germany Tel. +49 621 776-0 E-mail: info@de.pepperl-fuchs.com

### **USA Headquarters**

Pepperl+Fuchs Inc. Twinsburg, Ohio 44087 · USA Tel. +1 330 4253555 E-mail: sales@us.pepperl-fuchs.com

#### **Asia Pacific Headquarters**

Pepperl+Fuchs Pte Ltd. Company Registration No. 199003130E Singapore 139942 Tel. +65 67799091 E-mail: sales@sg.pepperl-fuchs.com

# **www.pepperl-fuchs.com**

Subject to modifications Copyright PEPPERL+FUCHS • Printed in Germany

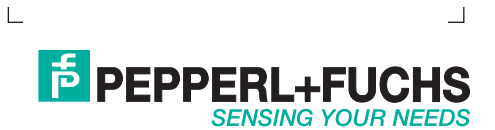

TDOCT-1380AENG 204217

08/2007

٦